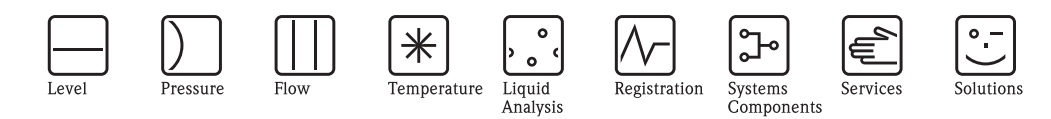

# Istruzioni di funzionamento Proline Prosonic Flow 92F

Sistema di misura della portata a ultrasuoni

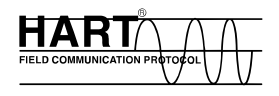

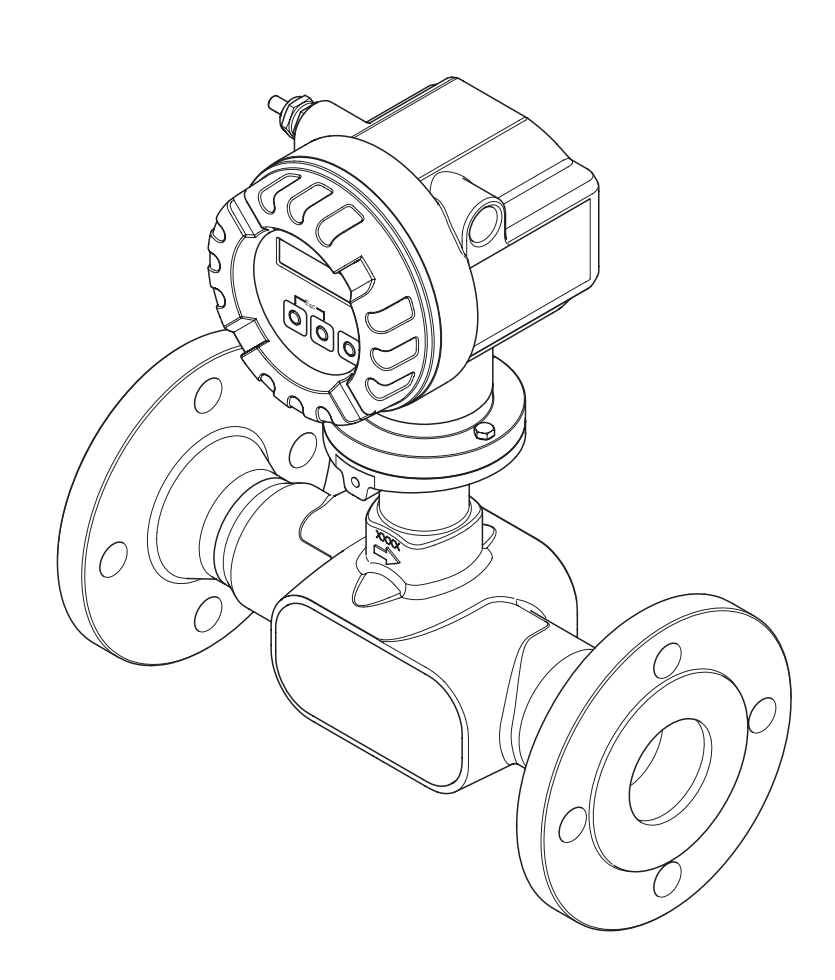

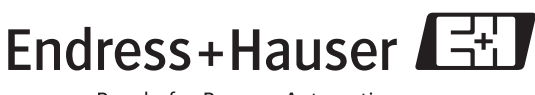

People for Process Automation

BA121D/06/it/06.06 71028166

Valido per la versione software V1.00.XX (software dispositivo)

## **Istruzioni di funzionamento in breve**

Questa tavola riassuntiva è stata ideata per consentire una messa in servizio semplice e rapida del misuratore:

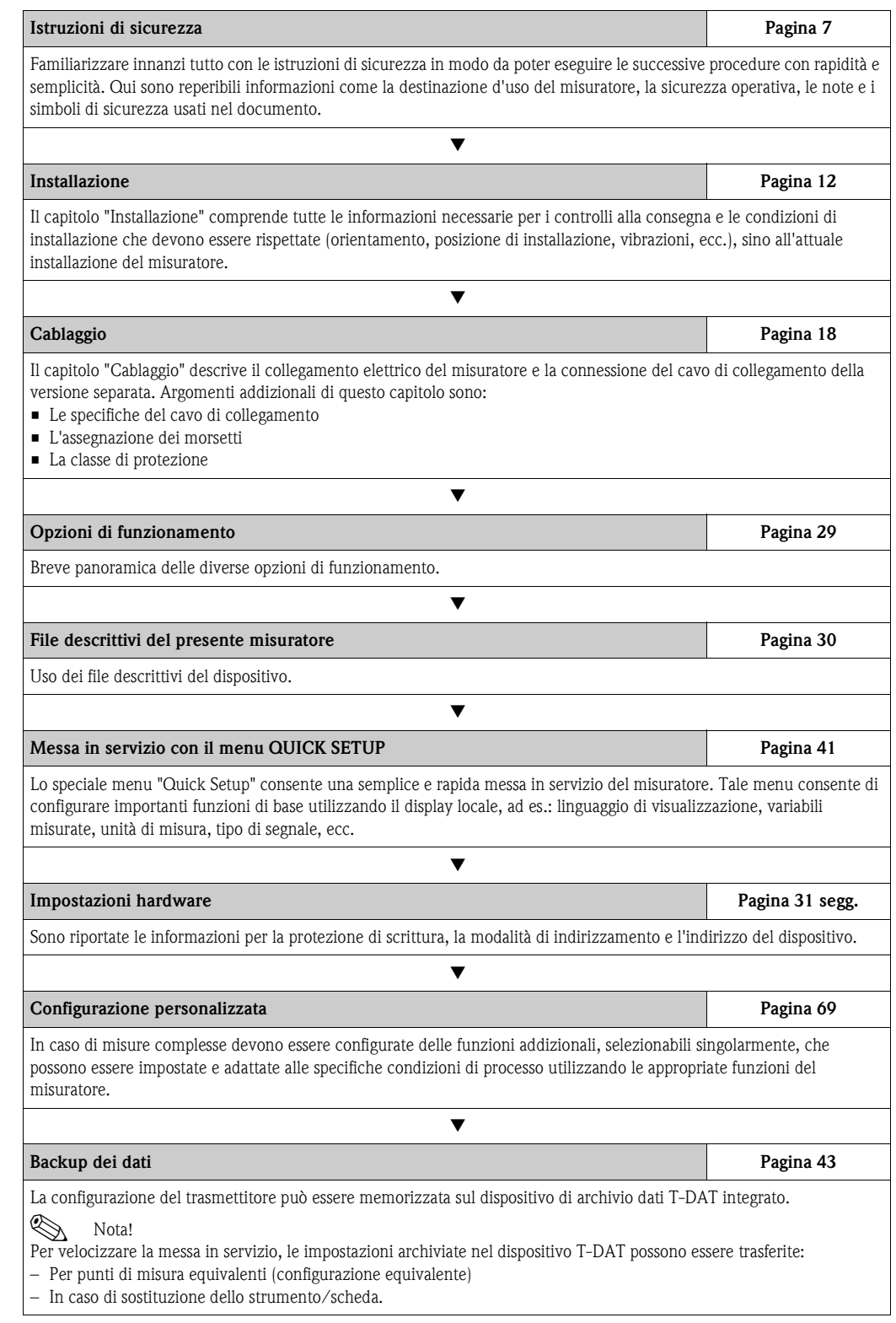

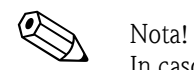

In caso di guasti, incorsi dopo la messa in servizio o durante il funzionamento, effettuare la ricerca dell'errore seguendo l'elenco dei controlli a [Pagina 49](#page-48-0). La procedura conduce direttamente alla causa del guasto ed ai relativi rimedi.

## **Menu "Installazione rapida"per una rapida messa in servizio**

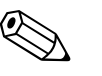

## Nota!

Maggiori informazioni sull'esecuzione dei menu di installazione rapida ("Quick Setup"), in particolare per i misuratori senza display locale, sono riportate nel capitolo "Messa in servizio". →[Pagina 41 segg.](#page-40-0)

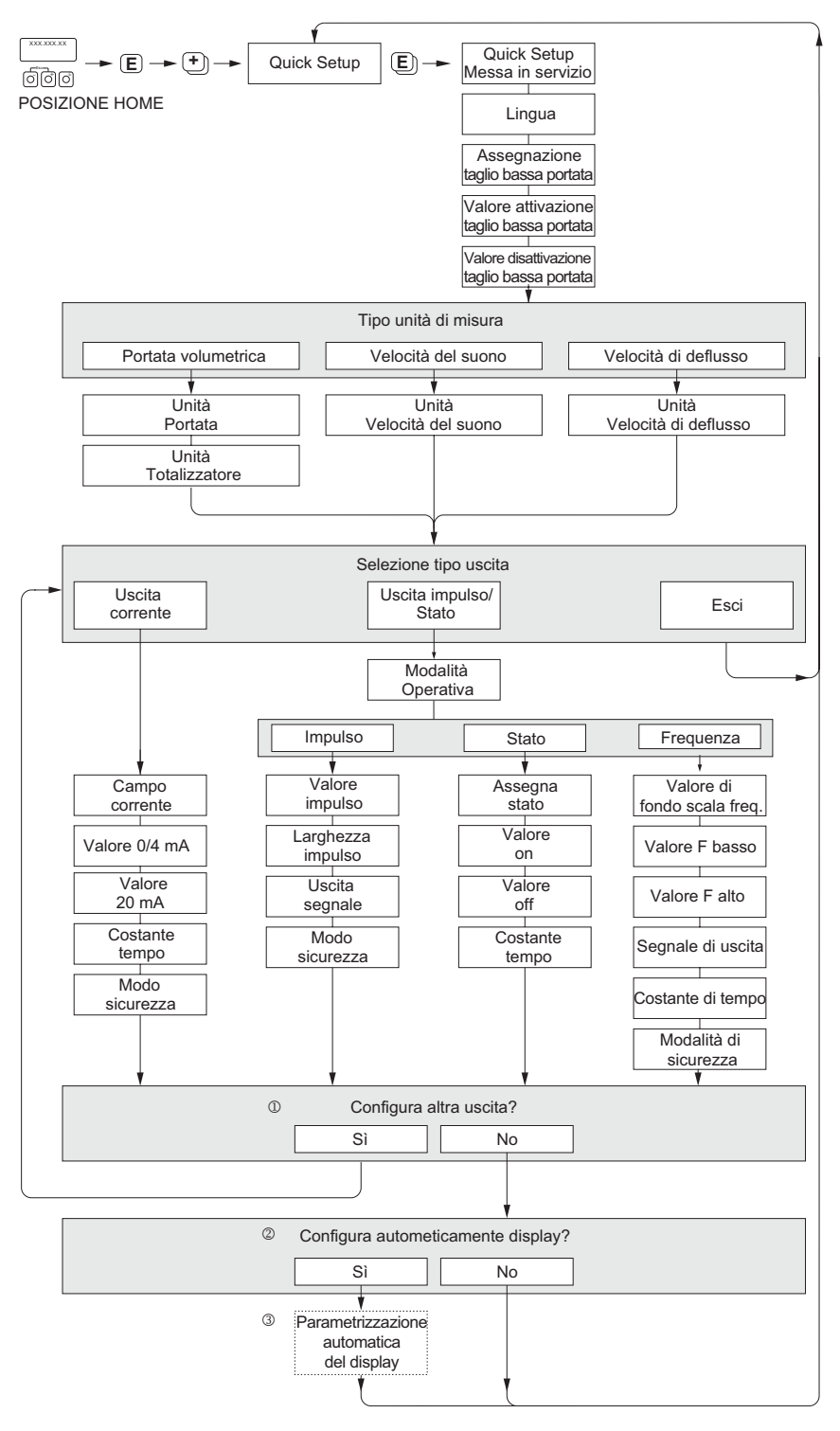

Fig. 1: Menu "QUICK SETUP" per una rapida configurazione delle principali funzioni del misuratore

a0005762-en

## Nota!

Il display torna alla cella MESSA IN SERVIZIO se durante l'immissione si preme il tasto 6<sup>1</sup>. La configurazione salvata rimane valida.

- 1 In ogni ciclo possono essere selezionate solo le uscite non ancora configurate con il menu "Quick Setup" attuale.
- 2 L'opzione "SÌ" è visualizzata solo se è disponibile ancora un'uscita libera. La successiva interrogazione si attiva se non vi sono più uscite disponibili.
- 3 L'opzione di "configurazione automatica del display" presenta le seguenti impostazioni di base/di fabbrica:
	- $\overrightarrow{S}$ : Riga 1 = Portata volumetrica Riga 2 = Totalizzatore 1
	- No: rimangono valide le impostazioni già esistenti (selezionate).

## **Indice**

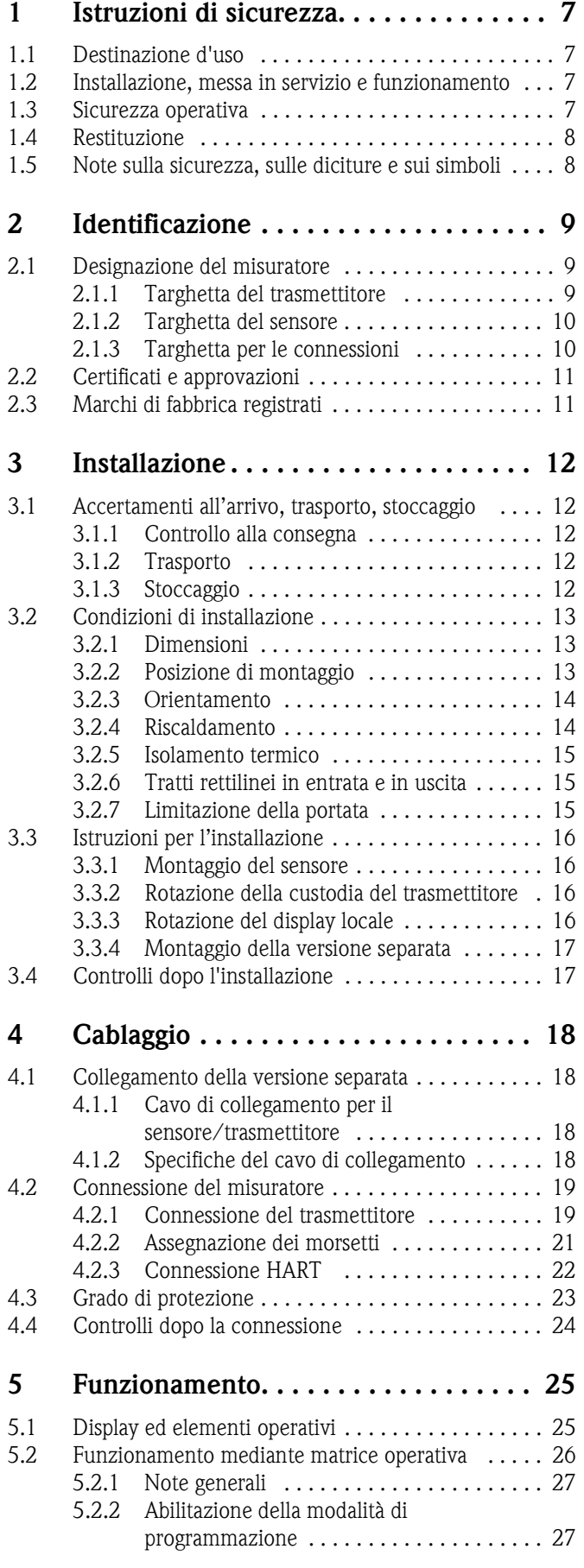

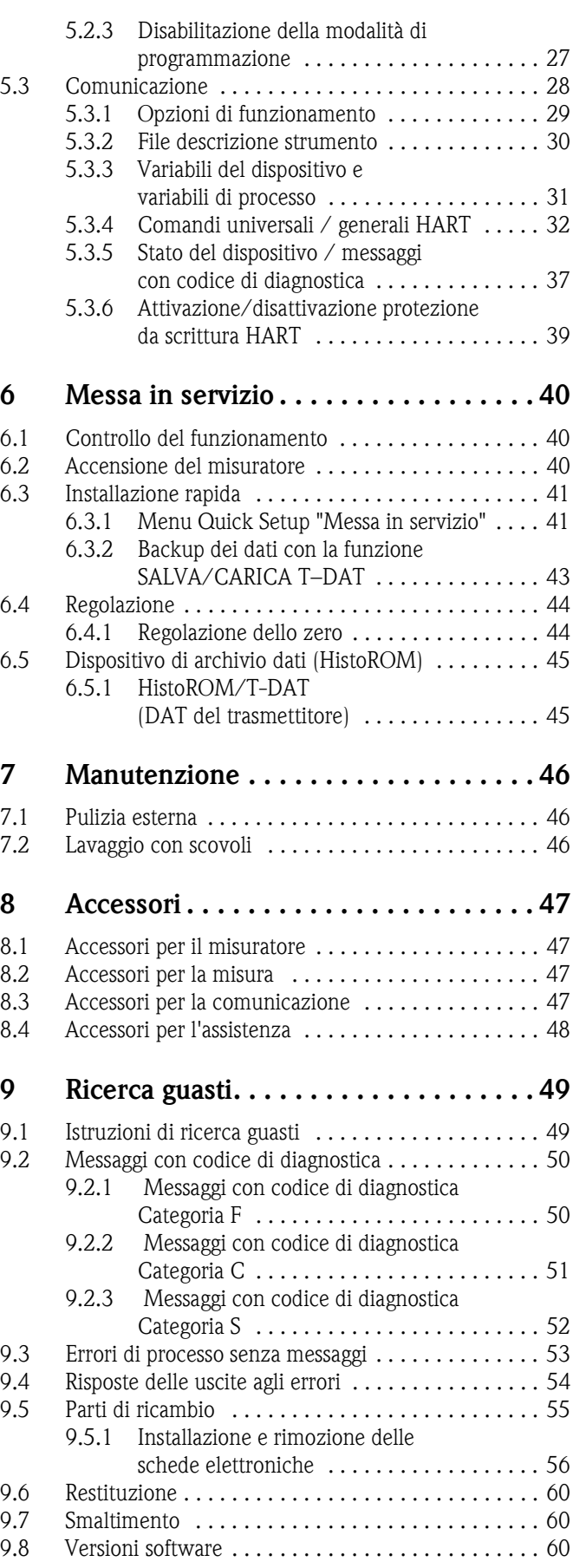

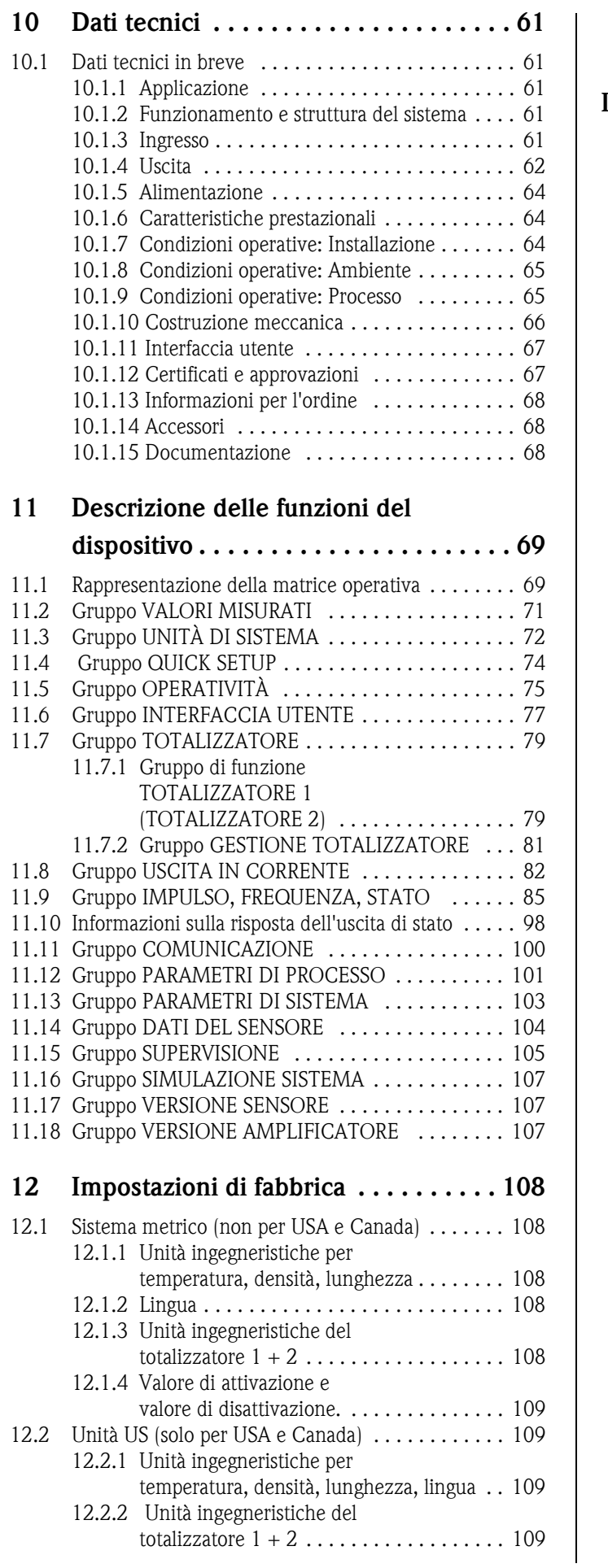

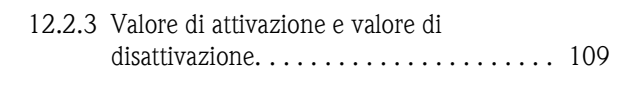

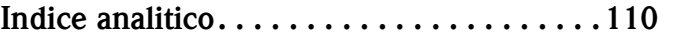

## <span id="page-6-4"></span>**1 Istruzioni di sicurezza**

## <span id="page-6-1"></span>**1.1 Destinazione d'uso**

<span id="page-6-0"></span>Il misuratore descritto in queste Istruzioni di funzionamento deve essere impiegato solo per la misura della portata di liquidi in tubazioni chiuse, es.:

- Acidi, alcali, vernici, oli
- Gas liquido
- Acqua ultrapura a bassa conducibilità, acqua e acque reflue

Oltre alla portata volumetrica, questo sistema misura anche la velocità del suono nel fluido. In questo modo, è possibile distinguere fluidi diversi o monitorare la qualità del fluido.

Un uso non corretto o diverso da quello qui descritto non garantisce la sicurezza operativa del misuratore, in tal caso, il produttore non è responsabile dei danni provocati.

## <span id="page-6-2"></span>**1.2 Installazione, messa in servizio e funzionamento**

Fare attenzione alle seguenti note:

- L'installazione, il collegamento all'alimentazione, la messa in servizio e la manutenzione dello strumento devono essere eseguiti da tecnici esperti e qualificati, autorizzati ad effettuare lavori di tal genere dal proprietario/operatore. I tecnici dovranno leggere e sincerarsi di aver compreso le presenti istruzioni, attenendosi ad esse nello svolgimento delle operazioni.
- Lo strumento deve essere gestito da personale autorizzato ed istruito dal proprietario/operatore. Si raccomanda di attenersi scrupolosamente alle presenti Istruzioni di funzionamento.
- Endress+Hauser è a disposizione per verificare le proprietà di resistenza alla corrosione dei materiali a contatto con fluidi speciali (compresi i fluidi impiegati per la pulizia). Lievi variazioni di temperatura, concentrazione o livello di inquinamento del processo possono comunque alterare la resistenza alla corrosione. Di conseguenza, Endress+Hauser non può garantire o assumersi la responsabilità per le proprietà di resistenza alla corrosione dei materiali a contatto con il fluido in una particolare applicazione. L'operatore è responsabile della scelta di materiali a contatto con il fluido di processo adatti.
- Se si eseguono saldature sulla tubazione, il saldatore non deve essere messo a terra tramite il misuratore.
- L'installatore deve verificare che il sistema di misura sia collegato come indicato negli schemi elettrici. Il trasmettitore deve essere messo a terra, a meno che l'alimentatore non sia isolato galvanicamente.
- Rispettare sempre le normative nazionali relative all'apertura e alla riparazione dei dispositivi elettrici.

## <span id="page-6-3"></span>**1.3 Sicurezza operativa**

- I sistemi di misura per impiego in aree pericolose sono accompagnati da una "Documentazione Ex" separata, a integrazione delle Istruzioni di funzionamento. L'osservanza delle istruzioni e classificazioni riportate in questa documentazione è obbligatoria. Il simbolo riportato sulla copertina di questa documentazione Ex addizionale indica l'approvazione e l'ente certificatore  $\circledR$  Europa,  $\circledR$  USA,  $\circledR$  Canada).
- Il misuratore soddisfa i requisiti generali di sicurezza secondo EN 61010, quelli EMC secondo EN 61326/A1 (IEC 1326) e le normative NAMUR NE 21 e NE 43.
- Il produttore si riserva il diritto di apportare delle modifiche alle specifiche tecniche senza preavviso. Per informazioni e per richiedere gli aggiornamenti delle presenti istruzioni rivolgersi al rivenditore E+H locale.

## <span id="page-7-0"></span>**1.4 Restituzione**

In caso sia necessario restituire il misuratore a Endress+Hauser, ad esempio per una riparazione o una calibrazione, devono essere rispettate le seguenti procedure:

- Allegare sempre al misuratore il modulo della "Dichiarazione di decontaminazione" interamente compilato. Endress+Hauser potrà trasportare, esaminare e riparare i dispositivi restituiti dai clienti solo in presenza di tale documento.
- Allegare, se necessario, le indicazioni per impieghi speciali come, ad esempio, la scheda relativa alla sicurezza secondo EN 91/155/EEC.
- Rimuovere qualsiasi residuo di fluido. In particolare, controllare le scanalature delle guarnizioni e le fessure in cui possono essersi accumulati residui del fluido. Ciò è particolarmente importante nel caso in cui il fluido sia pericoloso per la salute, es. infiammabile, tossico, caustico, cancerogeno, ecc.

## Nota!

Una copia della "Dichiarazione di decontaminazione" è riportata nell'ultima pagina di queste Istruzioni di funzionamento.

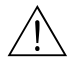

#### Attenzione!

- Il misuratore non può essere restituito, se non sono state eliminate tutte le tracce di sostanze pericolose, ad es. quelle penetrate nelle fessure o diffuse attraverso la plastica.
- I costi sostenuti per l'eliminazione dei residui e per gli eventuali danni (bruciature, ecc.) dovuti ad una insufficiente pulizia saranno addebitati al proprietario-operatore.

## <span id="page-7-1"></span>**1.5 Note sulla sicurezza, sulle diciture e sui simboli**

Gli strumenti sono stati sviluppati per soddisfare gli attuali requisiti di sicurezza; sono stati collaudati e hanno lasciato lo stabilimento di produzione in condizioni da poter essere impiegati in completa sicurezza. I dispositivi sono conformi a tutte le norme applicabili, secondo quanto previsto dalla direttiva EN 61010 "Misure di sicurezza per apparecchiature elettriche di misura, controllo, regolazione e per procedure di laboratorio". Tuttavia, i dispositivi possono risultare pericolosi qualora siano utilizzati in modo improprio o per finalità diverse da quelle previste. Pertanto si raccomanda di prestare particolare attenzione alle istruzioni di sicurezza indicate dai seguenti simboli:

#### Attenzione!

Questo simbolo indica un'azione o una procedura che, se non eseguita correttamente, può causare danni o mettere in pericolo la sicurezza. Rispettare scrupolosamente le istruzioni e procedere con attenzione.

## Pericolo!

Indica un'azione o una procedura che, se non eseguita correttamente, può causare un funzionamento non corretto o la distruzione del misuratore. Rispettare rigorosamente queste istruzioni.

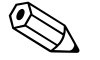

#### Nota!

"Nota" indica un'azione od una procedura, che se non eseguita correttamente, può avere un effetto indiretto sul funzionamento o provocare una risposta inaspettata dello strumento.

## <span id="page-8-0"></span>**2 Identificazione**

## <span id="page-8-1"></span>**2.1 Designazione del misuratore**

Il flussimetro "Prosonic Flow 92" comprende i seguenti componenti:

- Trasmettitore Prosonic Flow 92
- Sensore "in linea" Prosonic Flow F

Sono disponibili due versioni:

- Versione compatta: il trasmettitore e il sensore costituiscono un'unità meccanica unica.
- Versione separata: il trasmettitore e il sensore sono installati separatamente.

## <span id="page-8-2"></span>**2.1.1 Targhetta del trasmettitore**

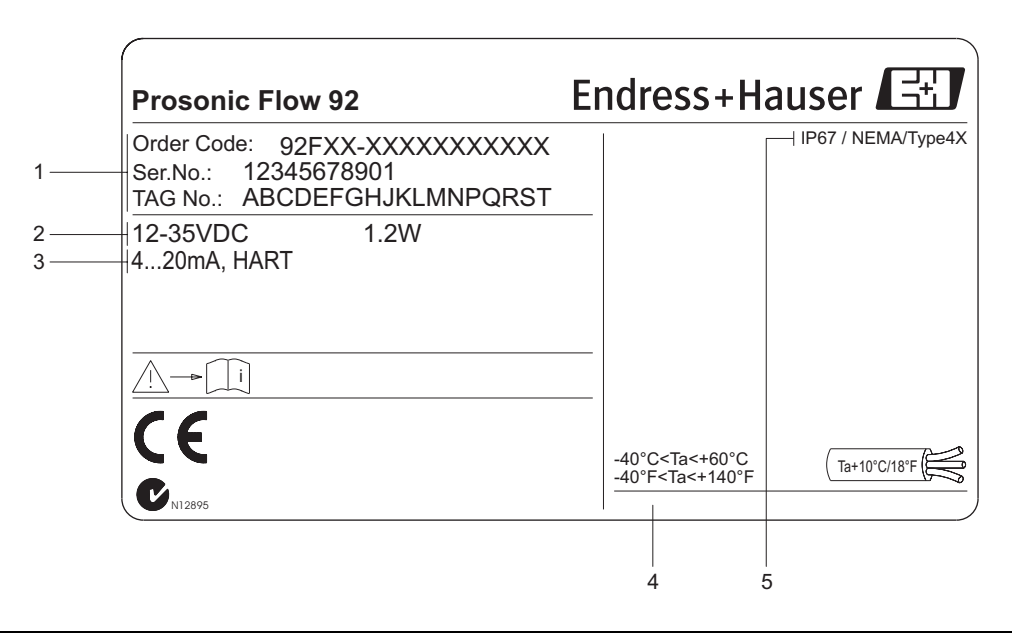

Fig. 2: Specifiche sulla targhetta del trasmettitore "Prosonic Flow" (esempio)

- 1 Codice d'ordine/numero di serie: Per quanto riguarda il significato delle singole lettere e cifre, vedere le specifiche riportate sulla conferma d'ordine
- 2 Alimentazione: 12 ... 35 V c.c.
- Assorbimento: 1,2 W
- 3 Uscite disponibili
- Campo di temperatura ambiente consentito
- 5 Classe di protezione

a0006111

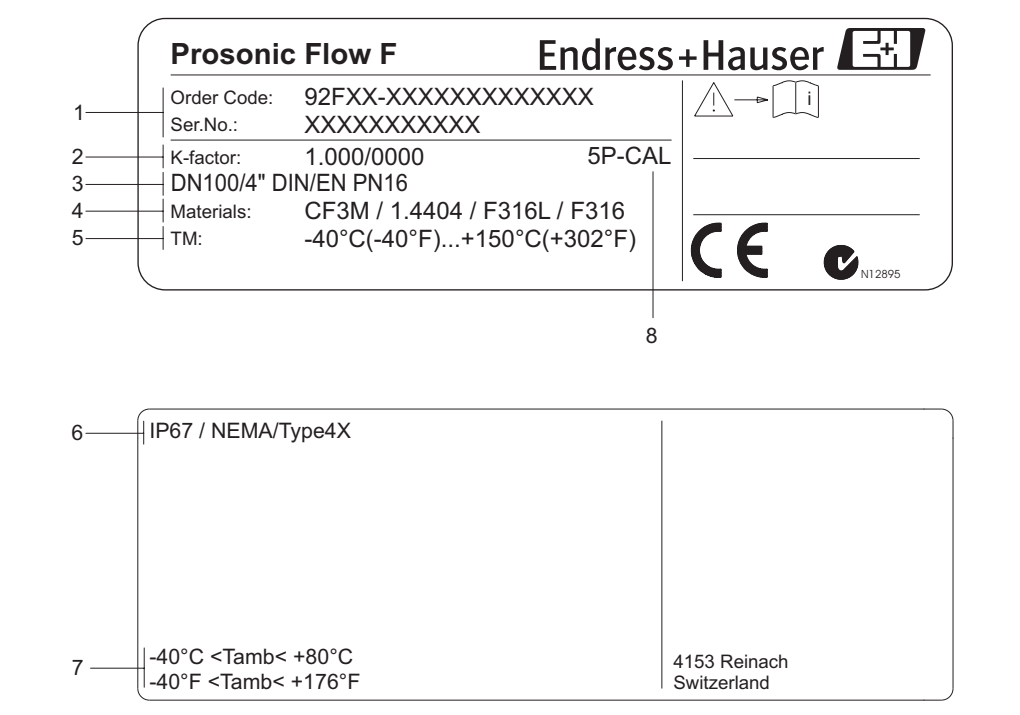

## <span id="page-9-0"></span>**2.1.2 Targhetta del sensore**

Fig. 3: Specifiche sulla targhetta del sensore Prosonic Flow F (esempio)

- 1 Codice d'ordine/numero di serie: Per quanto riguarda il significato delle singole lettere e cifre, vedere le specifiche riportate sulla conferma d'ordine
- 2 Fattore di calibrazione con punto di zero
- 3 Diametro nominale del dispositivo/pressione nominale
- 4 Materiale del tubo di misura
- 5 Campo di temperatura del fluido
- 6 Classe di protezione
- 7 Campo di temperatura ambiente consentito
- 8 Informazioni addizionali (esempi):
	- 5P-CAL: con calibrazione a 5 punti

## <span id="page-9-1"></span>**2.1.3 Targhetta per le connessioni**

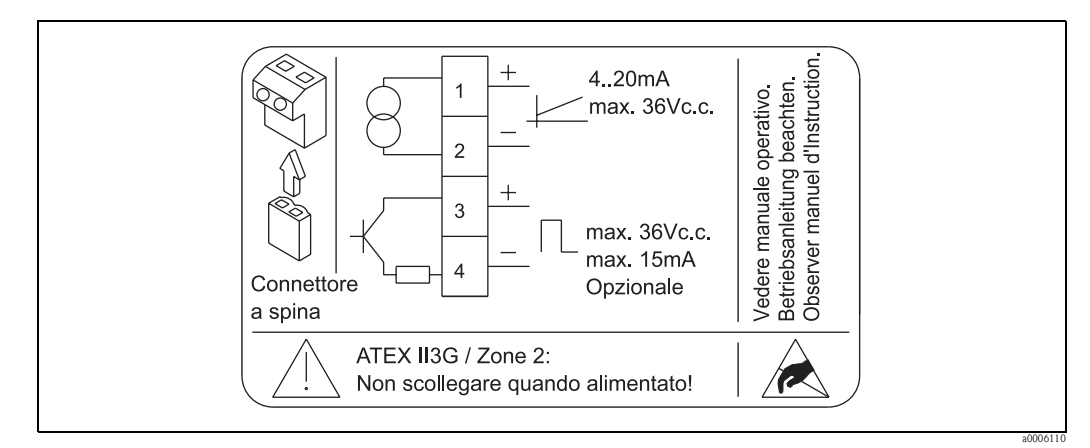

Fig. 4: Specifiche sulla targhetta del trasmettitore Proline (esempio)

a0006107

## <span id="page-10-0"></span>**2.2 Certificati e approvazioni**

I dispositivi sono stati sviluppati secondo la "buona pratica di fabbricazione" per soddisfare gli attuali requisiti di sicurezza; sono stati collaudati ed hanno lasciato la fabbrica in condizioni da poter essere impiegati in completa sicurezza.

Il misuratore soddisfa i requisiti generali di sicurezza secondo EN 61010, quelli EMC secondo EN 61326/A1 (IEC 1326) e le normative NAMUR NE 21 e NE 43.

Il sistema di misura, descritto in questo Manuale Operativo è quindi conforme alle direttive CE. Endress+Hauser, apponendo il marchio CE conferma il risultato positivo delle prove eseguite sull'apparecchiatura.

Il sistema di misura è conforme ai requisiti EMC dell'Australian Communications and Media Authority (ACMA).

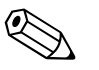

Nota!

Un elenco dettagliato di tutti i certificati e delle approvazioni è reperibile nei dati tecnici a [Pagina 67.](#page-66-2)

## <span id="page-10-1"></span>**2.3 Marchi di fabbrica registrati**

HART®

Marchio di fabbrica registrato della HART Communication Foundation, Austin, USA

HistoROM™ T-DAT ®, FieldCare ®, pacchetto ToF Tool - Fieldtool®, Fieldcheck®, Applicator® sono marchi depositati o in corso di registrazione da Endress+Hauser Flowtec AG, Reinach, CH

## **3 Installazione**

## <span id="page-11-1"></span>**3.1 Accertamenti all'arrivo, trasporto, stoccaggio**

## <span id="page-11-2"></span>**3.1.1 Controllo alla consegna**

<span id="page-11-0"></span>Al ricevimento della fornitura controllare:

- Controllare gli imballaggi e il contenuto per verificare la presenza di eventuali danni.
- Controllare la spedizione per verificare che nulla sia andato perso e che il contenuto corrisponda all'ordine.

## <span id="page-11-3"></span>**3.1.2 Trasporto**

Si prega di tenere conto dei seguenti punti durante lo sballaggio o il trasporto verso il punto di misura:

- Gli strumenti devono essere trasportati nel contenitore fornito.
- Durante il trasporto e l'immagazzinamento, le piastre ed i cappucci di sicurezza, montati sulle connessioni al processo, prevengono i danni meccanici alle superfici delle guarnizioni e l'ingresso di materiali estranei nel tubo di misura. Si consiglia di eliminare queste coperture o i coperchi solo al momento dell'installazione.
- Durante il trasporto, i dispositivi con diametri nominali > DN 40 (> 1½") non devono essere sollevati dalla custodia del trasmettitore o, in caso di versione separata, dalla custodia di connessione. Per il trasporto, utilizzare delle imbragature, facendole passare attorno alle due connessioni al processo. Non impiegare catene, poiché potrebbero danneggiare la custodia.

#### Attenzione!

Rischio di danneggiamento se il misuratore si capovolge. Il centro di gravità del misuratore deve essere più alto rispetto ai punti di attacco delle cinghie di trasporto.

pertanto durante il trasporto occorre verificare che lo strumento non si giri o scivoli.

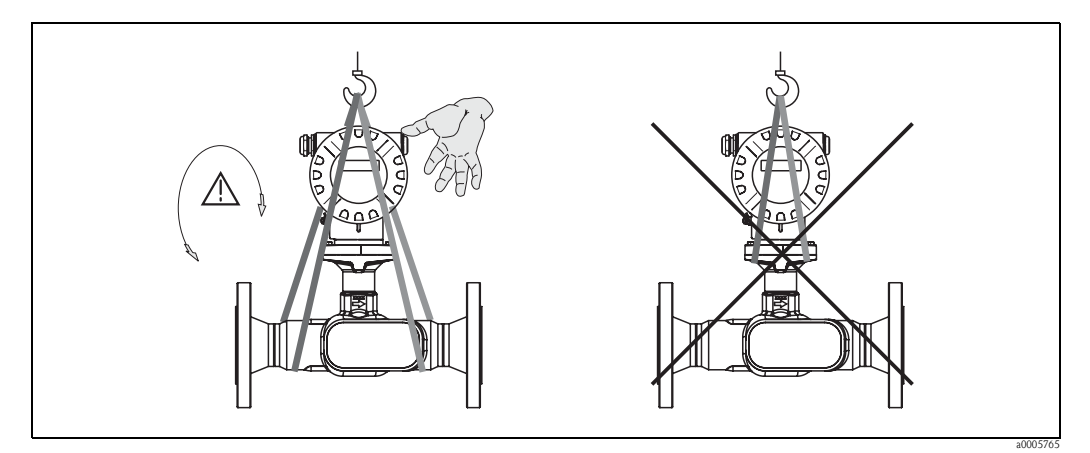

Fig. 5: Istruzioni per il trasporto dei sensori con diametro nominale > DN 40 (> 1½")

## <span id="page-11-4"></span>**3.1.3 Stoccaggio**

Fare attenzione alle seguenti note:

- Il misuratore deve essere imballato in modo da garantirne la protezione in caso di eventuali urti durante l'immagazzinamento (e il trasporto). L'imballo utilizzato per la spedizione iniziale garantisce una protezione ottimale.
- La temperatura di immagazzinamento consentita è  $-40$  ...  $+80$  °C ( $-40$  °F ... 176 °F), preferibilmente +20 °C (68 °F).
- Togliere le coperture e i coperchi di protezione dalle connessioni al processo solo al momento dell'installazione.
- Durante lo stoccaggio il misuratore deve essere protetto dalla radiazione solare diretta per evitare il surriscaldamento delle superfici.

## <span id="page-12-0"></span>**3.2 Condizioni di installazione**

Fare attenzione alle seguenti note:

- Non sono necessari speciali accorgimenti come supporti. Le forze esterne sono assorbite dalla struttura dello strumento.
- Le flange del flussimetro devono trovarsi sullo stesso piano delle flange di connessione e non devono essere in tensione.
- Si raccomanda di non superare le temperatura ambiente (→ [Pagina 65](#page-64-2)) e le temperature del fluido  $\rightarrow$  [Pagina 65\)](#page-64-2) massime consentite.
- Le note relative all'orientamento e all'isolamento della tubazione, riportate nelle pagine successive, devono essere considerate con particolare attenzione.
- Le vibrazioni dell'impianto non hanno effetto sul corretto funzionamento del sistema di misura.

## <span id="page-12-1"></span>**3.2.1 Dimensioni**

Tutte le dimensioni e le lunghezze del sensore e del trasmettitore sono riportate nella documentazione separata "Informazioni tecniche".→ [Pagina 68](#page-67-3)

## <span id="page-12-2"></span>**3.2.2 Posizione di montaggio**

L'accumulo di aria o bolle di gas nel tubo di misura può incrementare gli errori di misura. **Evitare** le seguenti posizioni:

- Punto più alto della tubazione. Rischio di accumuli d'aria.
- Direttamente a monte di scarico libero di una tubazione.

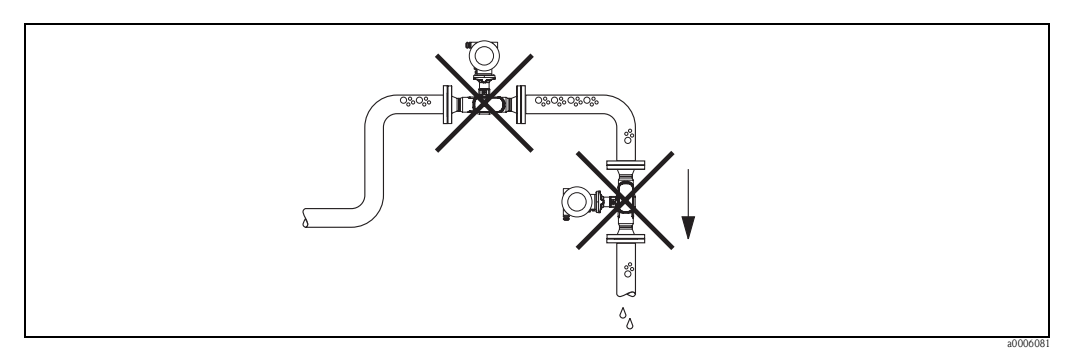

Fig. 6: Posizione di montaggio

La configurazione proposta nella seguente figura consente, tuttavia, l'installazione in una tubazione a scarico libero. L'uso di restrizioni del tubo o di un orifizio con sezione inferiore al diametro nominale del misuratore, evita il funzionamento a secco del sensore durante l'esecuzione delle misure.

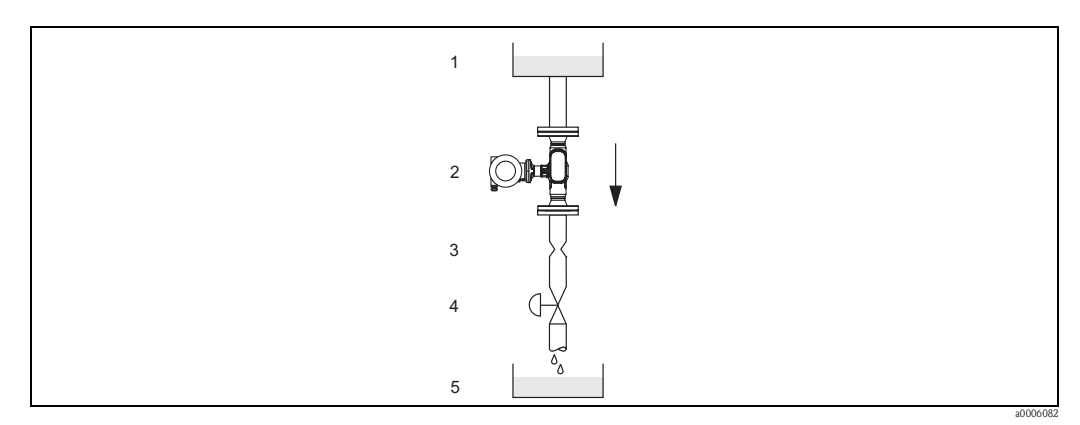

Fig. 7: Installazione in tubazione verticale (ad es. per applicazioni di dosaggio)

1 = Serbatoio di alimentazione, 2 = Sensore, 3 = Orifizio, restrizione del tubo, 4 = Valvola, 5 = Recipiente da riempire

#### **Pressione del sistema**

L'installazione del dispositivo non causa perdite di carico addizionali. È importante garantire che non si verifichino fenomeni di cavitazione o degassazione a monte del misuratore, poiché potrebbero avere effetto sulla trasmissione del suono nel fluido.

Non sono necessarie speciali misure per i fluidi con proprietà simili a quelle dell'acqua in condizioni normali.

In caso di liquidi con punto di ebollizione basso, (idrocarburi, solventi, gas liquidi) o su linee in aspirazione, è importante assicurarsi che la pressione non scenda al di sotto della tensione di vapore e che il liquido non cominci a bollire. È importante assicurarsi anche che i gas, che si formano naturalmente in alcuni liquidi, non si liberino. Quando la pressione del sistema è sufficientemente alta, è possibile prevenire tali effetti.

A questo scopo, si dovrebbero scegliere le seguenti posizioni di montaggio:

- A valle di pompe (nessun rischio di vuoto parziale)
- Nel punto più basso di una tubazione verticale

#### <span id="page-13-0"></span>**3.2.3 Orientamento**

Verificare che la direzione della freccia sulla targhetta del sensore corrisponda a quella del flusso (direzione del fluido che scorre attraverso la tubazione).

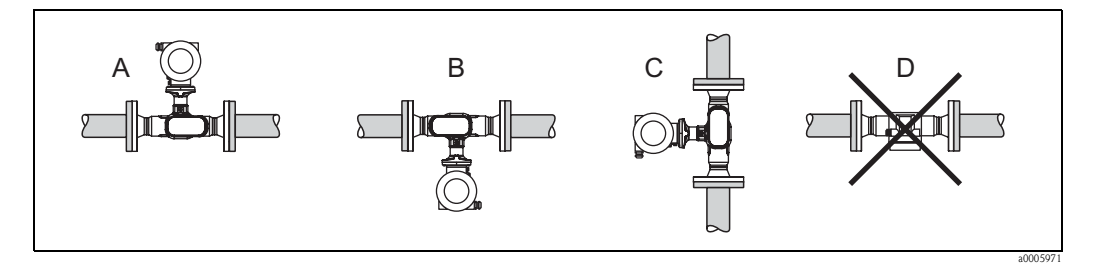

Fig. 8: Gli orientamenti A, B e C sono consigliati, l'orientamento D è adatto solo in alcuni casi

#### <span id="page-13-1"></span>**3.2.4 Riscaldamento**

Alcuni fluidi richiedono che il sensore sia riscaldato. Il riscaldamento può essere di tipo elettrico, ad es. elementi riscaldati, o tramite le linee di acqua calda o di vapore (serpentine in rame).

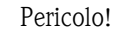

• Rischio di surriscaldamento dell'elettronica!

Assicurarsi che l'adattatore tra sensore e trasmettitore e la custodia di collegamento della versione separata sia sempre libero dal materiale isolante.

• Utilizzando il riscaldamento elettrico, il cui calore è regolato mediante il controllo di fase o a treni d'impulsi, non si può escludere, che le misure siano influenzate da campi magnetici generati, ad es., a valori superiori di quelli riconosciuti dalle norme CE (Sinus 30 A/m). In questi casi, il sensore deve essere schermato magneticamente.

#### <span id="page-14-0"></span>**3.2.5 Isolamento termico**

Alcuni fluidi richiedono idonei accorgimenti per evitare la dispersione di calore dal sensore. Per provvedere ad un adeguato isolamento, può essere usata un'ampia gamma di materiali.

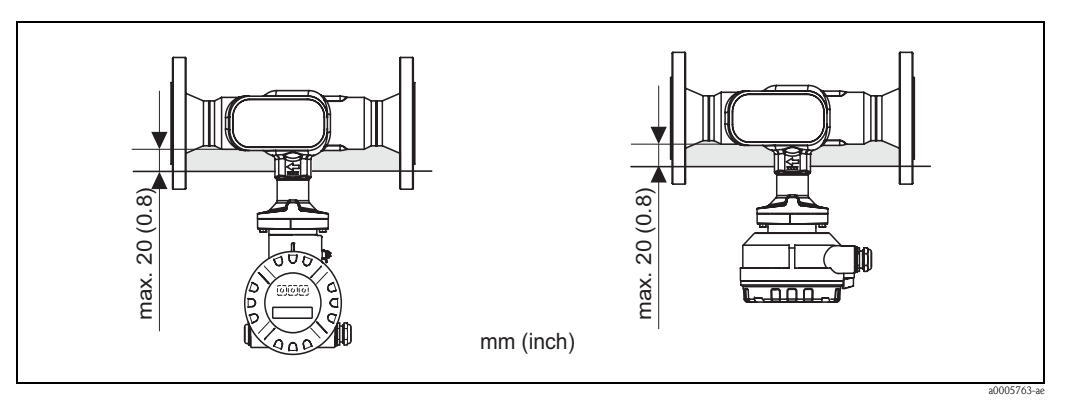

Fig. 9: Nella zona dell'elettronica/del collo deve essere rispettato uno spessore di isolamento massimo di 20 mm (0.8")

Se il dispositivo è installato in orizzontale (con il trasmettitore sopra la tubazione), è consigliato uno spessore di isolamento di minimo 10 mm (0.4") allo scopo di ridurre la convezione. Rispettare lo spessore di isolamento massimo di 20 mm (0.8").

## <span id="page-14-1"></span>**3.2.6 Tratti rettilinei in entrata e in uscita**

Il sensore deve essere installato, se possibile, lontano da elementi quali valvole, elementi a T, ecc. Allo scopo di ottenere l'accuratezza specificata per il dispositivo, è necessario rispettare la lunghezza dei tratti rettilinei in entrata e in uscita illustrati nella figura successiva. In presenza di due o più elementi di disturbo alla misura di portata, è necessario il tratto in entrata più lungo.

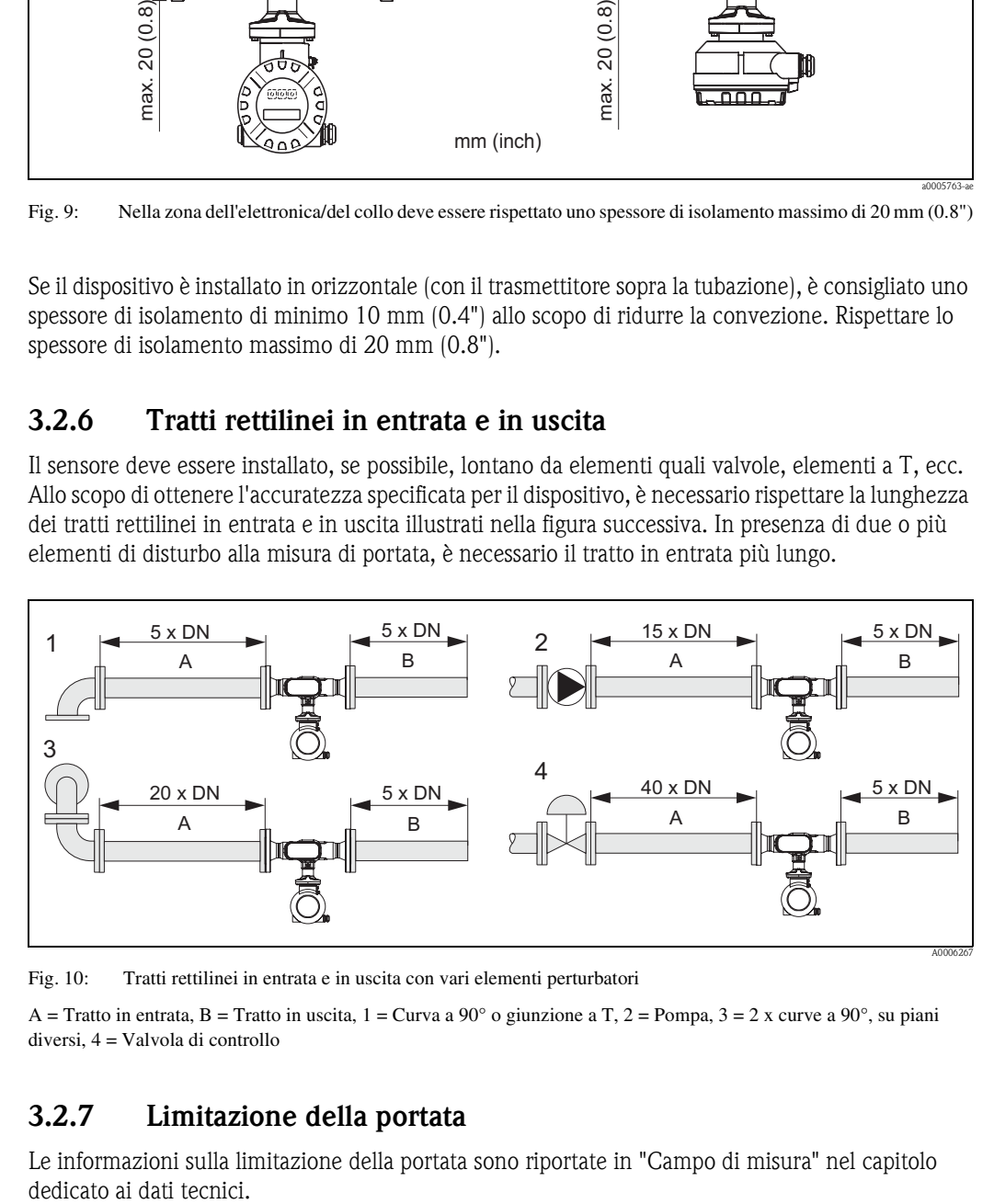

Fig. 10: Tratti rettilinei in entrata e in uscita con vari elementi perturbatori

A = Tratto in entrata, B = Tratto in uscita,  $1 =$  Curva a 90 $^{\circ}$  o giunzione a T, 2 = Pompa, 3 = 2 x curve a 90 $^{\circ}$ , su piani diversi, 4 = Valvola di controllo

## <span id="page-14-2"></span>**3.2.7 Limitazione della portata**

Le informazioni sulla limitazione della portata sono riportate in "Campo di misura" nel capitolo dedicato ai dati tecnici.

## <span id="page-15-0"></span>**3.3 Istruzioni per l'installazione**

#### <span id="page-15-1"></span>**3.3.1 Montaggio del sensore**

- Prima di installare il misuratore sulla tubazione, rimuovere tutti i residui di materiale utilizzato per l'imballo e le eventuali coperture di protezione dal sensore.
- Verificare che i diametri interni delle guarnizioni siano uguali o più grandi di quelli del misuratore e della tubazione. Le guarnizioni con un diametro interno più piccolo hanno effetto sulla portata e sono causa di misure non accurate.
- Verificare che la freccia sul tubo di misura sia rivolta nella medesima direzione del flusso in tubazione.

## <span id="page-15-2"></span>**3.3.2 Rotazione della custodia del trasmettitore**

- 1. Allentare la vite di sicurezza.
- 2. Ruotare la custodia del trasmettitore sino alla posizione richiesta (180° max. in senso orario o antiorario, fino al punto di arresto).

**INota!** 

Nella scanalatura di rotazione sono previsti intagli in corrispondenza degli angoli di 90° (solo versione compatta), che facilitano l'allineamento del trasmettitore.

3. Serrare la vite di sicurezza.

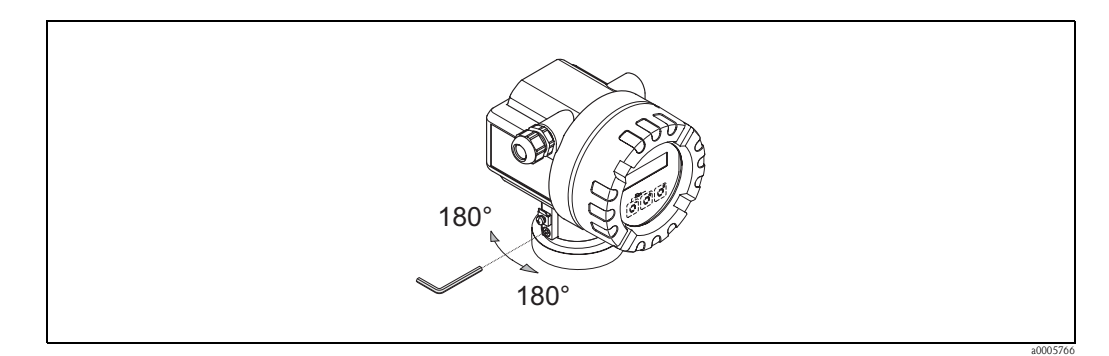

Fig. 11: Rotazione della custodia del trasmettitore

## <span id="page-15-3"></span>**3.3.3 Rotazione del display locale**

- 1. Svitare il coperchio dello scomparto contenente l'elettronica dalla custodia del trasmettitore.
- 2. Togliere il modulo del display dalle guide di fermo del trasmettitore.
- 3. Ruotare il display sino alla posizione richiesta (4 x 45° max. in senso orario o antiorario) e riposizionarlo sulle guide di fissaggio.
- 4. Riavvitare il coperchio dello scomparto contenente l'elettronica sulla custodia, in modo che sia ben fermo.

## <span id="page-16-0"></span>**3.3.4 Montaggio della versione separata**

Il trasmettitore può essere montato nei seguenti modi:

- Montaggio a parete
- Montaggio su palina (con kit di montaggio separato, accessori) → [Pagina 47](#page-46-4)

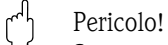

Se montato su tubo, è necessario rispettare il campo di temperatura ambiente.→ [Pagina 65](#page-64-3)

Il trasmettitore e il sensore devono essere montati separatamente nei seguenti casi:

- Difficoltà di accesso
- Mancanza di spazio
- Elevata temperatura ambiente

Montare il trasmettitore come illustrato nel disegno.

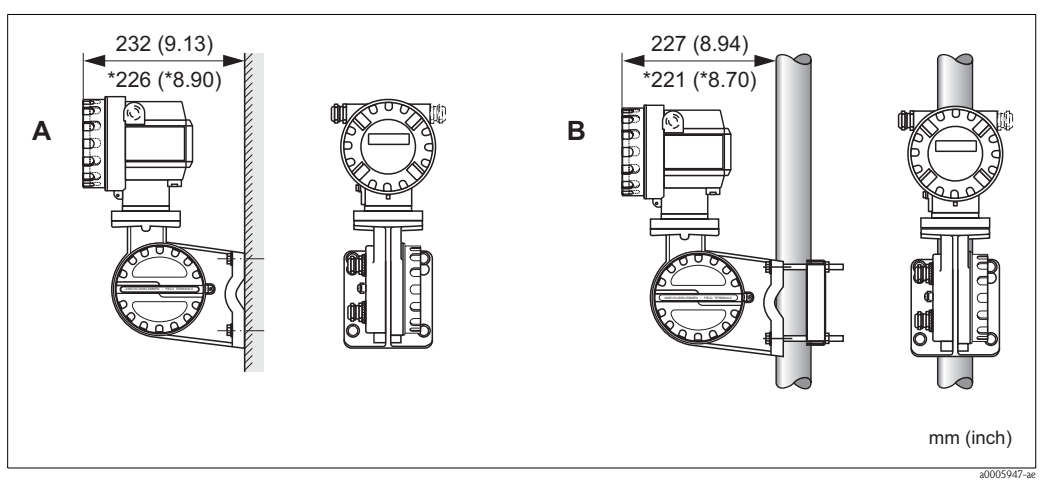

Fig. 12: Montaggio del trasmettitore (versione separata)

A Montaggio direttamente a parete

B Montaggio su palina

\* Dimensioni per la versione senza display locale

## <span id="page-16-1"></span>**3.4 Controlli dopo l'installazione**

Terminata l'installazione del misuratore, eseguire i seguenti controlli:

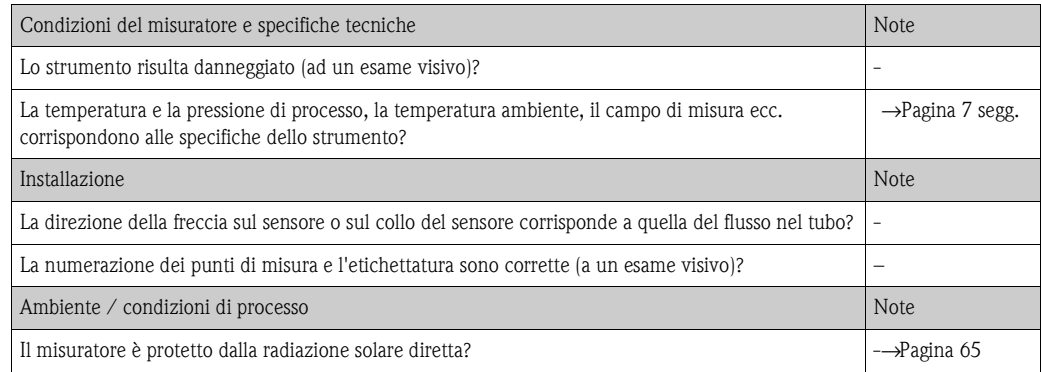

## <span id="page-17-0"></span>**4 Cablaggio**

## <span id="page-17-1"></span>**4.1 Collegamento della versione separata**

#### <span id="page-17-2"></span>**4.1.1 Cavo di collegamento per il sensore/trasmettitore**

<span id="page-17-6"></span>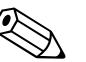

- La versione separata deve essere messa a terra, Il sensore e il trasmettitore devono essere connessi al medesimo livello di potenziale [\(vedere Fig. 13](#page-17-4), d).
- Il sensore può essere collegato solo al trasmettitore con il medesimo numero di serie (v. targhetta). In caso contrario, durante il collegamento dei dispositivi si possono verificare degli errori di comunicazione.

#### **Procedura**

Nota!

- 1. Togliere i coperchi dei vani connessioni (a/b).
- 2. Fare passare il cavo di collegamento (c) attraverso l'apposito ingresso.
- 3. Cablare il sensore e il trasmettitore in base allo schema del collegamento elettrico: [vedere Fig. 13](#page-17-4) o lo schema elettrico contenuto nel coperchio del vano connessioni.
- 4. Collegare la schermatura del cavo (e/f).
- 5. Serrare fermamente i pressacavi degli ingressi cavo.
- 6. Riavvitare i coperchi dei vani connessioni (a/b).

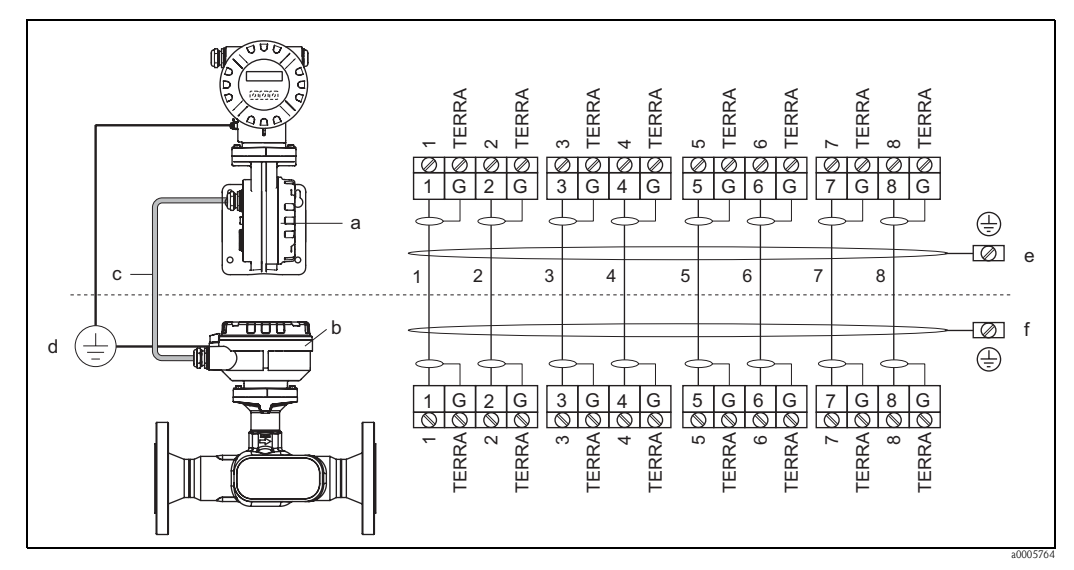

<span id="page-17-4"></span>Fig. 13: Collegamento della versione separata

- a Coperchio del vano connessioni (trasmettitore)
- b Coperchio del vano connessioni (sensore)
- c Cavo di collegamento (cavo del segnale)
- d Medesimo livello di potenziale per sensore e trasmettitore
- e Collegare la schermatura al morsetto di terra nella custodia del trasmettitore; deve essere la più corta possibile
- f Collegare la schermatura al morsetto di terra nella custodia di connessione

#### <span id="page-17-3"></span>**4.1.2 Specifiche del cavo di collegamento**

<span id="page-17-5"></span>Devono essere usati solo i cavi forniti da Endress+Hauser preconfezionati in fabbrica. I cavi sono disponibili con lunghezza fissa di 10 m (30 piedi) e di 30 m (90 piedi); in opzione sono disponibili cavi di lunghezza variabile, da 1 m (3 piedi) sino a max. 50 m (150 piedi). La guaina del cavo è in PVC.

## <span id="page-18-0"></span>**4.2 Connessione del misuratore**

#### <span id="page-18-1"></span>**4.2.1 Connessione del trasmettitore**

#### Attenzione!

Per collegare uno strumento certificato Ex, consultare le note e gli schemi della documentazione specifica Ex, che è parte integrante di questo Manuale Operativo. In caso di dubbi non esitate a contattare la sede Endress+Hauser più vicina.

<span id="page-18-2"></span>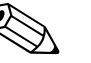

#### Nota!

- Lo strumento è soggetto a tutte le norme locali riguardanti l'installazione delle apparecchiature elettriche.
- La versione separata deve essere messa a terra, e il sensore e il trasmettitore devono essere connessi ad uno stesso livello di potenziale.
- Impiegare un cavo di collegamento con campo di temperatura di servizio continuo di minimo: –40 °C ... (temperatura ambiente max. consentita più 10 °C) o
	- –40 °F ... (temperatura ambiente max. consentita più 18 °F).

#### **Connessione del trasmettitore, versione non Ex/Ex-i (**→**[Fig. 14\)](#page-19-0)**

- 1. Svitare il coperchio (a) dello scomparto contenente l'elettronica dalla custodia del trasmettitore.
- 2. Togliere il modulo del display (b) dalle guide di fissaggio (c) e rimontarlo sulla guida di destra dal lato sinistro (per fermare il modulo).
- 3. Allentare la vite (d) del coperchio del vano connessioni e chiudere il coperchio.
- 4. Spingere il cavo di alimentazione dell'uscita in corrente attraverso il pressacavo (e). In opzione: far passare il cavo per l'uscita impulsi/frequenza attraverso il pressacavo (f).
- 5. Estrarre il connettore dalla morsettiera (g) dalla custodia del trasmettitore e collegare il cavo di alimentazione/uscita in corrente.  $(\rightarrow$ [Fig. 15,](#page-20-1) A) In opzione: estrarre il connettore dalla morsettiera (g) dalla custodia del trasmettitore e collegare il cavo per l'uscita impulsi/frequenza. (→[Fig. 15](#page-20-1), B)

#### **Sand Nota!**

I connettori delle morsettiere (g / h) sono estraibili, per cui possono essere estratti dalla custodia del trasmettitore per il collegamento dei cavi.

6. Inserire i connettori delle morsettiere (g / h) nella custodia del trasmettitore.

#### **&** Nota!

I connettori sono contrassegnati da un apposito codice onde evitare errori.

- 7. Solo versione separata: fissare il cavo di messa a terra alla vite di terra  $(\rightarrow$ [Fig. 15,](#page-20-1) c).
- 8. Stringere i pressacavi (e / f) (vedere anche[Pagina 23](#page-22-1)).
- 9. Chiudere il coperchio del vano connessioni e stringere la vite (d).
- 10. Rimuovere il modulo del display (b) e fissarlo sulle apposite guide di fissaggio (c).
- 11. Avvitare il coperchio dello scomparto contenente l'elettronica (a) sulla custodia del trasmettitore.

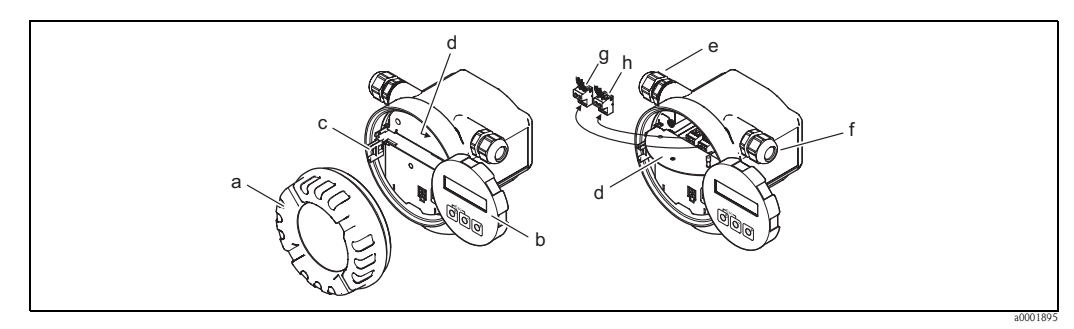

<span id="page-19-0"></span>Fig. 14: Connessione del trasmettitore, versione non Ex/Ex-i

- a Coperchio del vano dell'elettronica
- b Modulo del display
- c Guida di fissaggio per il modulo del display
- d Coperchio del vano connessioni
- e Pressacavo per alimentazione/cavo dell'uscita in corrente
- f Pressacavo per il cavo dell'uscita impulsi/frequenza (opzionale)
- g Connettore del morsetto per alimentazione/uscita in corrente
- h Connettore del morsetto per l'uscita impulsi/frequenza (opzionale)

#### **Connessione del trasmettitore, Ex-d** →**[Fig. 15](#page-20-1)**

- 1. Aprire il clamp (a) che fissa il coperchio del vano connessioni.
- 2. Svitare il coperchio (b) del vano connessioni contenente l'elettronica dalla custodia del trasmettitore.
- 3. Spingere il cavo di alimentazione/uscita in corrente attraverso il pressacavo (c). Disponibile in opzioni: far passare il cavo per l'uscita impulsi/frequenza attraverso il pressacavo (d).
- 4. Estrarre il connettore dalla morsettiera (e) dalla custodia del trasmettitore e collegare il cavo di alimentazione/uscita in corrente.  $(\rightarrow$ [Fig. 15,](#page-20-1) A) In opzione: estrarre il connettore dalla morsettiera (f) dalla custodia del trasmettitore e collegare il cavo per l'uscita impulsi/frequenza. (→[Fig. 15](#page-20-1), B)

**INota!** 

I connettori delle morsettiere (e/f) sono estraibili e possono essere tolti dalla custodia del trasmettitore per eseguire la connessione dei cavi.

- 5. Inserire i connettori delle morsettiere (e / f) nella custodia del trasmettitore.
	- **Solution** Nota!

I connettori sono contrassegnati da un apposito codice, onde evitare errori.

- 6. Solo versione separata: fissare il cavo di messa a terra alla vite di terra  $(\rightarrow$ [Fig. 15,](#page-20-1) c).
- 7. Stringere i pressacavi (c / d) (v. anche [Pagina 23](#page-22-1)).
- 8. Fissare il cavo di messa a terra al morsetto di terra (solo per la versione separata).
- 9. Avvitare il coperchio (b) del vano connessioni contenente l'elettronica sulla custodia del trasmettitore.
- 10. Chiudere il clamp (a), che ferma il coperchio del vano connessioni.

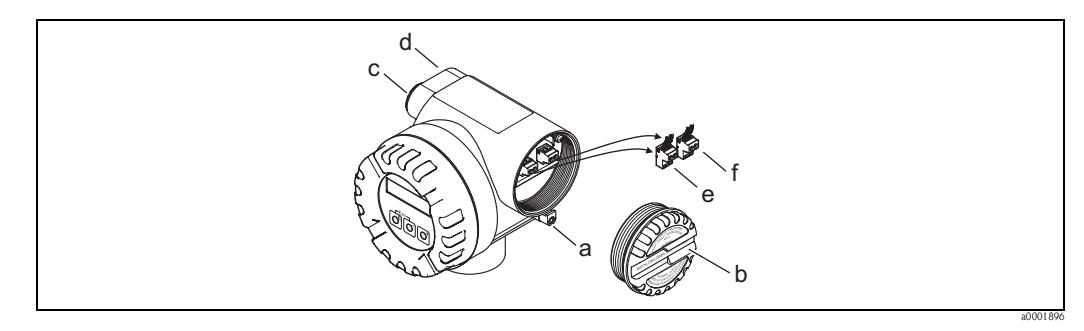

<span id="page-20-1"></span>Fig. 15: Connessione del trasmettitore, versione Ex-d

- a Clamp per fermare il coperchio del vano connessioni
- b Coperchio del vano connessioni
- c Pressacavo per il cavo di alimentazione/uscita in corrente
- Pressacavo per il cavo dell'uscita impulsi/frequenza (opzionale)
- e Connettore del morsetto per alimentazione/uscita in corrente
- f Connettore del morsetto per l'uscita impulsi/frequenza (opzionale)

#### **Schema elettrico**

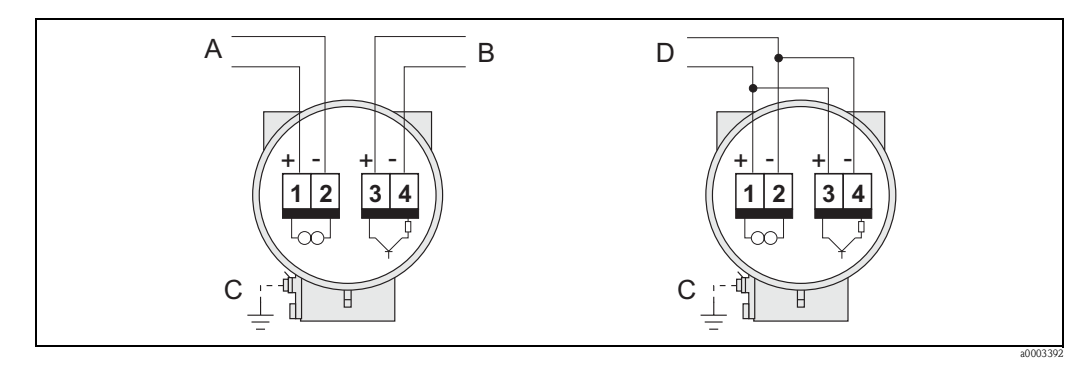

Fig. 16: Assegnazione dei morsetti

- A Alimentazione/uscita in corrente
- B In opzione, uscita impulsi/di stato<br>C Morsetto di terra (importante solo
- Morsetto di terra (importante solo per la versione separata)
- D Cablaggio PFM (modulazione della frequenza di impulsi)

## <span id="page-20-0"></span>**4.2.2 Assegnazione dei morsetti**

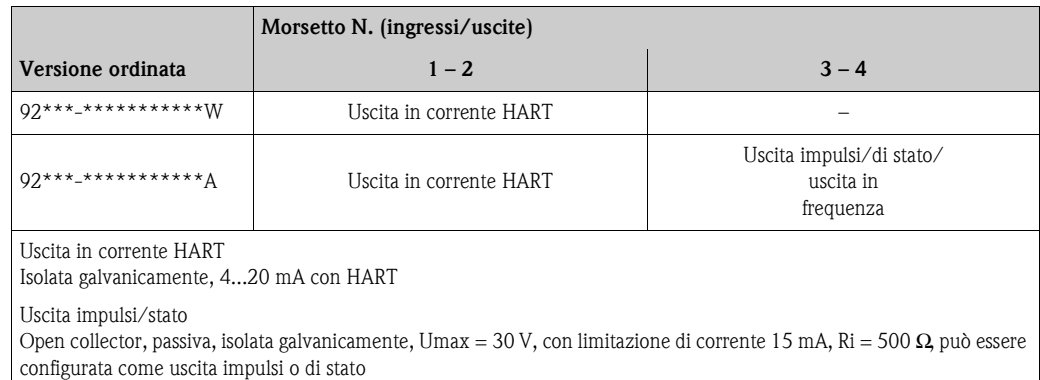

## <span id="page-21-0"></span>**4.2.3 Connessione HART**

Per la connessione, l'operatore può scegliere fra le seguenti opzioni:

- Connessione diretta al trasmettitore tramite i morsetti  $1(+)$  / 2(-)
- Connessione tramite il circuito 4...20 mA

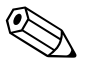

- Nota!
- $\blacksquare$  I circuiti di misura devono avere un carico minimo di 250  $\Omega$ .
- Dopo la messa in servizio, effettuare la seguente regolazione: Attivare o disattivare la protezione di scrittura HART (v. pag. 38)→ [Pagina 39](#page-38-1)
- Per quanto riguarda il collegamento, vedere anche la documentazione fornita da HART Communication Foundation, e in particolare HCF LIT 20: "HART, schema tecnico".

#### **Connessione del terminale portatile HART**

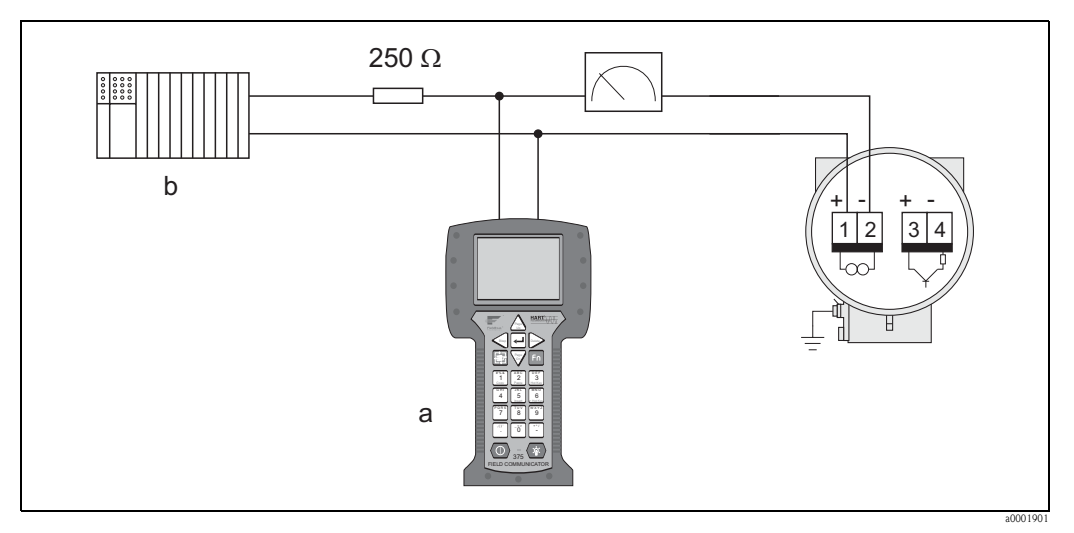

Fig. 17: Collegamento elettrico del terminale portatile HART

- a Terminale portatile HART,
- b Unità di commutazione addizionali o PLC con ingresso passivo

#### **Connessione di un PC dotato di software operativo**

Per il collegamento di un PC dotato di software operativo (ad es. FieldCare) è necessario un modem HART (ad es. "USB HART - Modem").

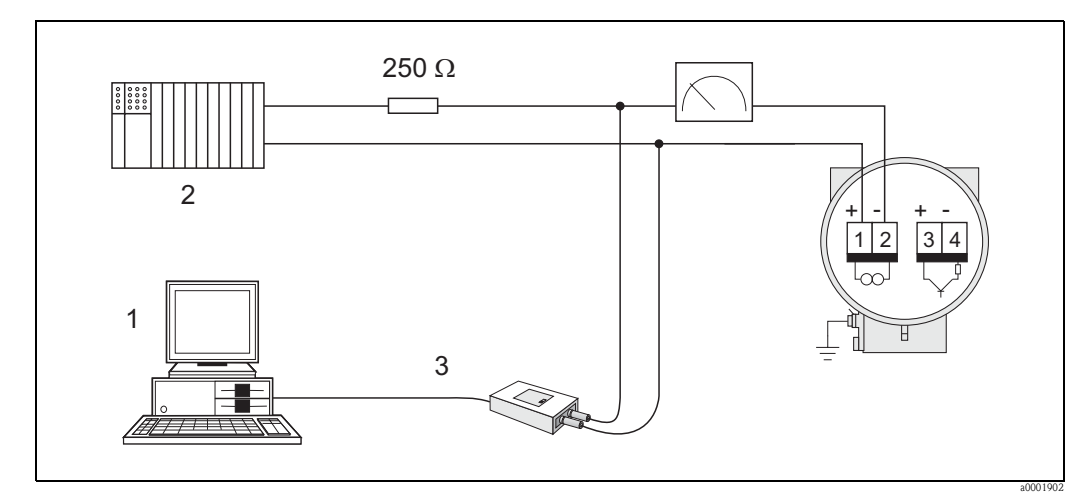

Fig. 18: Collegamento elettrico a un PC con software operativo

- 1 PC con software operativo,
- 2 Unità di commutazione addizionali o PLC con ingresso passivo,
- 3 USB

## <span id="page-22-0"></span>**4.3 Grado di protezione**

<span id="page-22-1"></span>I dispositivi sono conformi ai requisiti per il grado di protezione IP 67 (in opzione IP 68). In seguito all'installazione in loco o a interventi di manutenzione occorre garantire quanto segue per conservare la classe di protezione IP 67:

- Le guarnizioni della custodia devono risultare pulite ed intatte al momento dell'inserimento nelle relative sedi. Se necessario, asciugarle, pulirle o sostituirle.
- Tutte le viti della custodia e i coperchi filettati devono essere ben serrati.
- Il diametro dei cavi impiegati per le connessioni deve essere quello specificato all'esterno.
- Serrare saldamente gli ingressi cavo.
- I cavi devono fare un'ansa verso il basso ("trappola per l'acqua"), prima di essere inseriti negli ingressi cavo in modo da evitare che l'umidità penetri nel passacavo. Installare il misuratore in modo che l'ingresso dei cavi sia sempre rivolto verso il basso.
- Sostituire tutti gli ingressi dei cavi inutilizzati con appositi dadi ciechi.
- Non togliere l'anello di tenuta dall'ingresso cavo.

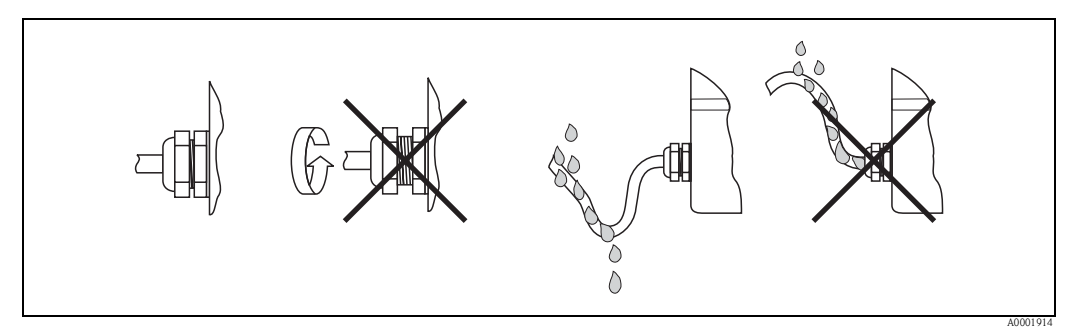

Fig. 19: Istruzioni di installazione per gli ingressi dei cavi

Pericolo!

I pressacavi della custodia del sensore non devono essere aperti; in caso contrario decade il grado di protezione garantito da Endress+Hauser.

## <span id="page-23-0"></span>**4.4 Controlli dopo la connessione**

Terminato il cablaggio del misuratore, eseguire i seguenti controlli:

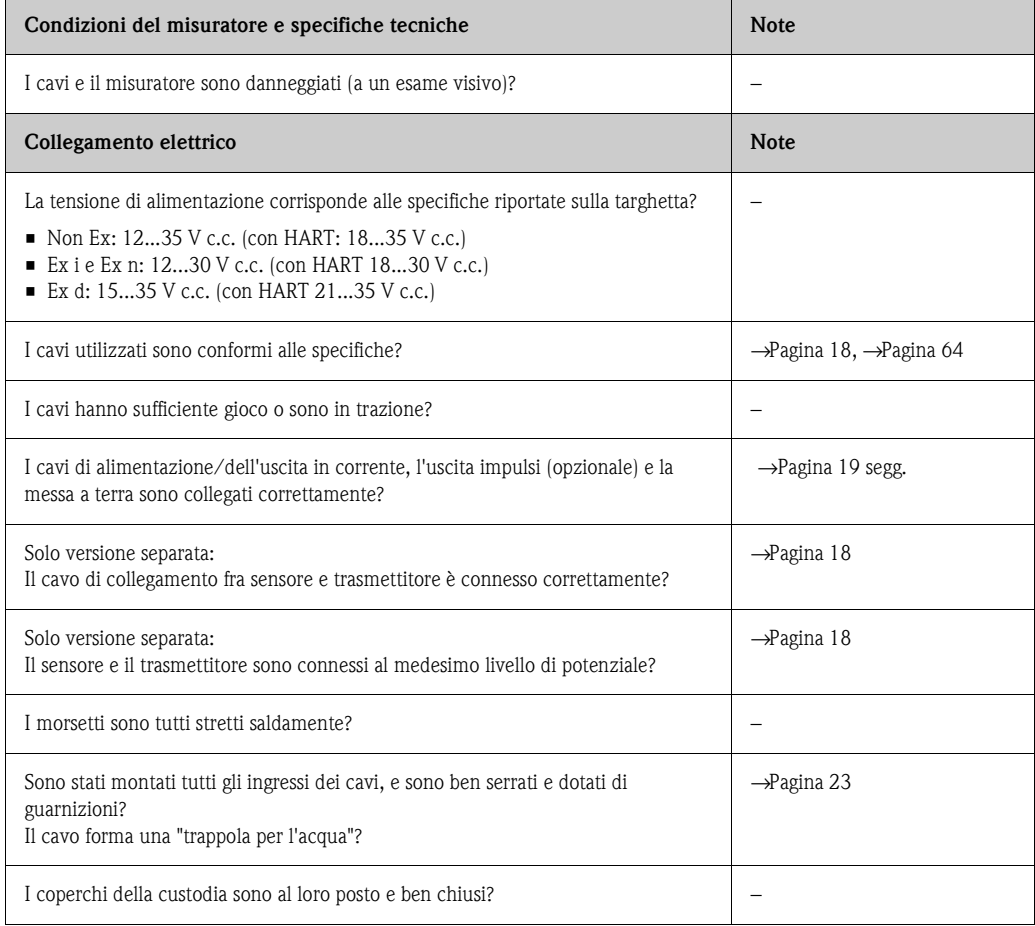

## <span id="page-24-1"></span>**5 Funzionamento**

## <span id="page-24-0"></span>**5.1 Display ed elementi operativi**

Il display locale consente di leggere tutti i parametri principali direttamente sul punto di misura e di configurare il misuratore mediante il menu "Quick Setup" o la matrice operativa. Il display è costituito da due righe; su cui vengono visualizzati i valori misurati e/o le variabili di stato (es. bargraph).

Tramite il controllo locale, l'operatore può modificare l'assegnazione delle variabili alle righe del display in base alle specifiche e alle preferenze. Consultare le funzioni del dispositivo riportate nell'appendice →[Pagina 69 segg.](#page-68-1)

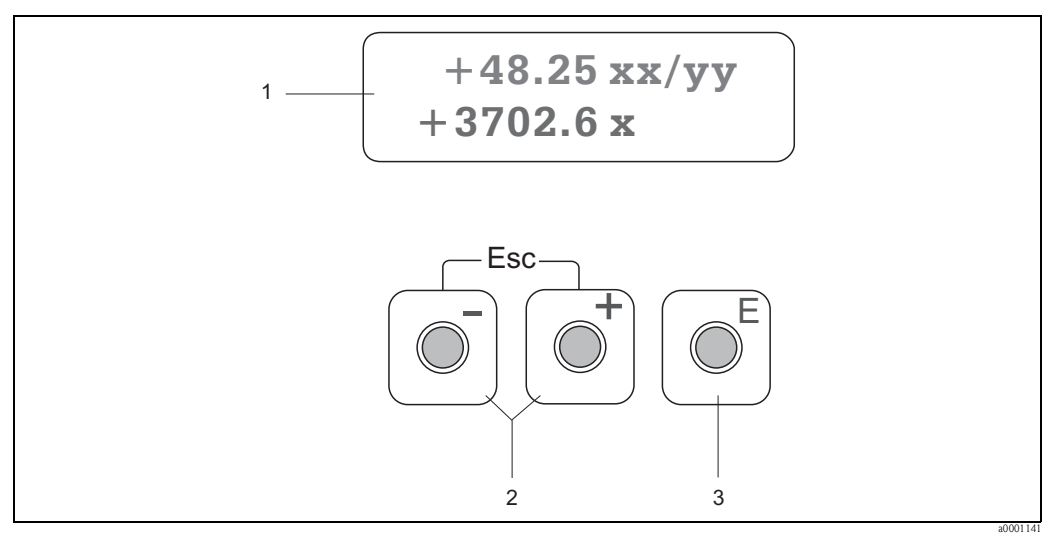

Fig. 20: Display ed elementi operativi

1 Display a cristalli liquidi

- Il display a cristalli liquidi, a due righe indica i valori misurati e i messaggi di diagnostica.
- Riga superiore: indicazione dei valori misurati principali, ad es. portata volumetrica in [dm/h] o in [%].
- Riga inferiore: indicazione delle variabili misurate e di stato addizionali, ad es. lettura del totalizzatore in [dm], bargraph, nome tag.
- Un messaggio di diagnostica lampeggia sul display durante la messa in servizio o in caso di guasto durante la normale esecuzione delle misure.

La prima riga visualizza il codice di diagnostica che inizia con le lettere F, C, S o M e sulla seconda riga è indicato un breve testo relativo al messaggio di diagnostica.

- 2 Tasti più/meno
	- Inserimento di valori numerici, selezione dei parametri
	- Selezionare i diversi gruppi di funzione all'interno della matrice operativa
	- Premere simultaneamente i tasti +/- per attivare le seguenti funzioni:
	- Uscire dalla matrice operativa passo passo →posizione HOME
	- Per ritornare direttamente alla posizione HOME tenere premuti i tasti +/- per più di 3 secondi
	- Cancellare i dati inseriti
- 3 Tasto Enter
	- Posizione HOME →accesso alla matrice operativa
	- Salvare i valori numerici immessi o le impostazioni modificate

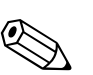

Nota!

## <span id="page-25-0"></span>**5.2 Funzionamento mediante matrice operativa**

- Consultare le note generali→Pagina 27
- Per la descrizione delle funzioni →v. manuale "Descrizione delle funzioni dello strumento"
- 1. Posizione HOME  $\rightarrow \mathbb{F}$   $\rightarrow$  ingresso nella matrice operativa
- 2. Selezionare un gruppo di funzione (ad es. USCITA IN CORRENTE 1)
- 3. Selezionare una funzione (ad es. COSTANTE DI TEMPO)
	- Modifica dei parametri / inserimenti numerici:
	- $\mathbb{B} \rightarrow$  selezionare o inserire codice di abilitazione, parametri, valori numerici  $F \rightarrow$  salvare i dati inseriti
- 4. Uscita dalla matrice operativa:
	- Tenere premuto il tasto Esc ( $\equiv$  → per più di 3 secondi → posizione HOME
	- Premere ripetutamente il tasto Esc (X) → ritorno progressivo alla posizione HOME

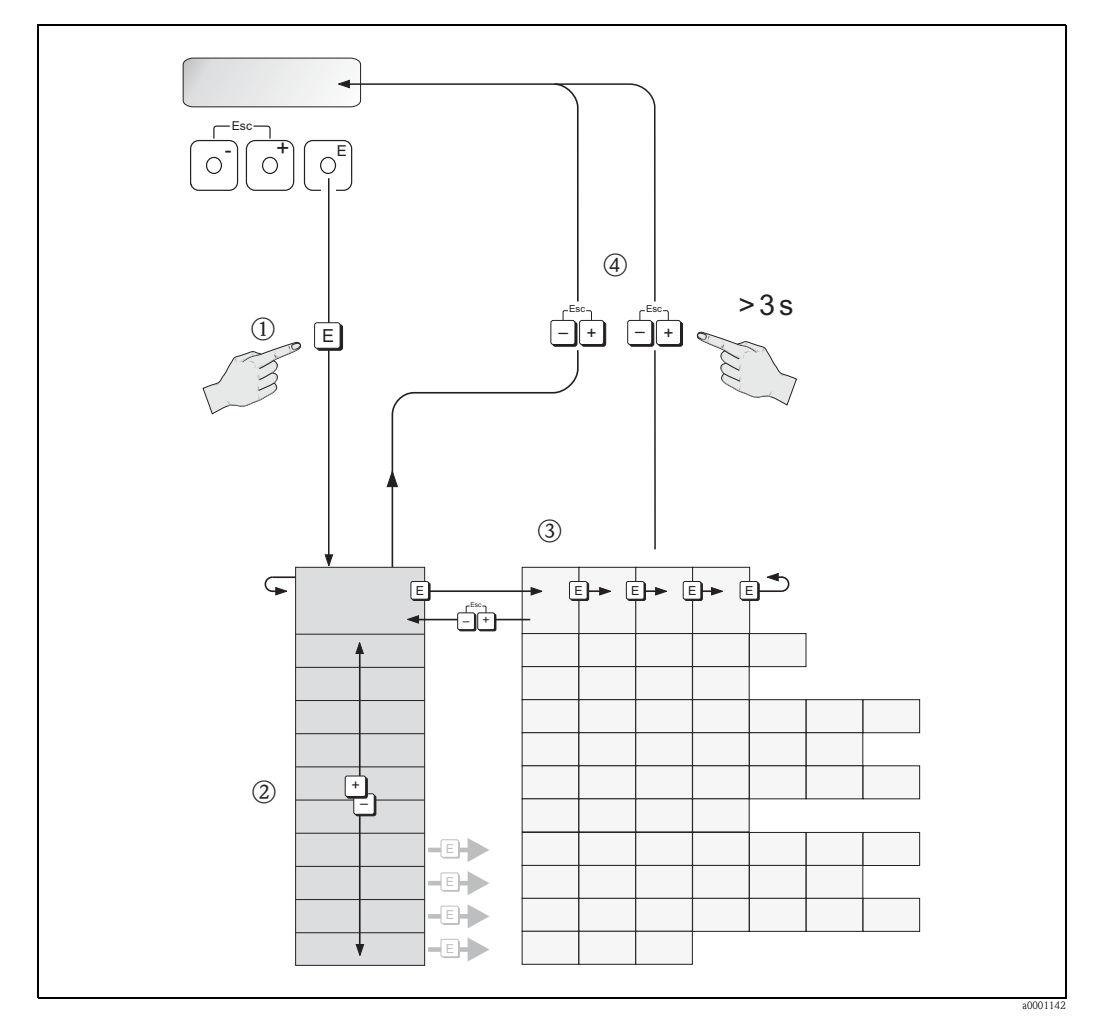

Fig. 21: Selezione e configurazione delle funzioni (matrice operativa)

## <span id="page-26-0"></span>**5.2.1 Note generali**

Il menu "Quick Setup" consente di effettuare la messa in servizio tramite le impostazioni standard necessarie.

L'esecuzione di misure complesse richiede tuttavia delle funzioni addizionali, che possono essere configurate in base alle necessità e alle specifiche di processo. La matrice operativa, pertanto, comprende diverse funzioni aggiuntive che, per facilitarne l'uso, sono organizzate in un certo numero di gruppi di funzione.

Per configurare le funzioni rispettare le seguenti indicazioni:

- Selezionare le funzioni descritte in precedenza.
- Alcune funzioni possono essere disattivate (OFF). Di conseguenza le funzioni disattivate non saranno visualizzate neanche negli altri gruppi di funzione.
- Alcune funzioni richiedono una conferma dei dati immessi. Premere  $\exists$  per selezionare "SICURO" [ SI ]" e  $\epsilon$  per confermare. In questo modo, sono salvati gli inserimenti eseguiti oppure si attiva una funzione a seconda dell'applicazione.
- Se non si interviene sui tasti per 5 minuti, il sistema torna automaticamente alla posizione HOME.
- La modalità di programmazione viene disattivata automaticamente se non si preme nessun tasto nei 60 secondi successivi al ritorno automatico in posizione di partenza.

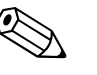

Una descrizione dettagliata di tutte le funzioni richieste per la messa in servizio è riportata nel [Section 11.1](#page-68-1) ["Descrizione delle funzioni del dispositivo"](#page-68-0).

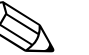

#### Nota!

Nota!

- Il trasmettitore continua a misurare anche durante l'immissione dei dati e i valori misurati correnti sono trasmessi normalmente mediante le uscite del segnale.
- Se si verifica un'interruzione dell'alimentazione, tutti i valori preimpostati e i parametri di configurazione rimarranno memorizzati nella memoria EEPROM.

## <span id="page-26-1"></span>**5.2.2 Abilitazione della modalità di programmazione**

È possibile disattivare la matrice operativa. La disattivazione della matrice operativa esclude la possibilità di modificare inavvertitamente le funzioni dello strumento, i valori numerici o le impostazioni di fabbrica. Prima di poter modificare le impostazioni, deve essere inserito un codice numerico (impostazione di fabbrica = 92).

L'uso di un codice numerico personale evita l'accesso non autorizzato ai dati (→v. manuale "Descrizione delle funzioni dello strumento").

Per inserire i codici, procedere come di seguito indicato:

- Se la programmazione è disabilitata e si interviene da qualsiasi funzione sui tasti  $\mathbb{B}$ , il display visualizza automaticamente la richiesta d'inserimento del codice.
- Se si inserisce "0" come codice personale, la programmazione è sempre abilitata.
- L'organizzazione di assistenza Endress+Hauser può intervenire in caso di perdita del codice personale.

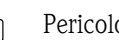

Pericolo!

La modifica di alcuni parametri, ad es. tutte le caratteristiche del sensore, ha effetto su numerose funzioni dell'intero misuratore e, in particolare, sull'accuratezza delle misure!

In condizioni normali non è necessario modificare questi parametri e, di conseguenza, sono protetti da un codice di servizio speciale, noto solo all'Organizzazione di Assistenza Endress+Hauser. Contattare Endress+Hauser per qualsiasi chiarimento.

## <span id="page-26-2"></span>**5.2.3 Disabilitazione della modalità di programmazione**

La modalità di programmazione si disabilita, se non si preme alcun tasto entro 60 secondi dal ritorno alla posizione HOME.

La programmazione può essere anche disabilitata inserendo un numero qualsiasi (diverso dal codice personale) nella funzione CODICE DI ACCESSO.

## <span id="page-27-0"></span>**5.3 Comunicazione**

Il misuratore, oltre a poter essere configurato localmente, può anche essere impostato tramite il protocollo HART, che consente anche di acquisire i valori misurati. La comunicazione digitale utilizza l'uscita in corrente 4–20 mA HART.

Il protocollo HART consente il trasferimento dei dati di misura e del misuratore tra un master HART e i dispositivi in campo a scopo di configurazione e diagnostica. I master HART, ad es. un terminale portatile o i programmi operativi per PC (come il pacchetto ToF Tool - Fieldtool, FieldCare), richiedono i file descrittivi del dispositivo (DD). impiegati per accedere a tutte le informazioni contenute in uno strumento con interfaccia HART. Questa informazione viene trasferita esclusivamente mediante i "comandi". Esistono tre classi di comandi diversi:

Esistono tre classi di comandi diversi:

• Comandi universali:

I comandi universali sono supportati e utilizzati da tutti i dispositivi HART. Ad essi sono associate le seguenti funzionalità:

- Riconoscimento di dispositivi HART
- Lettura dei valori misurati digitali (portata volumetrica, totalizzatore, ecc.)
- Comandi generali:

I comandi generali sono associati a funzioni supportate e utilizzate dalla maggior parte dei dispositivi di campo, ma non da tutti.

• Comandi specifici del dispositivo:

Questi comandi consentono l'accesso a funzioni specifiche dello strumento che non sono uno standard HART. Consentono di accedere a singole informazioni, specifiche dei dispositivi da campo, come i valori di taratura con tubo vuoto/pieno, le impostazioni del taglio bassa portata, ecc.

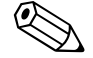

Nota!

Il misuratore è compatibile con tutte e tre le classi di comandi. Elenco di tutti i "Comandi Universali" e di tutti i "Comandi Generali": →[Pagina 32 segg.](#page-31-0)

## <span id="page-28-0"></span>**5.3.1 Opzioni di funzionamento**

Per uno sfruttamento completo di tutte le funzioni del misuratore sono previsti dei file di Descrizione dispositivo (DD), messi a disposizione dell'utente per le seguenti funzionalità di supporto e programmi:

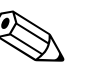

Nota!

• Il protocollo HART richiede l'impostazione "4…20 mA HART" (per le singole opzioni v. le funzioni del misuratore) nella funzione CAMPO CORRENTE (uscita in corrente 1).

#### **Terminale portatile HART DXR 375**

La selezione delle funzioni dello strumento tramite il terminale HART è un processo che coinvolge alcuni livelli del menu ed una speciale matrice operativa HART.

Per informazioni più dettagliate sullo strumento è possibile consultare le istruzioni operative HART contenute nella custodia per il trasporto del terminale portatile HART.

#### **Programma operativo "FieldCare"**

FieldCare è il software Endress+Hauser su base FDT, che consente la configurazione e la diagnostica dei dispositivi da campo intelligenti e, quindi, una migliore gestione delle risorse dell'impianto. Le informazioni di stato sono anche uno strumento semplice, ma efficace per il monitoraggio dei misuratori.

#### **Software operativo "Pacchetto ToF Tool - Fieldtool"**

Il pacchetto software modulare comprende il software di servizio "ToF Tool" per la configurazione e la diagnostica di misuratori di livello ToF (misura del Time of Flight) e di misuratori di pressione (serie evolute) e il software di servizio "Fieldtool" per la configurazione e la diagnostica dei flussimetri Proline.

L'accesso ai flussimetri Proline è consentito mediante un'interfaccia di servizio o il Commubox FXA291.

Contenuto del pacchetto "ToF Tool - Fieldtool":

- Messa in servizio, analisi di manutenzione
- Configurazione del misuratore
- Funzioni di servizio
- Visualizzazione dei dati di processo
- Ricerca guasti
- Accesso ai dati di verifica e aggiornamento software per il simulatore di portata "Fieldcheck"

#### **Software operativo "SIMATIC PDM" (Siemens)**

SIMATIC PDM è uno strumento unificato, indipendente dal produttore, per il funzionamento, la configurazione, la manutenzione e la diagnosi di dispositivi da campo intelligenti.

#### **Software operativo "AMS" (Emerson Process Management)**

AMS (Asset Management Solutions): programma per l'utilizzo e la configurazione degli strumenti.

## <span id="page-29-1"></span>**5.3.2 File descrizione strumento**

<span id="page-29-0"></span>La seguente tabella indica i file descrittivi dei misuratori per il software operativo utilizzato e dove reperirli.

Protocollo HART:

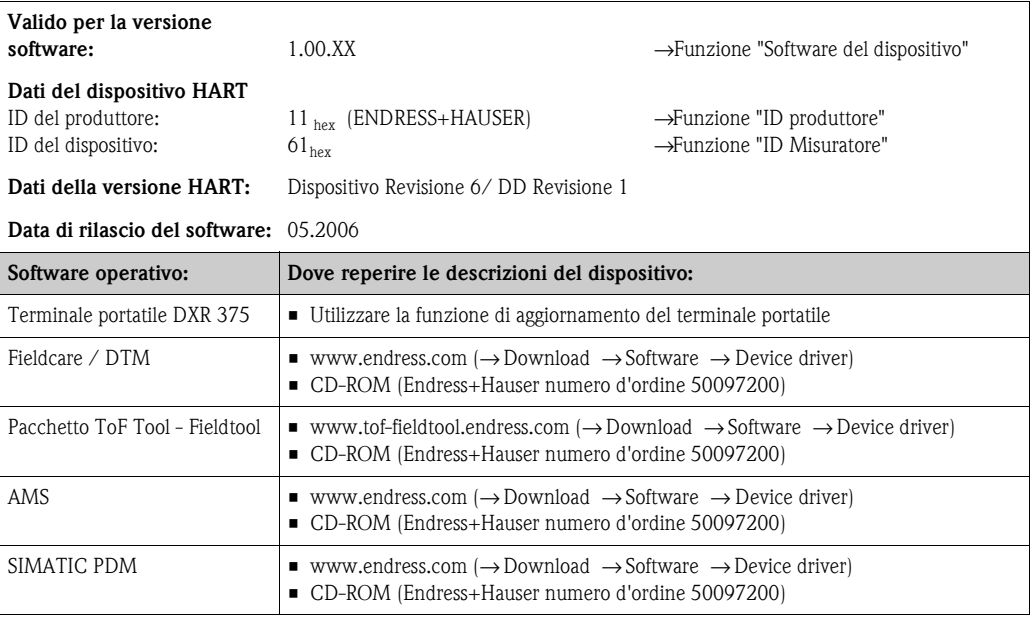

#### Funzionamento mediante il protocollo di servizio

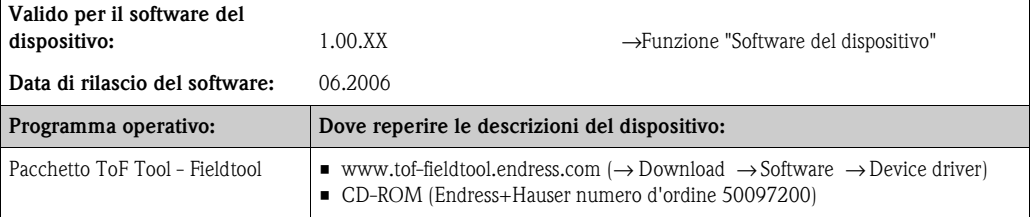

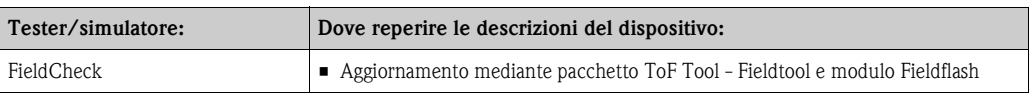

## <span id="page-30-1"></span>**5.3.3 Variabili del dispositivo e variabili di processo**

#### <span id="page-30-0"></span>Variabili del dispositivo:

Utilizzando il protocollo HART si hanno a disposizione le seguenti variabili relative allo strumento:

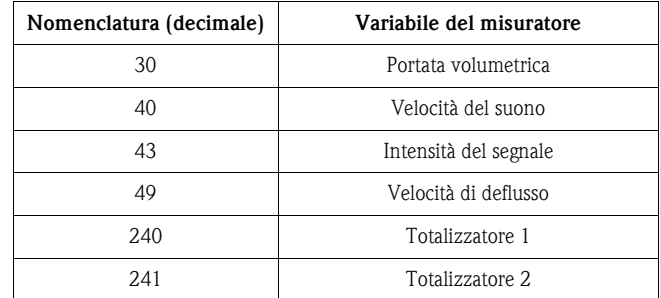

#### Variabili di processo:

Le variabili di processo sono assegnate in fabbrica alle seguenti variabili del dispositivo:

- Variabile primaria di processo  $(PV) \rightarrow$  portata volumetrica
- Seconda variabile di processo (SV) → totalizzatore
- Terza variabile di processo  $(TV) \rightarrow$  velocità del suono
- Quarta variabile di processo (FV) → velocità di deflusso

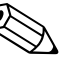

#### Nota!

Con il Comando 51 è possibile impostare o cambiare l'assegnazione delle variabili del misuratore alle variabili di processo → [Pagina 35.](#page-34-0)

## <span id="page-31-0"></span>**5.3.4 Comandi universali / generali HART**

Nella seguente tabella sono elencati tutti i comandi universali supportati dal misuratore.

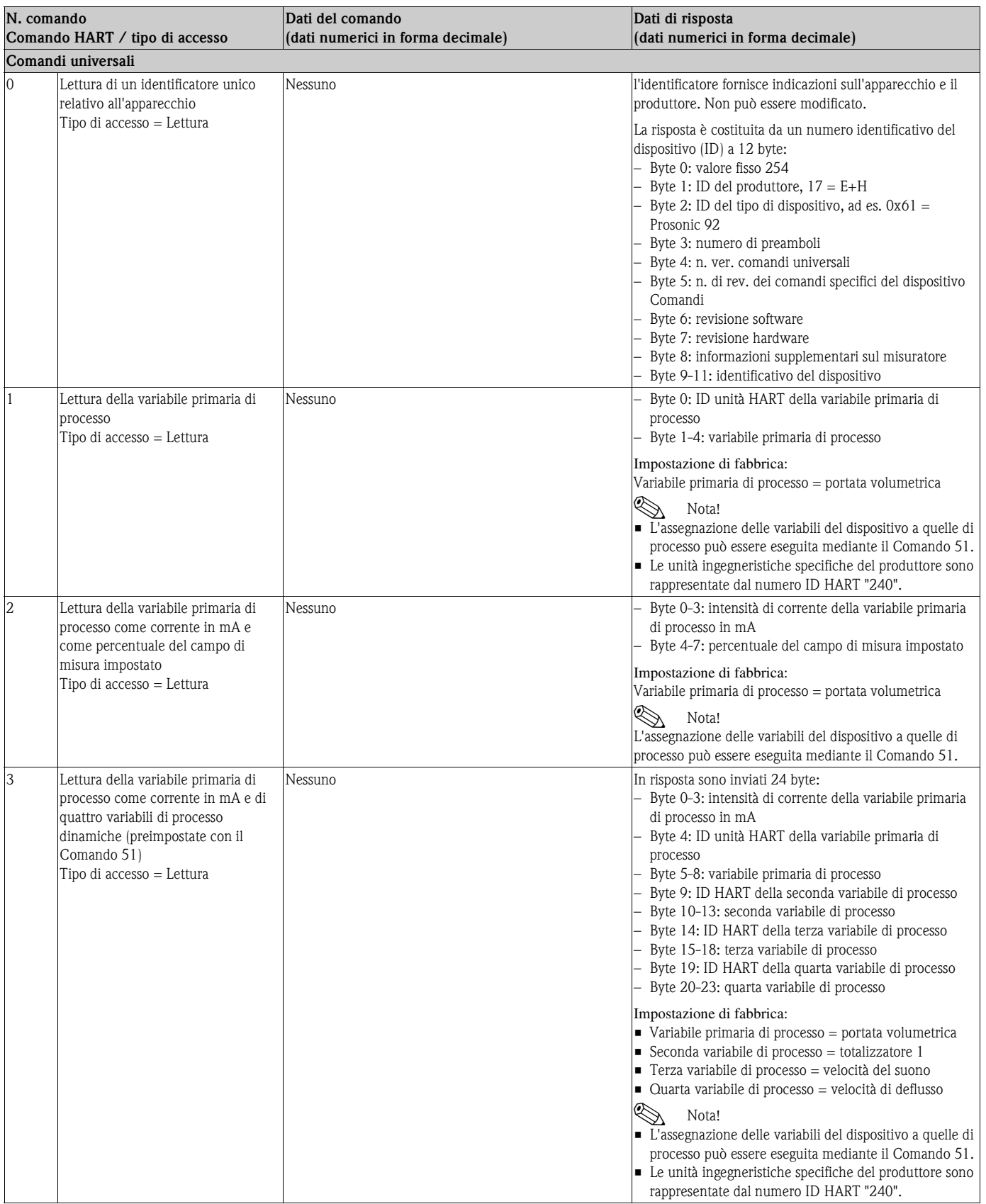

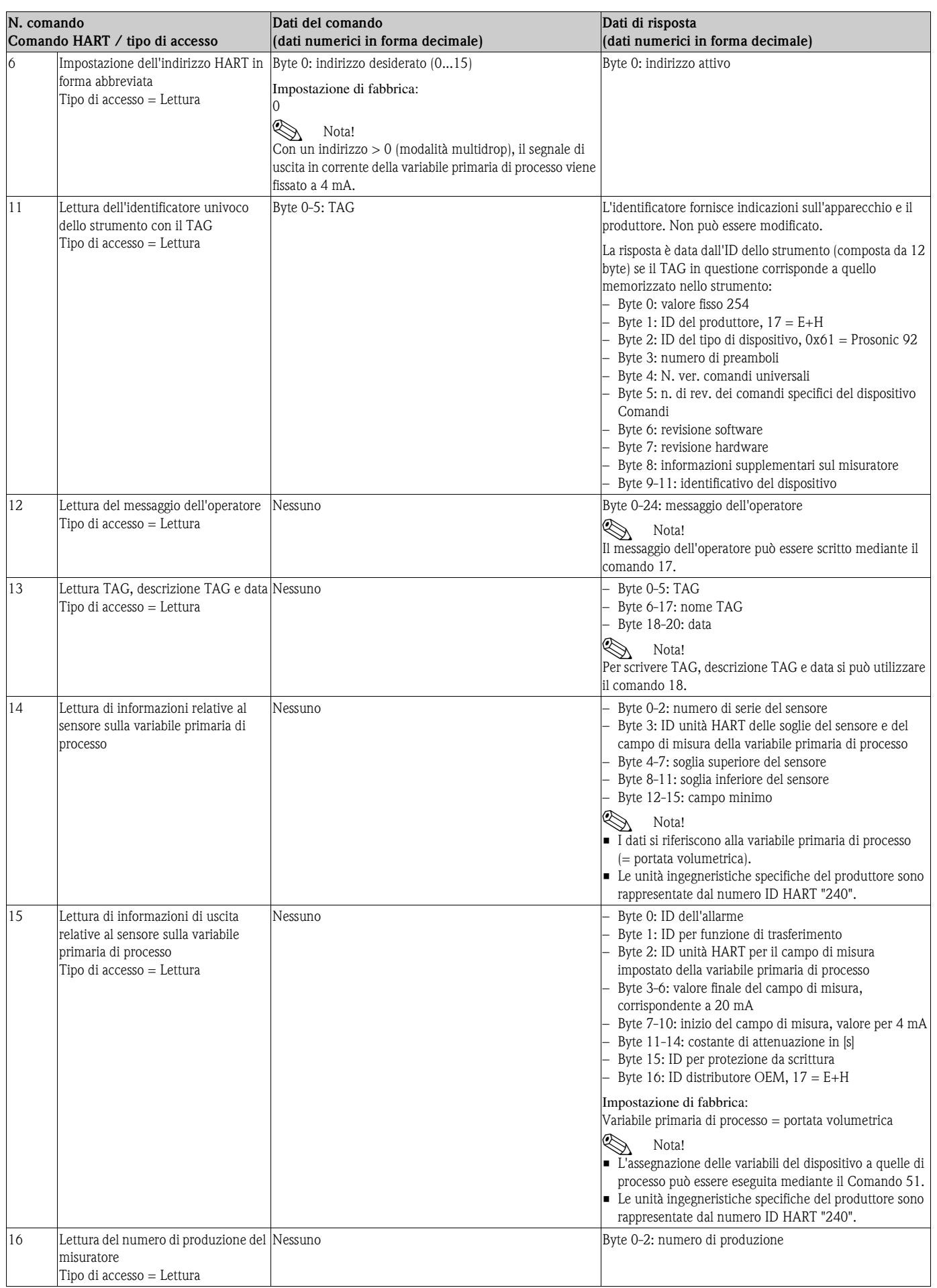

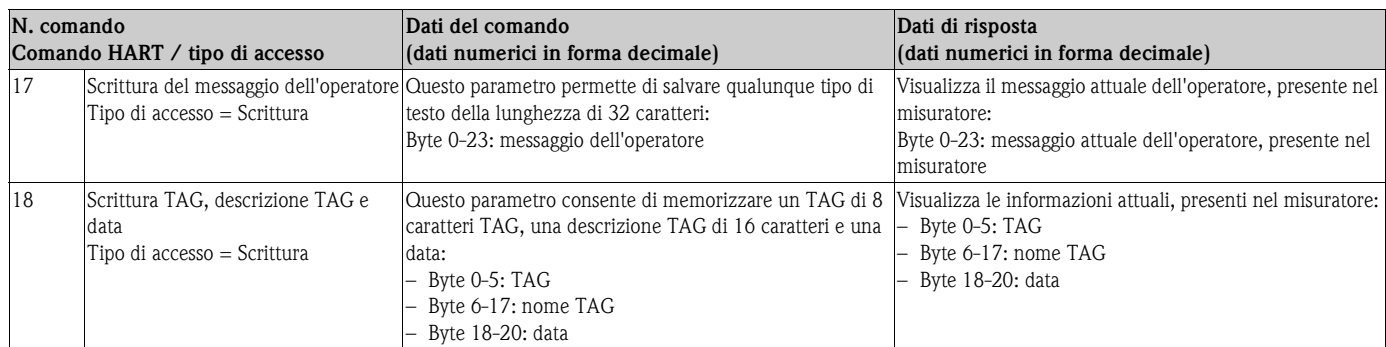

La seguente tabella riporta tutti i comandi generali supportati dal misuratore.

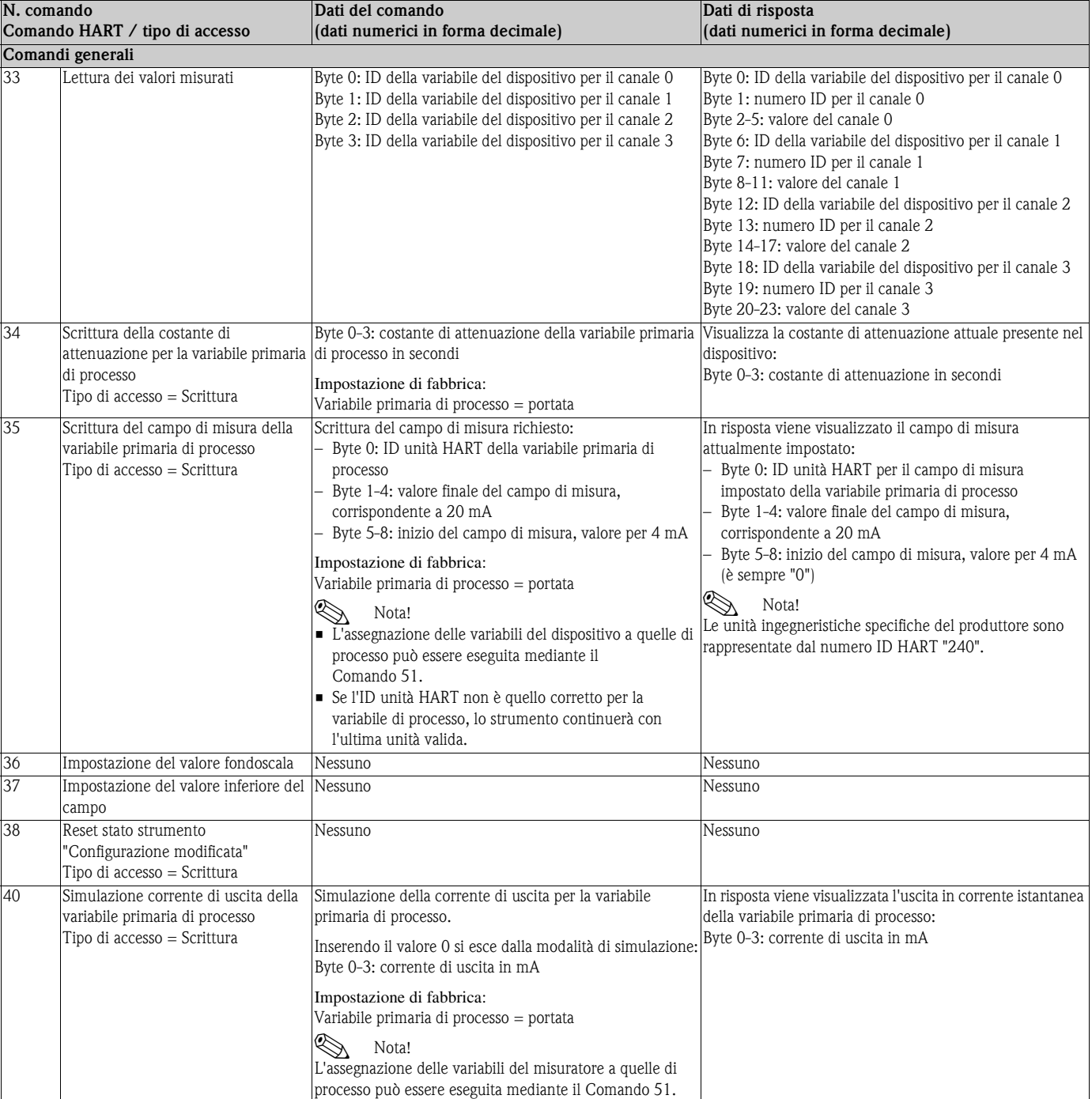

<span id="page-34-0"></span>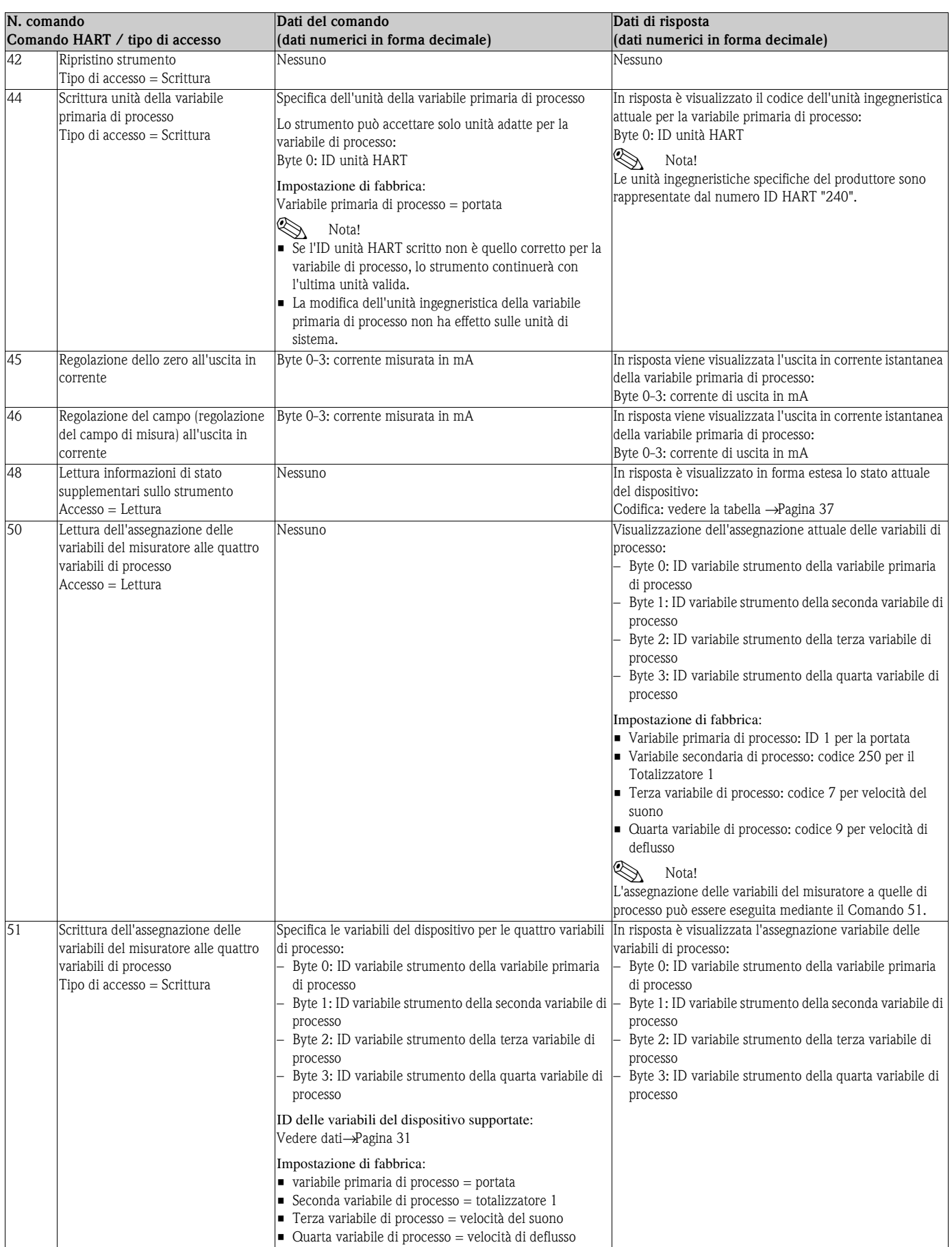

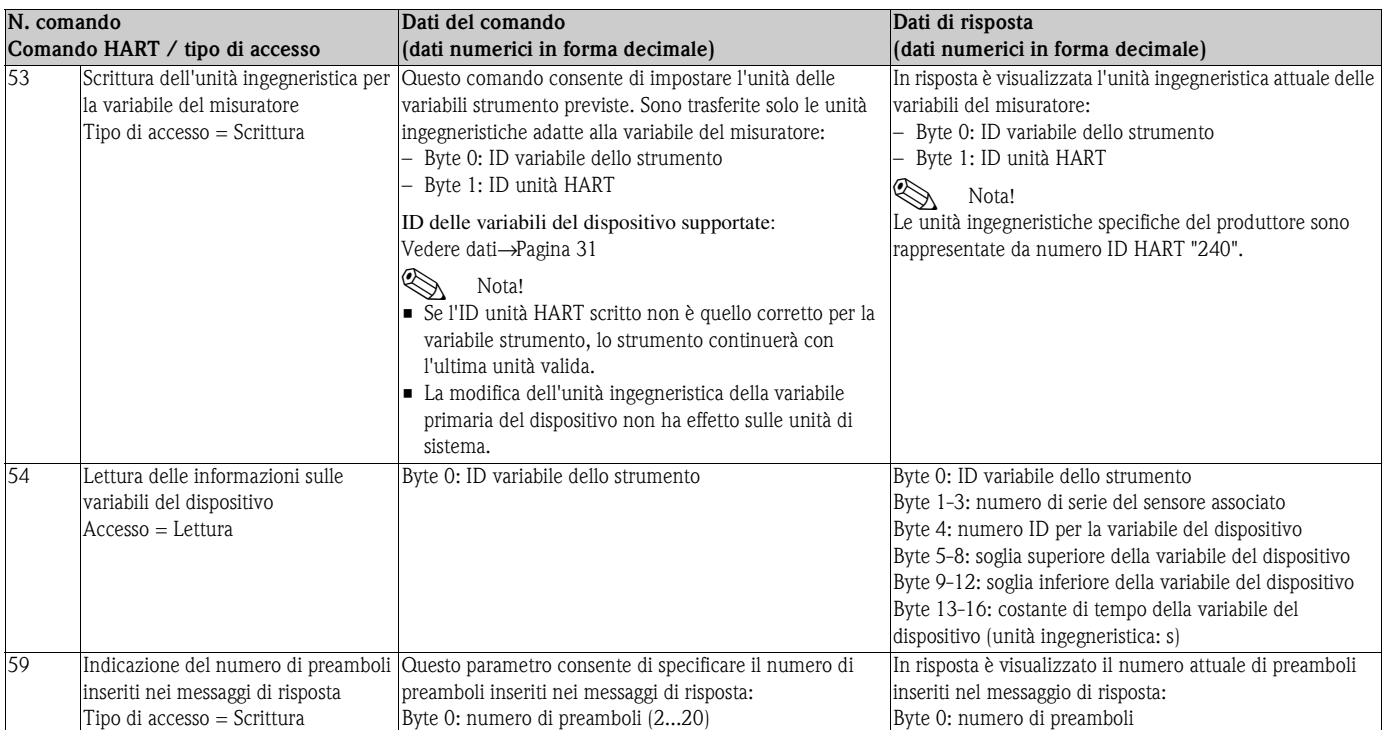
### **5.3.5 Stato del dispositivo / messaggi con codice di diagnostica**

Il Comando "48" consente di leggere lo stato del dispositivo in forma estesa e, in questo caso, i messaggi del codice di diagnostica attuale. Il comando determina la visualizzazione di informazioni con codifica binaria (vedere tabella sotto).

### Nota!

Maggiori informazioni sui messaggi di stato del dispositivo e sui messaggi con codice di diagnostica - e come rettificarli - sono riportate nel capitolo Ricerca guasti a →[Pagina 49 segg.](#page-48-0)

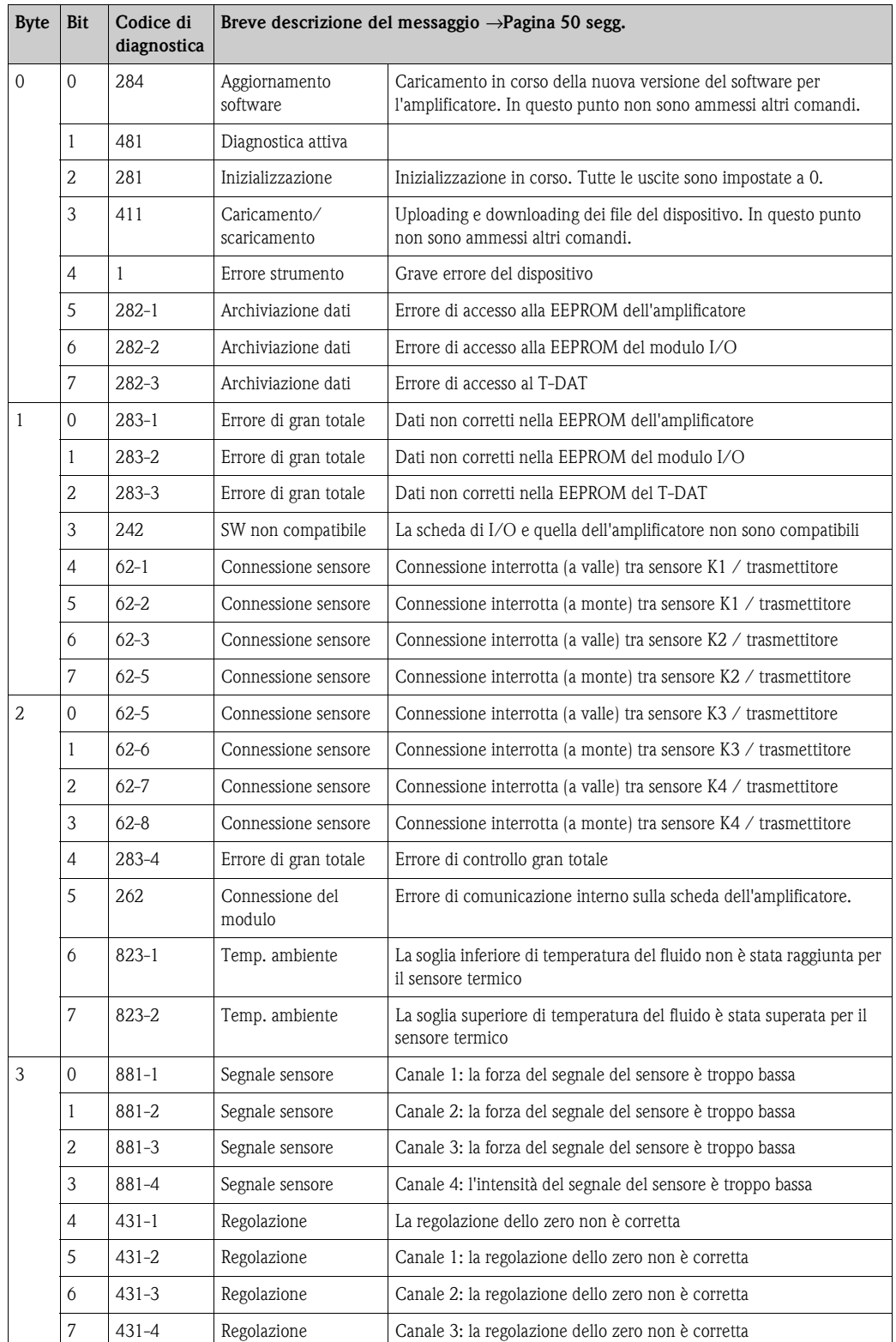

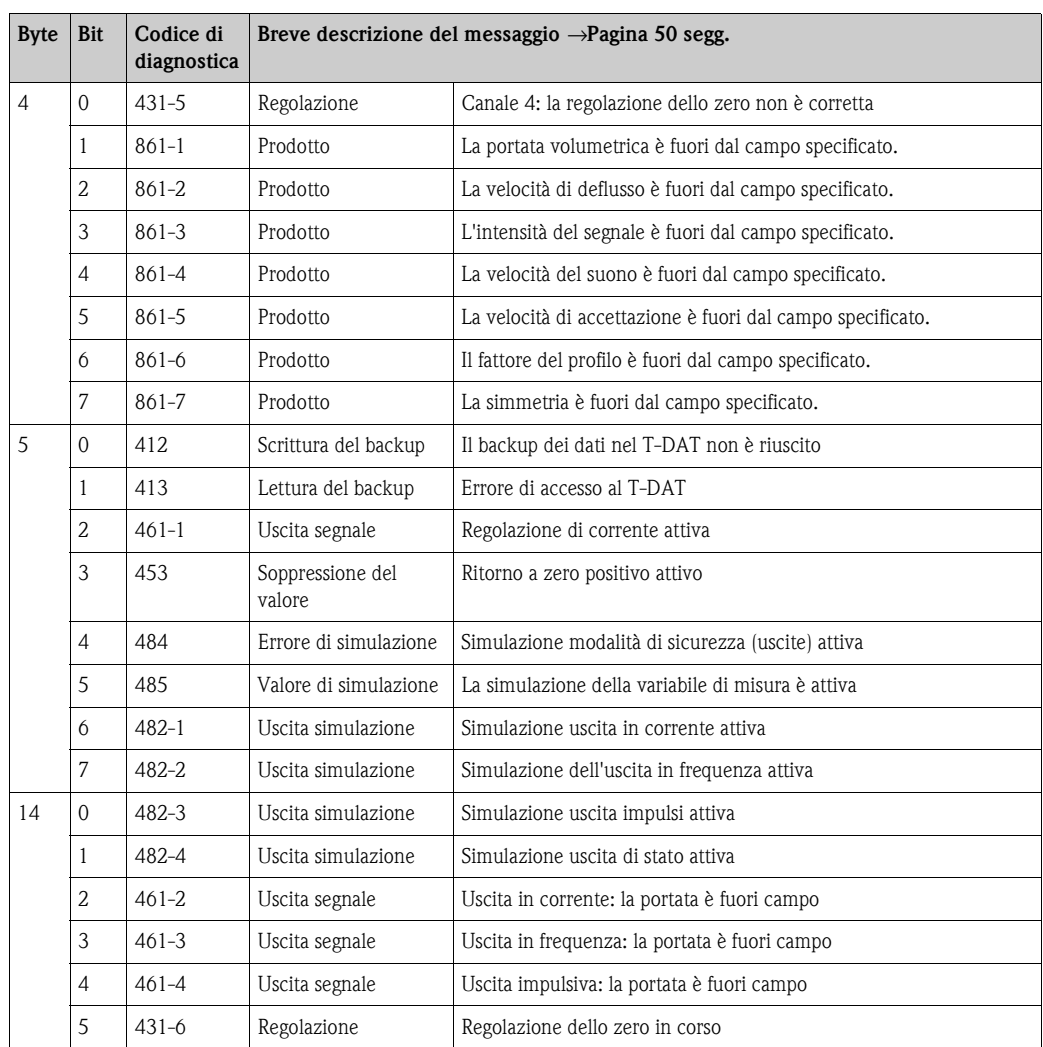

### **5.3.6 Attivazione/disattivazione protezione da scrittura HART**

La protezione di scrittura può essere attivata o disattivata mediante il blocco di commutazione 2 (e/D).

Lo stato attuale è visualizzato nella funzione PROTEZIONE SCRITTURA (v. pag. 82).

- 1. Svitare il coperchio dello scomparto contenente l'elettronica dalla custodia del trasmettitore.
- 2. Rimuovere il modulo del display (a) dalle guide di fissaggio (b) e rimontare sulla guida di destra con il lato sinistro (per fissare il modulo).
- 3. Chiudere il coperchio in plastica (c).
- 4. Sul blocco di commutazione 2 (e), spostare l'interruttore miniaturizzato 2 (D) nella posizione richiesta:

posizione **OFF**, interruttore miniaturizzato in alto = protezione di scrittura disattivata posizione in **ON**, interruttore miniaturizzato in basso = protezione di scrittura attivata

5. Per la reinstallazione ripetere le operazioni eseguite per la rimozione in ordine inverso.

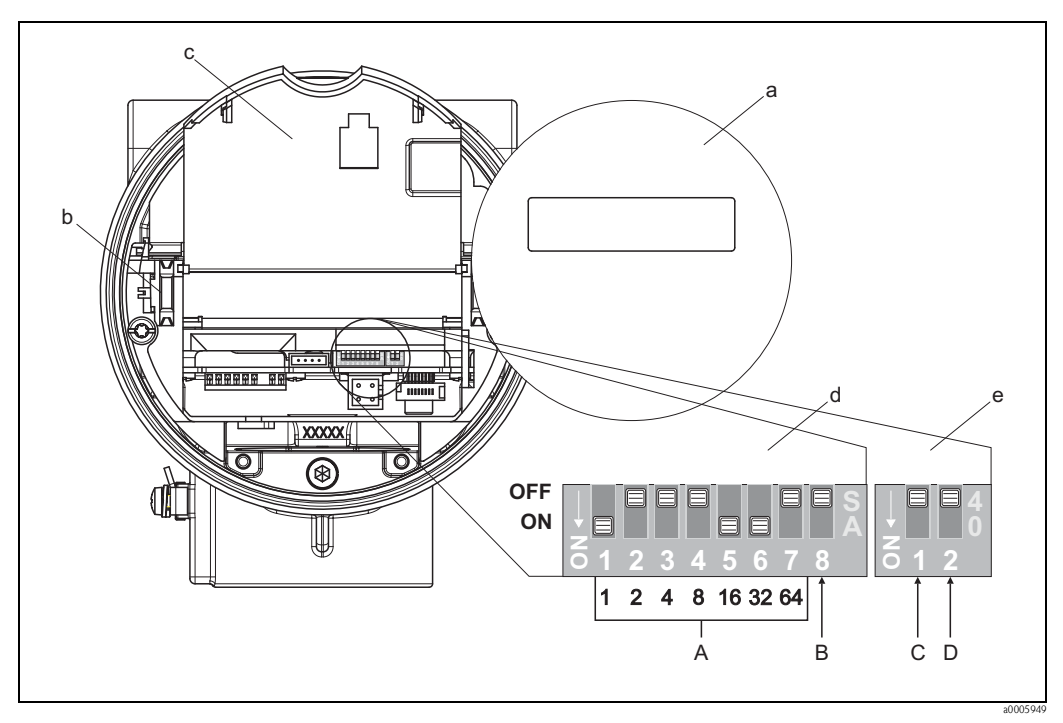

Fig. 22: Attivazione/disattivazione protezione da scrittura HART

- a Modulo del display
- b Guide di fissaggio per il modulo del display
- c Coperchio in plastica
- d Blocco di commutazione 1:
	- **A** (Interruttori miniaturizzati da 1 fino a 7): non assegnati/nessuna funzione
	- **B** (Interruttore miniaturizzato 8): non assegnato/nessuna funzione
- e Blocco di commutazione 2:
	- **C** (Interruttore miniaturizzato 1): non assegnato/nessuna funzione
	- **D** (Interruttore miniaturizzato 2):
		- Attivazione/disattivazione della protezione di scrittura
		- OFF = disattivato, protezione di scrittura disattivata (interruttore miniaturizzato in alto)
		- ON = attivato, protezione di scrittura attivata (interruttore miniaturizzato in basso)

(lo stato attuale della protezione di scrittura è visualizzato nella funzione PROTEZIONE SCRITTURA  $\rightarrow$  pag. 82)

# **6 Messa in servizio**

## **6.1 Controllo del funzionamento**

Verificare che siano stati eseguiti i seguenti controlli funzionali prima di attivare la tensione di alimentazione del misuratore:

- Elenco dei "Controlli dopo l'installazione"→ [Pagina 17](#page-16-0)
- Elenco dei "Controlli dopo la connessione"→ [Pagina 24](#page-23-0)

# **6.2 Accensione del misuratore**

Terminato il controllo funzionale, il dispositivo è operativo e può essere attivato applicando la tensione di alimentazione. Il misuratore esegue, quindi, le funzioni di controllo interne e sul display locale sono visualizzati i seguenti messaggi:

**PROSONIC FLOW 92 EXECUTE ILLUSTER VISUALIZZA IL SOFTWARE ATTACCUTE VISUALIZZA Il software attuale** 

La normale modalità di misura si attiva al termine della fase di avviamento del dispositivo. Sul display vengono visualizzati i valori misurati e/o variabili di stato (posizione di partenza).

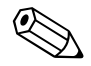

Nota!

Se l'avviamento non ha successo, il display locale visualizza un codice di diagnostica a seconda della causa. → [Pagina 50](#page-49-0)

### **6.3 Installazione rapida**

Nel caso di misuratori senza display locale, i singoli parametri e le funzioni devono essere impostati mediante un software di configurazione, ad es. Fieldcare o il pacchetto ToF Tool - Fieldtool. Se il misuratore è dotato di display locale, tutti i principali parametri del dispositivo per il funzionamento standard e anche le funzioni addizionali possono essere configurati rapidamente e con semplicità mediante i seguenti menu "Quick Setup".

### **6.3.1 Menu Quick Setup "Messa in servizio"**

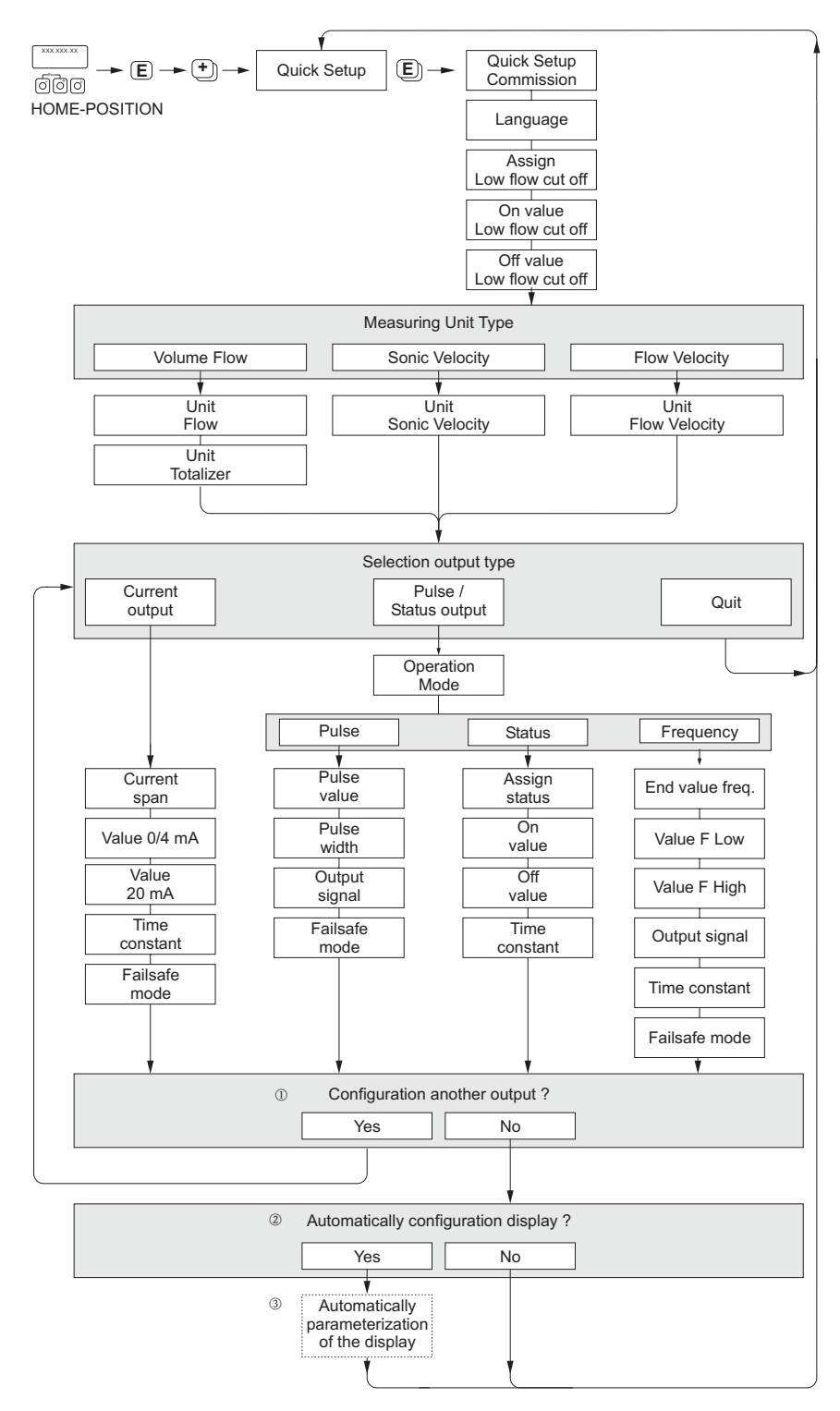

Fig. 23: Menu "QUICK SETUP" per una rapida configurazione delle principali funzioni del misuratore

a0005762-en

# Nota!

Se durante l'immissione si preme il tasto X, il display torna alla cella MESSA IN SERVIZIO. La configurazione salvata rimane valida.

- 1 In ogni ciclo possono essere selezionate solo le uscite non ancora configurate con il "Quick Setup" attuale.
- 2 L'opzione "SÌ" è visualizzata solo se è disponibile ancora un'uscita libera. La successiva interrogazione si attiva se non vi sono più uscite disponibili.
- 3 L'opzione di "configurazione automatica del display" presenta le seguenti impostazioni di base/di fabbrica:  $\overline{\mathsf{s}}$  is signal signal signal signal signal signal signal signal signal signal signal signal signal signal signal signal signal signal signal signal signal signal signal signal signal signal signal signal signal sign
	- Riga 1 = Portata volumetrica Riga  $2 = \text{Totalization}$ e 1
	-
	- No: rimangono valide le impostazioni già esistenti (selezionate).

### <span id="page-42-0"></span>**6.3.2 Backup dei dati con la funzione SALVA/CARICA T–DAT**

La funzione SALVA/CARICA T-DAT consente di memorizzare tutte le impostazioni e i parametri del misuratore nel dispositivo di archivio dati HistoROM/T-DAT.

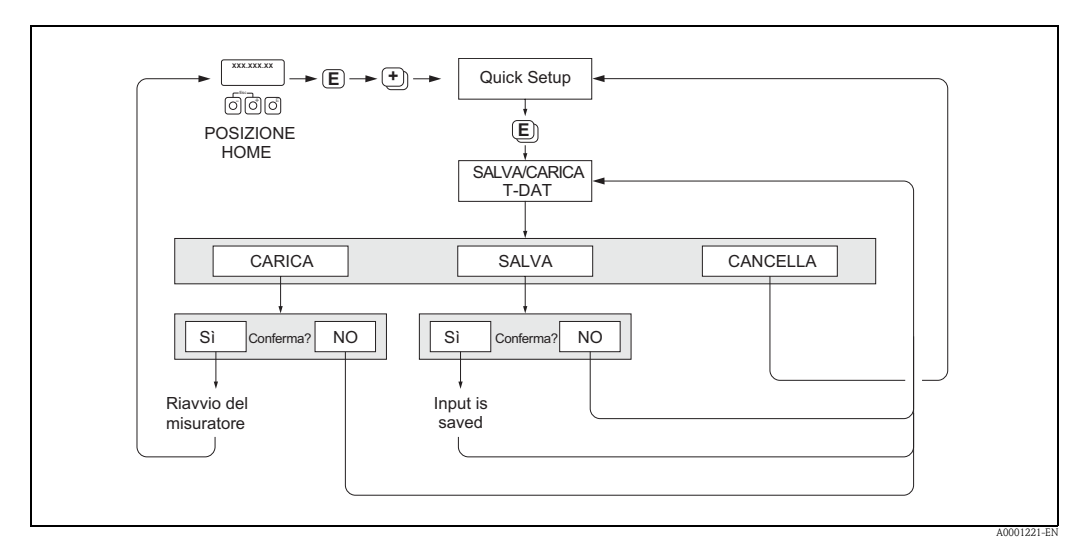

Fig. 24: Backup dei dati con la funzione SALVA/CARICA T-DAT

#### **Accesso alle funzioni del dispositivo HistoROM/T-DAT**

La funzione SALVA/CARICA T-DAT è accessibile tramite la funzione QUICK SETUP.

- **•** Premere  $\epsilon$  finché non è visualizzato il messaggio "QUICK SETUP NO"
- Premere F finché non è visualizzato "QUICK SETUP COMUNICAZIONE NO"
- Premere **E** per visualizzare il messaggio "ANNULLA SALVA/CARICA T-DAT."
- Premere il tasto o il tasto  $\Box$  è appare il messaggio per inserire il codice di ingresso del dispositivo.
- **•** Inserire il codice di ingresso del dispositivo e premere  $\epsilon$ ; ora la programmazione è abilitata.
- Scegliere tra le seguenti opzioni utilizzando il tasto o il tasto  $\exists$ :
- CARICA

I dati presenti nel dispositivo di archivio HistoROM/T-DAT sono copiati nella memoria del misuratore (EEPROM).

Tutte le impostazioni e i parametri dello strumento vengono sovrascritti. Il misuratore si riavvia. – SALVA

Le impostazioni e i parametri sono copiati dalla memoria del misuratore (EEPROM) alla memoria HistoROM/T-DAT.

– ANNULLA

Causa l'interruzione della selezione dell'opzione e il sistema ritorna al livello di selezione superiore.

#### **Esempi applicativi**

- Terminata la messa in servizio, i parametri attuali del punto di misura possono essere salvati nella memoria HistoROM/T-DAT a scopo di backup.
- Se per qualche motivo è necessario sostituire il trasmettitore, i dati possono essere caricati dalla memoria HistoROM/T-DAT nella EEPROM del nuovo trasmettitore.

## **6.4 Regolazione**

#### **6.4.1 Regolazione dello zero**

Tutti i misuratori sono calibrati con tecnologia all'avanguardia. Il punto di zero così ottenuto è riportato sulla targhetta.

La calibrazione è eseguita alle condizioni operative di riferimento. →[Pagina 64 segg.](#page-63-0) Di conseguenza, la regolazione dello zero generalmente **non** è richiesta!

L'esperienza pratica indica che la regolazione dello zero è consigliata solo in casi particolari:

- Per ottenere misurazioni ad alta precisione anche con basse portate.
- in condizioni di processo o operative estreme (ad es. con elevate temperature di processo o fluidi molto viscosi).

#### **Condizione di base per la regolazione dello zero**

Fare attenzione alle seguenti note, prima di eseguire la regolazione dello zero:

- La regolazione dello zero può essere eseguita solo con i fluidi, che non contengono gas o solidi.
- La regolazione dello zero deve essere eseguita con i misuratori completamente pieni e portata zero (v = 0 m/s). A questo scopo si possono installare, a titolo di esempio, delle valvole di intercettazione a monte e/o a valle del sensore oppure utilizzare valvole e saracinesche già presenti.
	- Funzionamento normale → valvole 1 e 2 aperte
	- Regolazione dello zero con pressione pompa → valvola 1 aperta / valvola 2 chiusa
	- Regolazione dello zero senza pressione pompa → valvola 1 chiusa / valvola 2 aperta

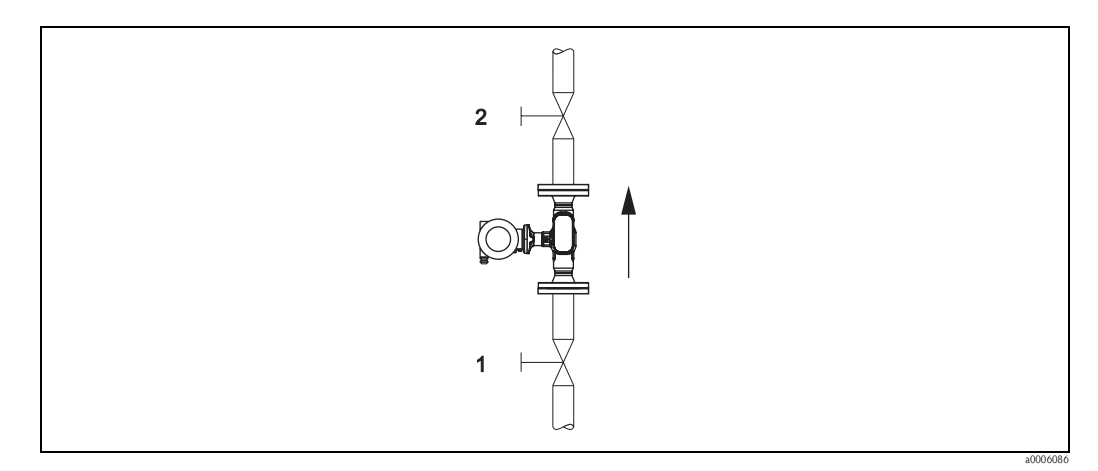

Fig. 25: Regolazione dello zero e valvole di intercettazione

Pericolo!

Se il liquido da misurare è molto difficile (se ad es. contiene solidi o gas) potrebbe essere impossibile ottenere uno zero stabile nonostante le ripetute regolazioni. In casi di questo tipo, si prega di contattare il servizio di assistenza Endress+Hauser.

#### **Esecuzione della regolazione dello zero**

- 1. Attendere che il sistema si stabilizzi alle condizioni operative normali.
- 2. Fermare il flusso  $(v = 0 \text{ m/s})$ .
- 3. Controllare che le valvole d'arresto non presentino perdite.
- 4. Verificare, che la pressione operativa sia corretta.
- 5. Avviare la regolazione dello zero (descrizione della funzione, v. [Pagina 101](#page-100-0)): PARAMETRI DI PROCESSO → REGOLAZIONE DELLO ZERO → AVVIO

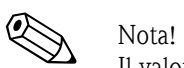

Il valore attuale del punto di zero è visualizzato nella funzione PUNTO ZERO → [Pagina 102](#page-101-0)

# **6.5 Dispositivo di archivio dati (HistoROM)**

Nella terminologia Endress+Hauser, HistoROM è riferito a diversi tipi di moduli di memoria, che contengono i dati di processo e del misuratore. A titolo di esempio, le configurazioni dei misuratori possono essere copiate in un altro misuratore, innestando o disinserendo questi moduli.

### **6.5.1 HistoROM/T-DAT (DAT del trasmettitore)**

Il T-DAT è un dispositivo di archivio dati intercambiabile nel quale sono memorizzati tutti i parametri e le impostazioni del trasmettitore.

Il trasferimento di specifiche impostazioni dei parametri, dalla memoria EEPROM al T-DAT e vice versa, deve essere eseguito dall'operatore (= funzione di salvataggio manuale). La descrizione della relativa funzione (SALVA/CARICA T-DAT) e la procedura per la corretta gestione dei dati sono reperibili a [Pagina 43.](#page-42-0)

# **7 Manutenzione**

Non è richiesto nessun particolare intervento di manutenzione.

# **7.1 Pulizia esterna**

Per la pulizia esterna dei misuratori, usare sempre dei detergenti che non intaccano la superficie della custodia e delle guarnizioni.

# **7.2 Lavaggio con scovoli**

Se per la pulizia sono impiegati dei "pig", bisogna valutare il diametro interno del tubo di misura e delle connessioni al processo. V. anche la documentazione Informazioni tecniche.

# **8 Accessori**

<span id="page-46-0"></span>Per il sensore e il trasmettitore sono disponibili diversi accessori, che possono essere ordinati separatamente. L'ufficio Endress+Hauser locale può fornire informazioni dettagliate sui relativi codici d'ordine.

# **8.1 Accessori per il misuratore**

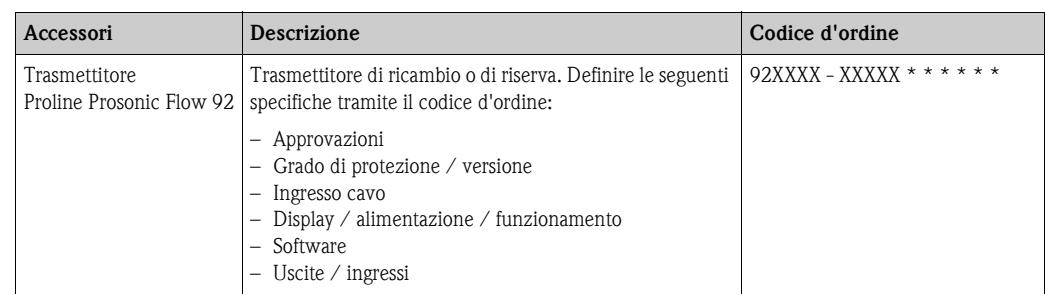

# **8.2 Accessori per la misura**

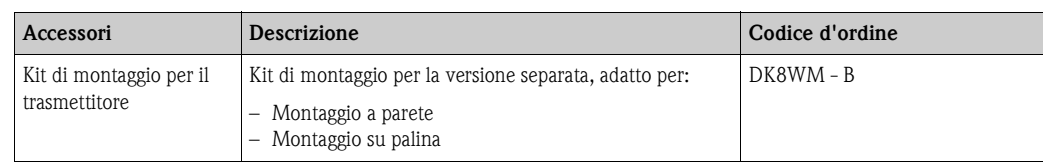

# **8.3 Accessori per la comunicazione**

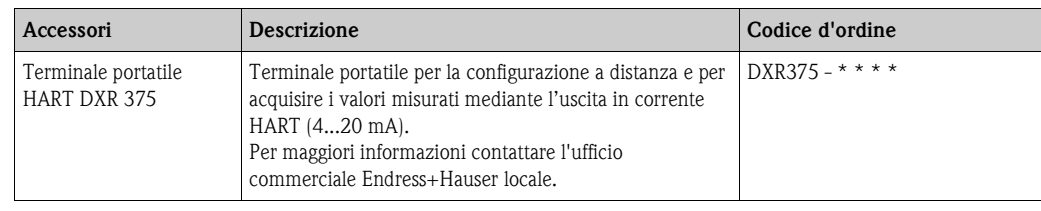

# **8.4 Accessori per l'assistenza**

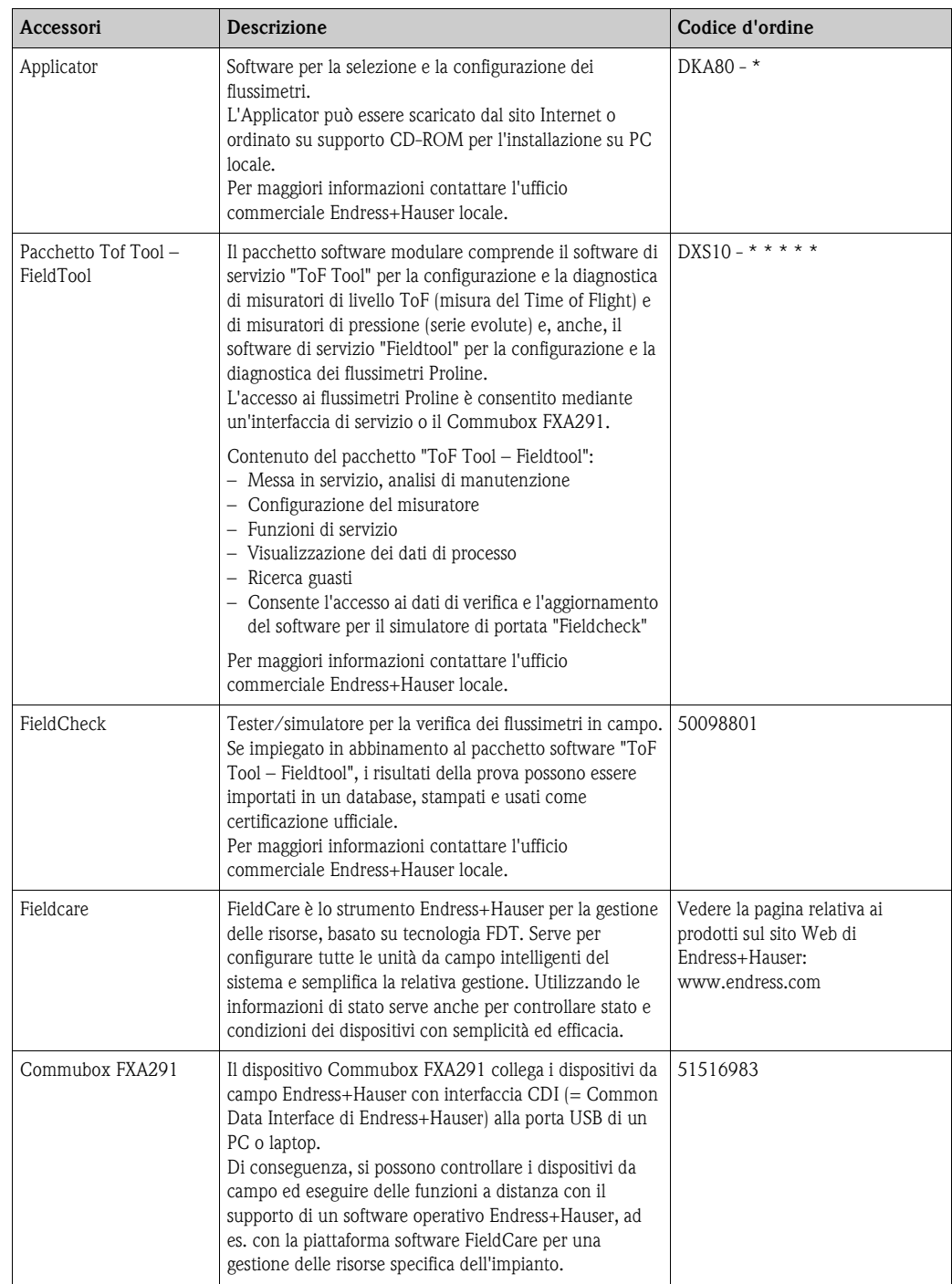

# **9 Ricerca guasti**

# **9.1 Istruzioni di ricerca guasti**

<span id="page-48-0"></span>In caso di anomalie, che si verificano dopo la messa in servizio o durante il funzionamento, iniziare sempre la ricerca guasti in base al seguente elenco di controlli. Seguendo le varie domande è infatti possibile risalire alla causa del problema e alle misure da adottare per risolverlo.

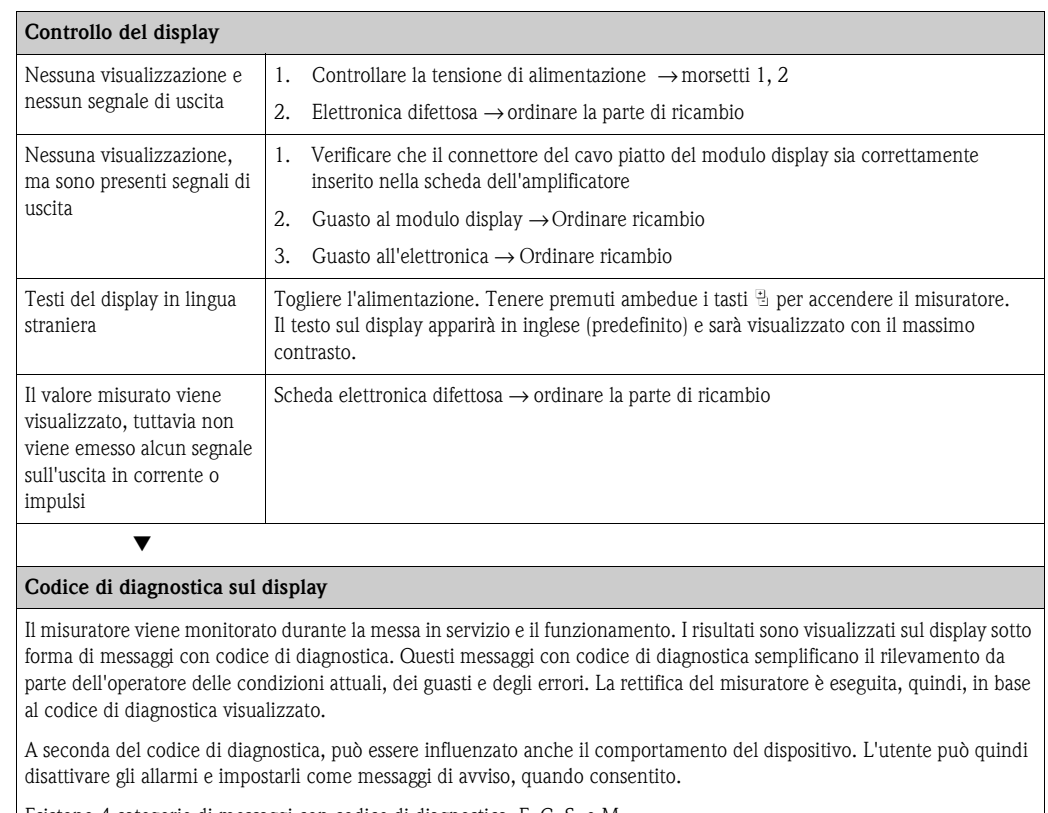

Esistono 4 categorie di messaggi con codice di diagnostica: F, C, S, e M:

#### **Categoria F (guasto):**

Il dispositivo non funziona come dovrebbe, di conseguenza non è possibile utilizzare i valori misurati. Sono anche inclusi errori di processo.

#### **Categoria C (controllo funzionale):**

È in corso la messa in servizio, l'installazione o la configurazione dello strumento o questo si trova in modalità simulazione. I segnali di uscita non corrispondono ai valori effettivi di processo e non possono perciò essere utilizzati.

#### **Categoria S (specifiche fuori campo):**

Uno o più valori misurati (ad es. la portata, ecc.) si trovano al di fuori delle soglie specificate in fabbrica o dagli utenti stessi. I messaggi di diagnostica di questa categoria sono visualizzati anche durante la messa in funzione del misuratore o durante i processi di pulizia.

#### **Categoria M (manutenzione):**

I segnali di misura sono ancora validi ma sono influenzati da fattori quali usura, corrosione o sporco.

I messaggi con codice di diagnostica sono raggruppati nelle categorie F, C, S e M come di seguito indicato.

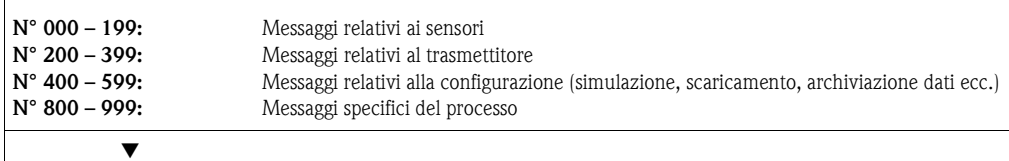

#### **Altri errori (non segnalati per mezzo di messaggi)**

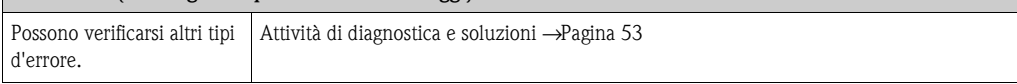

# **9.2 Messaggi con codice di diagnostica**

# <span id="page-49-0"></span>**9.2.1 Messaggi con codice di diagnostica Categoria F**

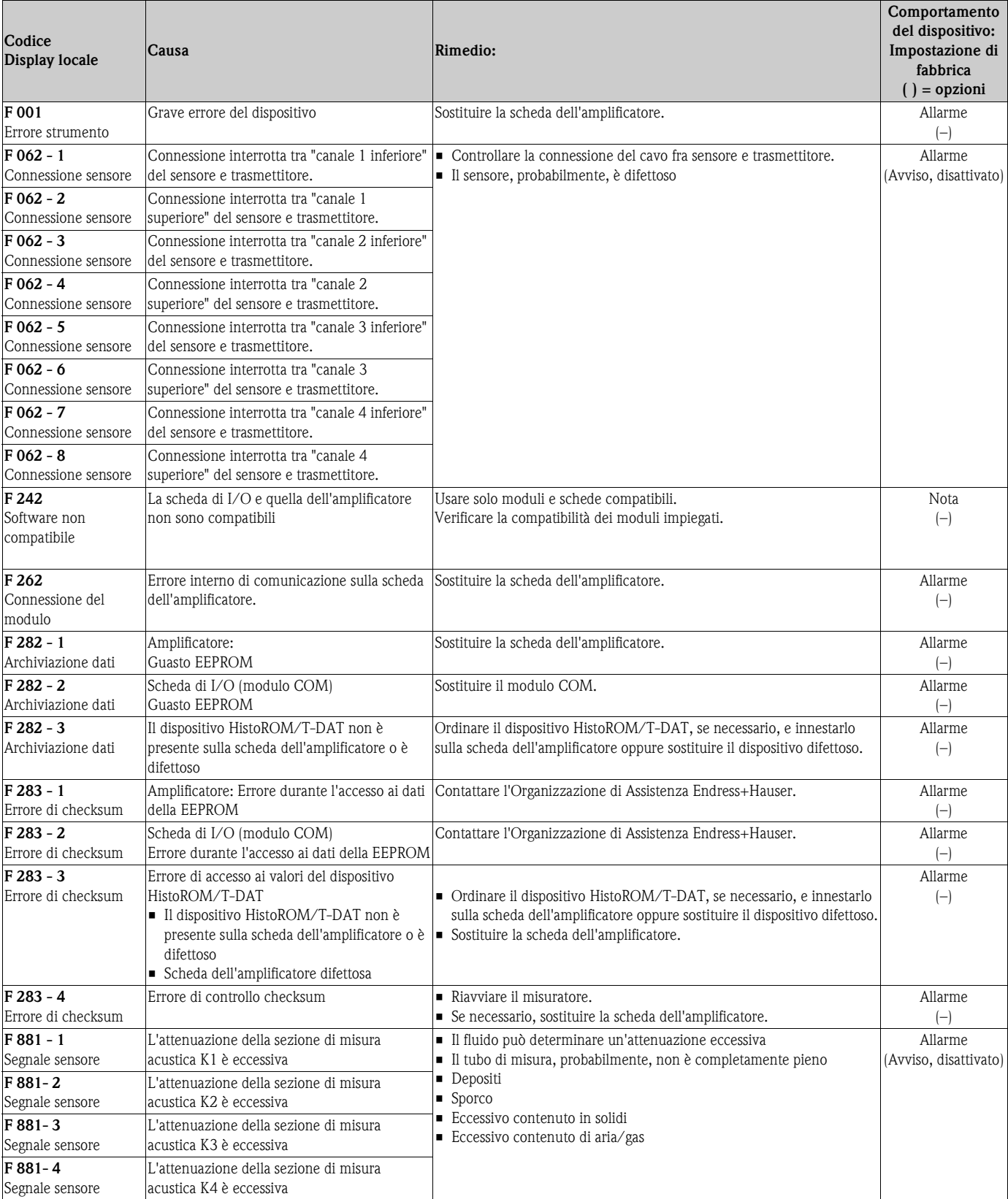

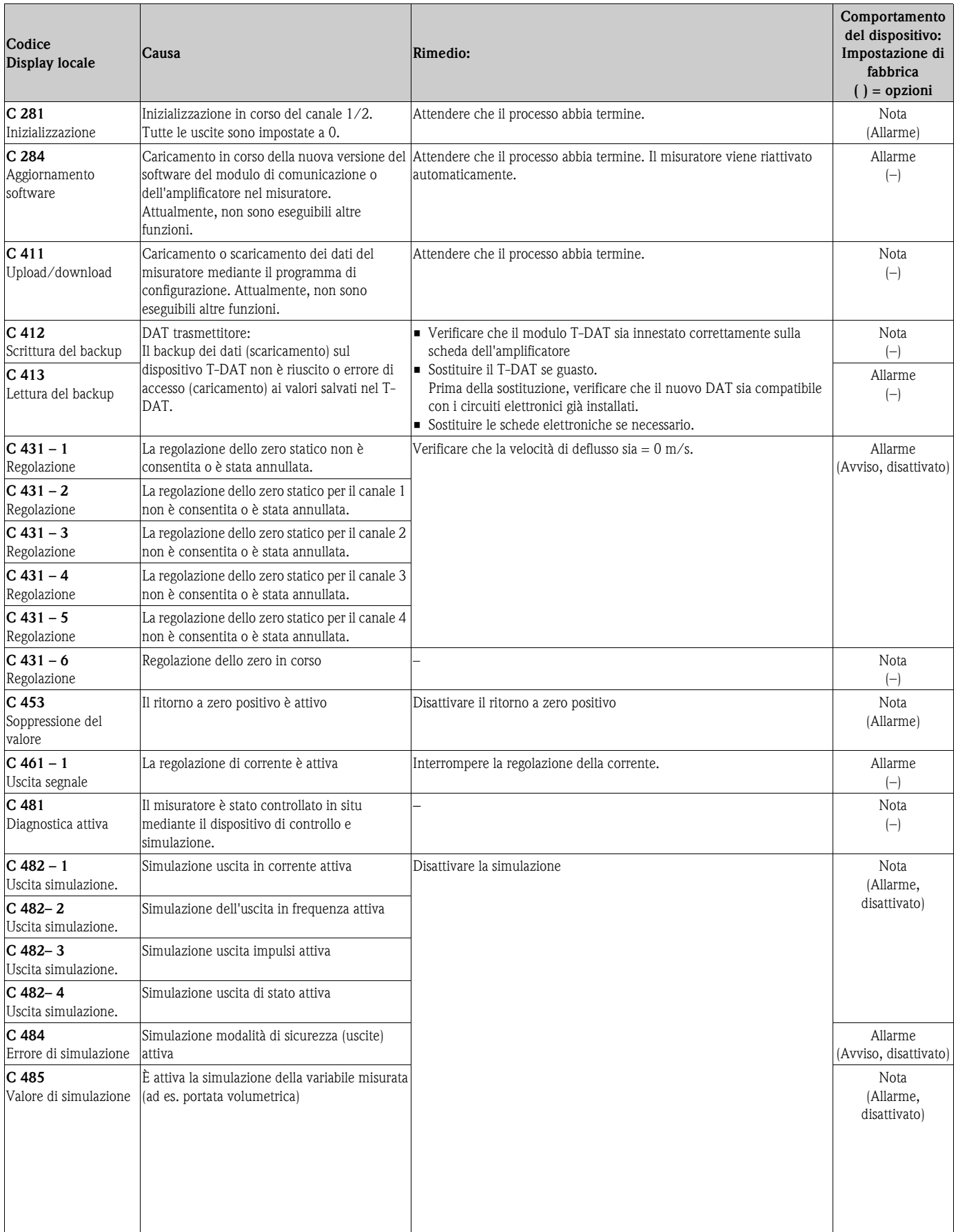

# **9.2.2 Messaggi con codice di diagnostica Categoria C**

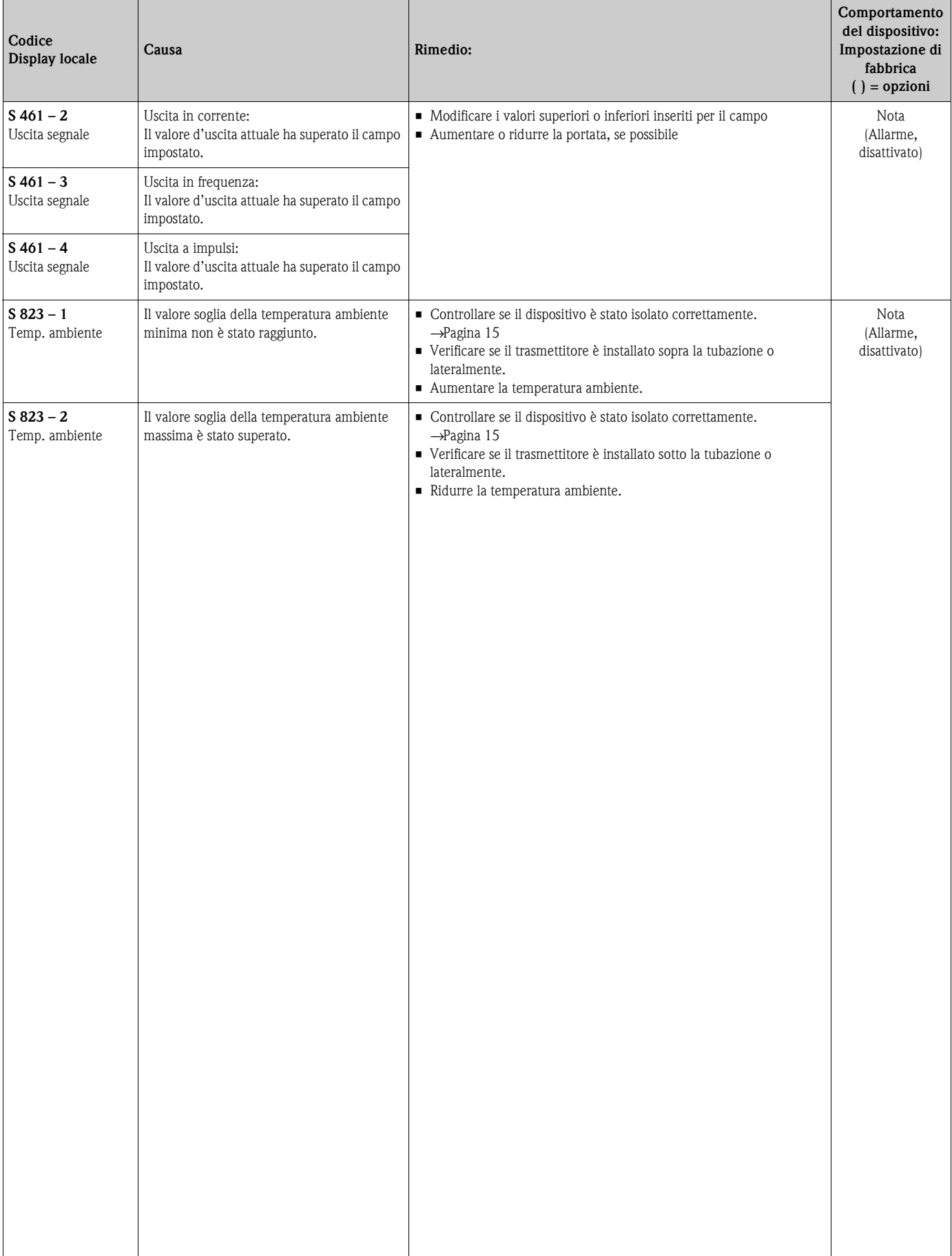

# **9.2.3 Messaggi con codice di diagnostica Categoria S**

# <span id="page-52-0"></span>**9.3 Errori di processo senza messaggi**

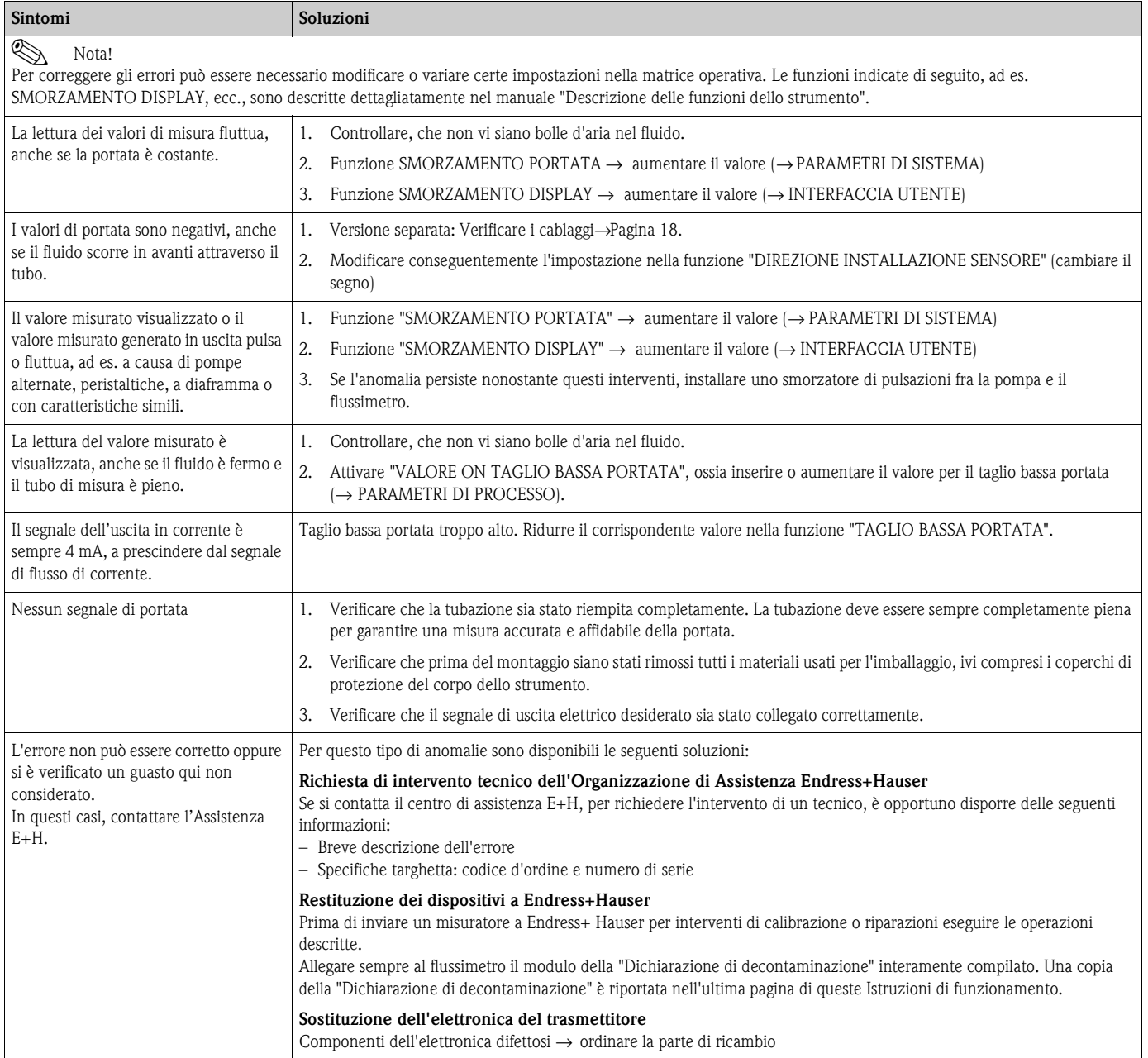

# **9.4 Risposte delle uscite agli errori**

### Nota!

La modalità di sicurezza dei totalizzatori, delle uscite corrente, impulsi e frequenza può essere configurata tramite le funzioni della matrice operativa. Informazioni dettagliate su queste procedure sono disponibili nel manuale "Descrizione delle funzioni dello strumento".

Si può usare il ritorno a zero positivo per impostare i valori che i segnali d'uscita (corrente, impulsi, stato) devono assumere in caso di interruzione della misura, ad esempio quando si procede alla pulizia di una tubazione. Questa funzione ha la priorità su tutte le altre funzioni dello strumento. Ad esempio, in questo caso le simulazioni vengono interrotte.

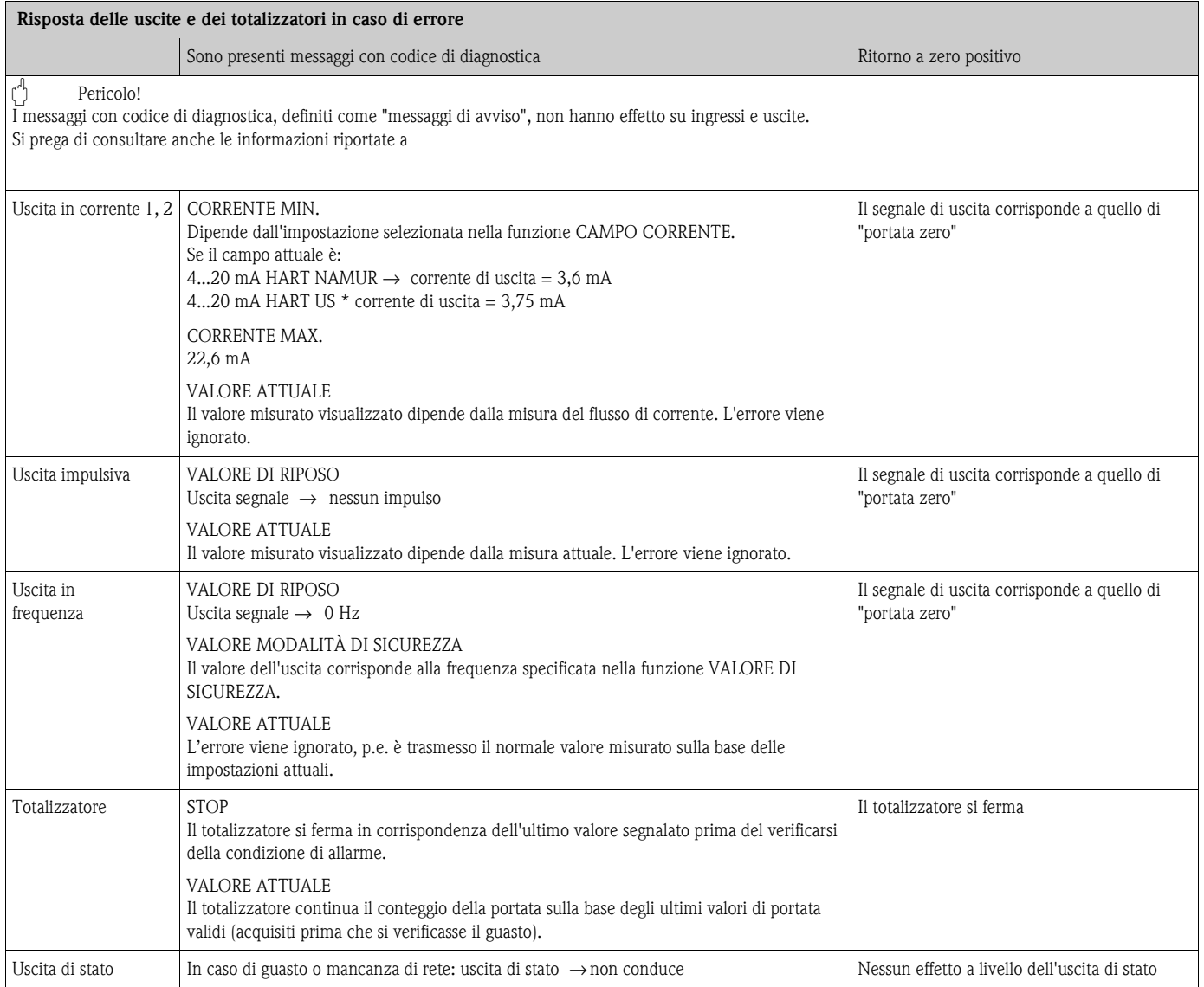

# **9.5 Parti di ricambio**

Il precedente capitolo riporta una guida dettagliata per la ricerca guasti. →[Pagina 49 segg.](#page-48-0) Il misuratore, inoltre, fornisce un ulteriore aiuto grazie ad una continua autodiagnosi ed ai messaggi d'errore.

Per risolvere il problema può essere necessario sostituire componenti difettosi con parti di ricambio collaudate. La sottostante illustrazione indica la gamma di parti di ricambio disponibili.

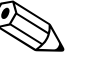

#### Nota!

Le parti di ricambio possono essere ordinate direttamente all'Organizzazione di Assistenza Endress+Hauser indicando il numero di serie riportato sulla targhetta del trasmettitore.

Le parti di ricambio sono fornite in un kit, che comprende:

- Parte di ricambio
- Parti supplementari, minuteria (viti, ecc.)
- Istruzioni di installazione
- Imballaggio

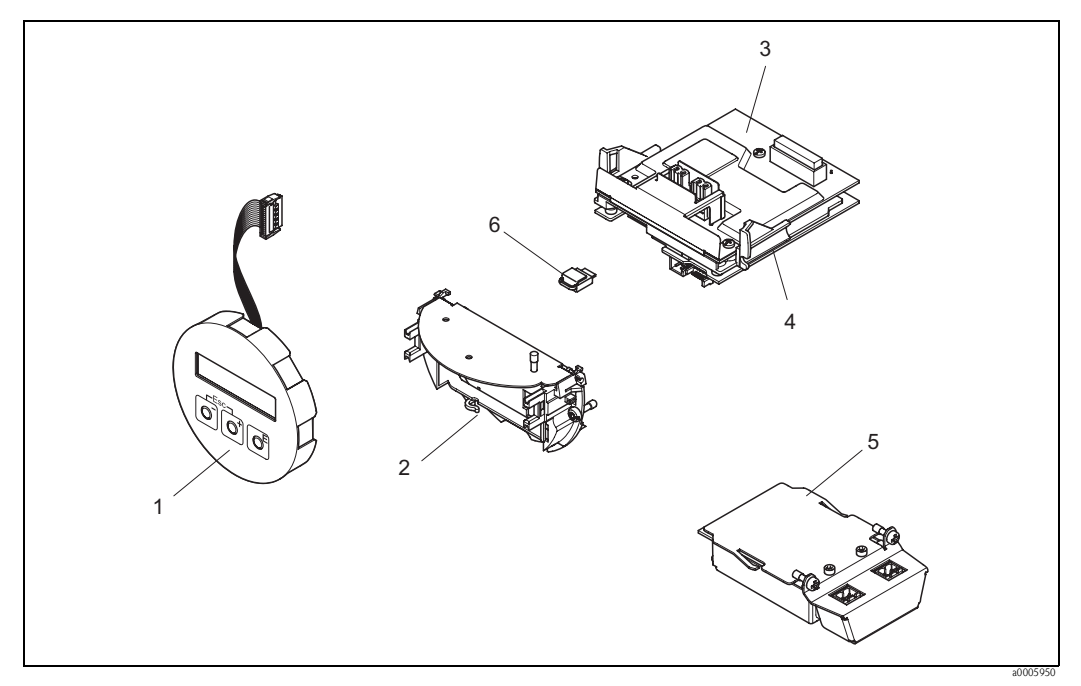

Fig. 26: Parti di ricambio per trasmettitore

- 1 Modulo del display locale
- 
- 2 Supporto della scheda<br>3 Scheda di I/O (modulo 3 Scheda di I/O (modulo COM), versione non Ex/Ex i
- Scheda dell'amplificatore
- 5 Scheda di I/O (modulo COM), versione Ex d
- 6 Dispositivo di archivio dati HistoROM/T-DAT

### **9.5.1 Installazione e rimozione delle schede elettroniche**

#### **Versione non Ex/Ex-i**

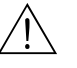

Attenzione!

- Rischio di danneggiare i componenti elettronici (protezione ESD). L'elettricità statica può danneggiare i componenti elettronici o compromettere il loro funzionamento. A questo scopo si raccomanda di scegliere postazioni di lavoro con superfici dotate di messa a terra.
- Per collegare uno strumento certificato Ex, consultare le note e gli schemi della documentazione specifica Ex, che è parte integrante di questo Manuale Operativo.

### Pericolo!

Utilizzare solo componenti originali Endress+Hauser.

Procedura di installazione/rimozione delle schede elettroniche →[Fig. 27](#page-56-0):

- 1. Svitare il coperchio (1) del vano dell'elettronica dalla custodia del trasmettitore.
- 2. Togliere il modulo del display (2) dalle guide di fissaggio (3) e rimontarlo sulla guida di destra con il lato sinistro (per fissare il modulo).
- 3. Allentare la vite di fissaggio (4) del coperchio del vano connessioni (5) e piegare il coperchio.
- 4. Scollegare il connettore dalla morsettiera (6) dalla scheda di I/O (modulo COM).
- 5. Alzare il coperchio in plastica (7).
- 6. Togliere il connettore del cavo di segnale (8) dalla scheda dell'amplificatore.
- 7. Togliere il connettore del cavo piatto (9) dalla scheda dell'amplificatore e liberarlo dal gancio di sostegno (10).
- 8. Togliere il modulo del display (2) dalla guida di fissaggio (3) e spostarlo lateralmente.
- 9. Richiudere il coperchio in plastica (7).
- 10. Allentare ambedue le viti (11) del sostegno della scheda (12).
- 11. Estrarre completamente il supporto della scheda (12).
- 12. Premere i fermi laterali (13) del supporto della scheda (12) e separare il supporto (12) dal corpo della scheda (14).
- 13. Sostituire la scheda di I/O (modulo COM) (16):
	- Allentare le tre viti di fissaggio (15) della scheda di I/O (modulo COM).
	- Togliere la scheda di I/O (modulo COM) (16) dal corpo della scheda (14).
	- Avvitare saldamente la nuova scheda di I/O (modulo COM) sul corpo della scheda.
- 14. Sostituire la scheda dell'amplificatore (18):
	- Allentare le viti di fissaggio (17) della scheda dell'amplificatore.
	- Togliere la scheda dell'amplificatore (18) dal corpo della scheda (14).
	- Avvitare saldamente la nuova scheda dell'amplificatore sul corpo della scheda.
- 15. Per l'installazione seguire la procedura inversa.

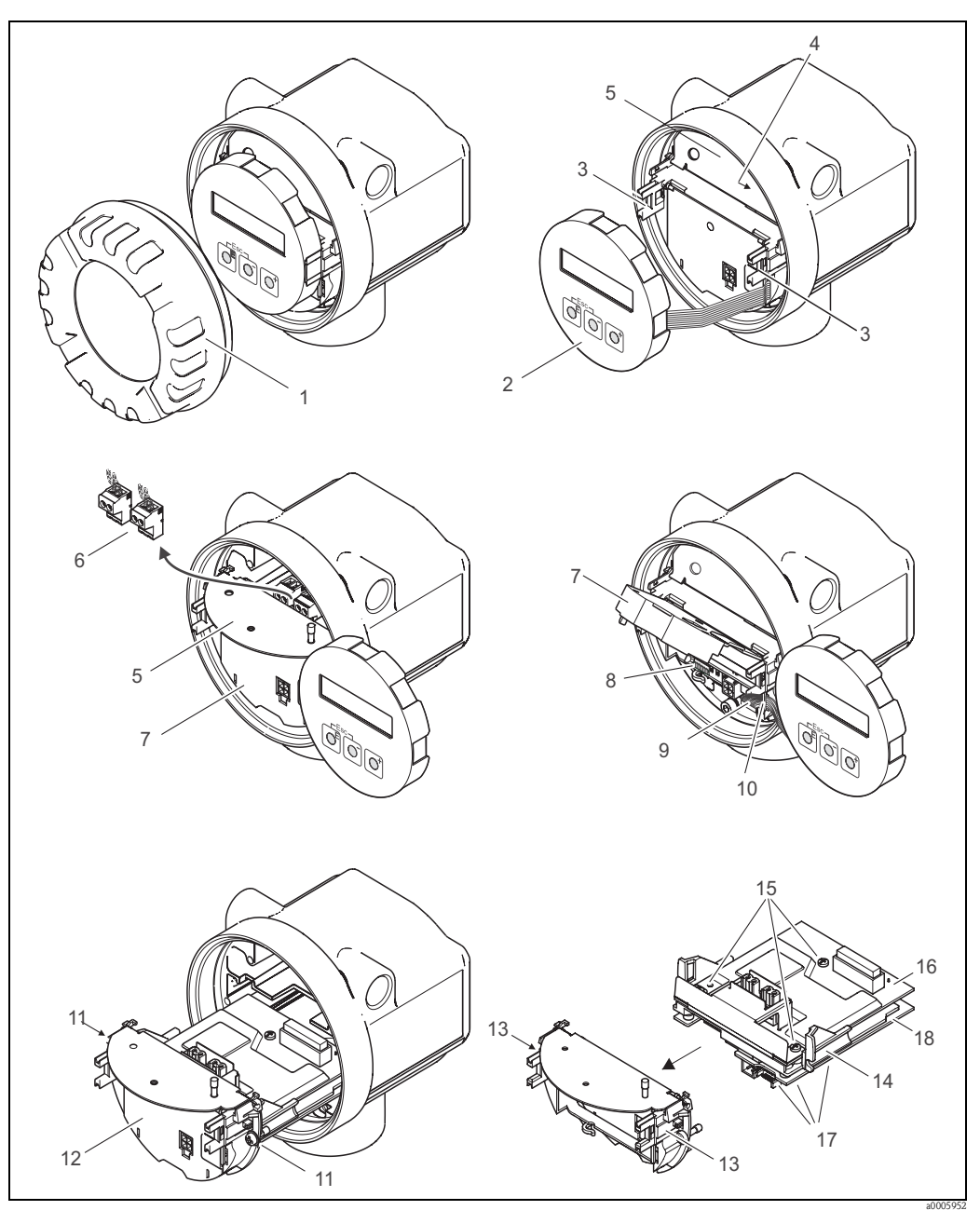

Fig. 27: Installazione e rimozione delle schede elettroniche versione non Ex/Ex-i

- <span id="page-56-0"></span>1 Coperchio del vano dell'elettronica<br>2 Modulo del display
- Modulo del display
- 3 Guide di fissaggio del modulo del display
- 4 Viti di fissaggio per il coperchio del vano connessioni
- 5 Vano connessioni
- 6 Connettore della morsettiera
- 7 Coperchio in plastica<br>8 Connettore del cavo d
- 8 Connettore del cavo di segnale<br>9 Fermo del cavo piatto
- Fermo del cavo piatto
- 10 Connettore del cavo piatto del display<br>11 Attacco filettato del supporto della sch
- Attacco filettato del supporto della scheda
- 12 Supporto della scheda
- 13 Fermi del supporto della scheda<br>14 Corpo della scheda
- Corpo della scheda
- 15 Attacco filettato della scheda di I/O (modulo COM)
- Scheda di I/O (modulo COM)
- 17 Attacco filettato della scheda dell'amplificatore
- Scheda dell'amplificatore

### **Versione Ex-d**

Attenzione!

- Rischio di danneggiare i componenti elettronici (protezione ESD). L'elettricità statica può danneggiare i componenti elettronici o compromettere il loro funzionamento. A questo scopo si raccomanda di scegliere postazioni di lavoro con superfici dotate di messa a terra.
- Per collegare uno strumento certificato Ex, consultare le note e gli schemi della documentazione specifica Ex, che è parte integrante di questo Manuale Operativo.

### Pericolo!

Utilizzare solo componenti originali Endress+Hauser.

Procedura di installazione/rimozione delle schede elettroniche [Fig. 28:](#page-58-0)

#### **Installazione/rimozione dalla scheda di I/O (modulo COM)**

- 1. Allentare il clamp di fissaggio (1) del coperchio del vano connessioni (2).
- 2. Svitare il coperchio del vano connessioni (2) dalla custodia del trasmettitore.
- 3. Scollegare il connettore del morsetto (3) dalla scheda di I/O (modulo COM) (5).
- 4. Allentare l'attacco filettato (4) della scheda di I/O (modulo COM) (5) ed estrarla leggermente.
- 5. Scollegare il connettore del cavo di collegamento (6) dalla scheda di I/O (modulo COM) (5).
- 6. Estrarre completamente la scheda di I/O (modulo COM) (5).
- 7. Per la reinstallazione ripetere le operazioni eseguite per la rimozione in ordine inverso.

#### **Installazione/rimozione della scheda dell'amplificatore**

- 1. Svitare il coperchio (7) del vano dell'elettronica dalla custodia del trasmettitore.
- 2. Togliere il modulo del display (8) dalle guide di fissaggio (7) e rimontarlo sulla guida di destra con il lato sinistro (per fissare il modulo).
- 3. Alzare il coperchio in plastica (10).
- 4. Togliere il connettore del cavo piatto del display (8) dalla scheda dell'amplificatore e liberarlo dal gancio di sostegno.
- 5. Togliere il connettore del cavo di segnale (11) dalla scheda dell'amplificatore.
- 6. Allentare la vite di fissaggio (12) e piegare il coperchio (13).
- 7. Allentare entrambe le viti (14) del sostegno della scheda (15).
- 8. Estrarre leggermente il sostegno della scheda (15) e scollegare il connettore del cavo di collegamento (16) dal corpo della scheda.
- 9. Estrarre completamente il supporto della scheda (15).
- 10. Premere i fermi laterali (17) del supporto della scheda e separare il supporto (15) dal corpo della scheda (18).
- 11. Sostituire la scheda dell'amplificatore (20):
	- Allentare le viti di fissaggio (19) della scheda dell'amplificatore.
	- Togliere la scheda dell'amplificatore (20) dal corpo della scheda (18).
	- Avvitare saldamente la nuova scheda dell'amplificatore sul corpo della scheda.
- 12. Per l'installazione seguire la procedura inversa.

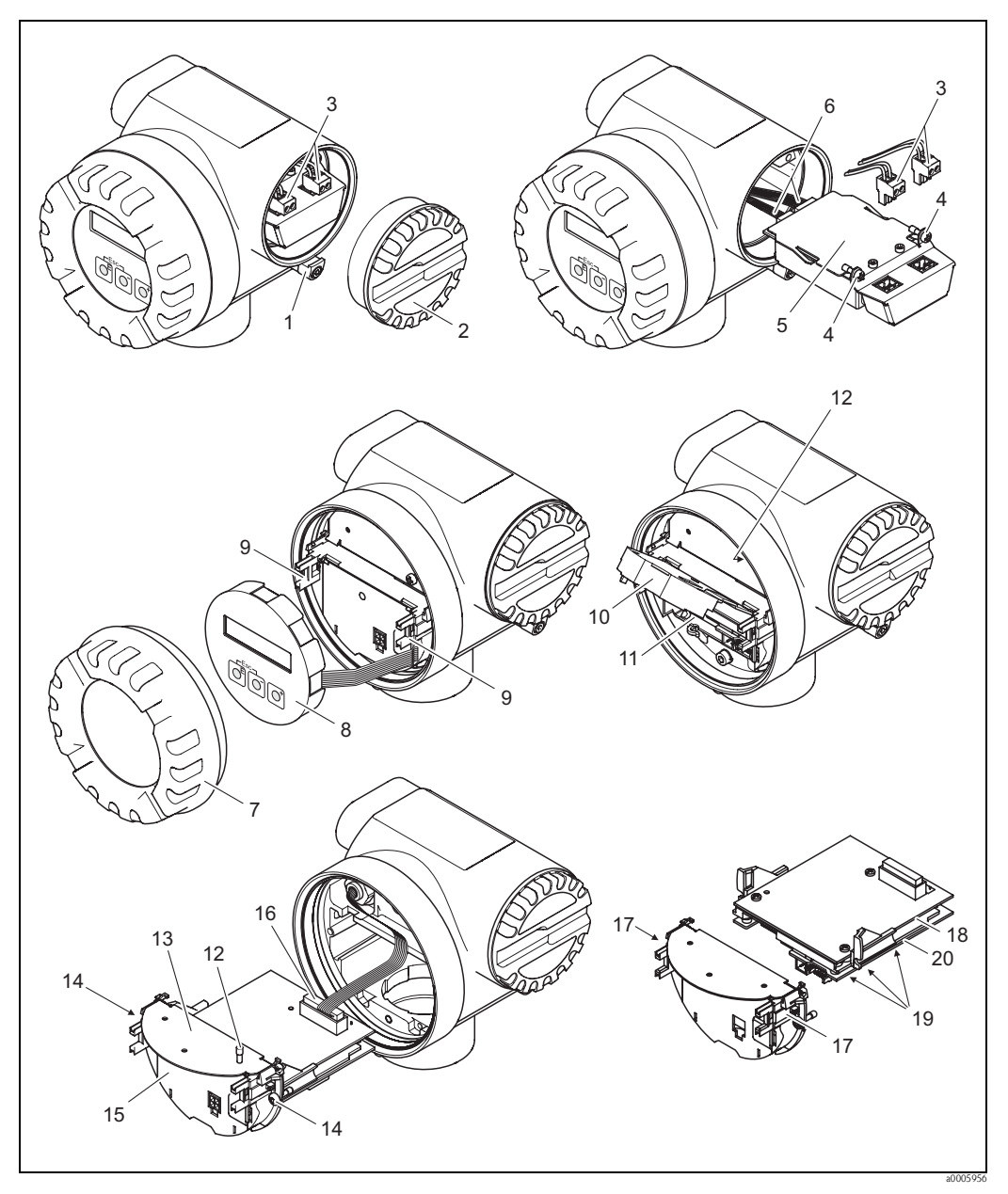

<span id="page-58-0"></span>Fig. 28: Installazione e rimozione delle schede elettroniche versione Ex d

- 1 Clamp per il coperchio del vano connessioni
- 2 Coperchio del vano connessioni
- Connettori della morsettiera
- 4 Attacco filettato della scheda di I/O (modulo COM)
- 5 Scheda di I/O (modulo COM)<br>6 Connettore del cavo di collega
- 6 Connettore del cavo di collegamento, scheda di I/O
- 7 Coperchio del vano dell'elettronica
- Modulo display
- 9 Guide di fissaggio del modulo display<br>10 Coperchio in plastica
- Coperchio in plastica
- 11 Connettore del cavo di segnale
- 12 Viti di fissaggio per il coperchio del vano connessioni
- 13 Coperchio del vano connessioni
- 14 Attacco filettato del supporto della scheda
- Supporto della scheda
- 16 Connettore del cavo di collegamento
- 17 Fermi del supporto della scheda
- 18 Corpo della scheda<br>19 Attacco filettato del
- Attacco filettato della scheda dell'amplificatore
- 20 Scheda dell'amplificatore

## **9.6 Restituzione**

→ [Pagina 8](#page-7-0)

# **9.7 Smaltimento**

Rispettare le normative nazionali vigenti!

# **9.8 Versioni software**

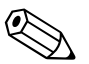

Nota! Normalmente per eseguire l'upload o il download fra versioni diverse del software si richiede un programma speciale.

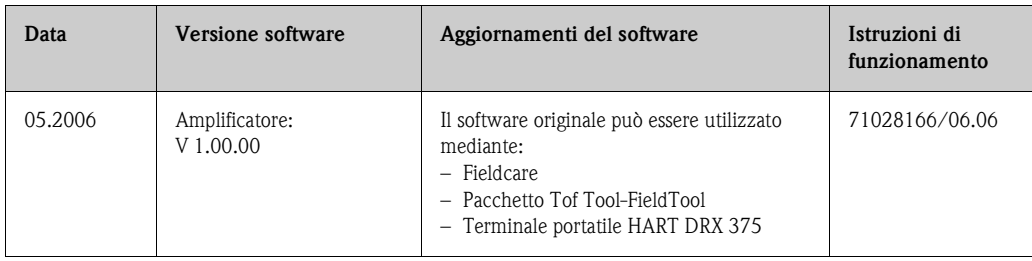

<span id="page-60-0"></span>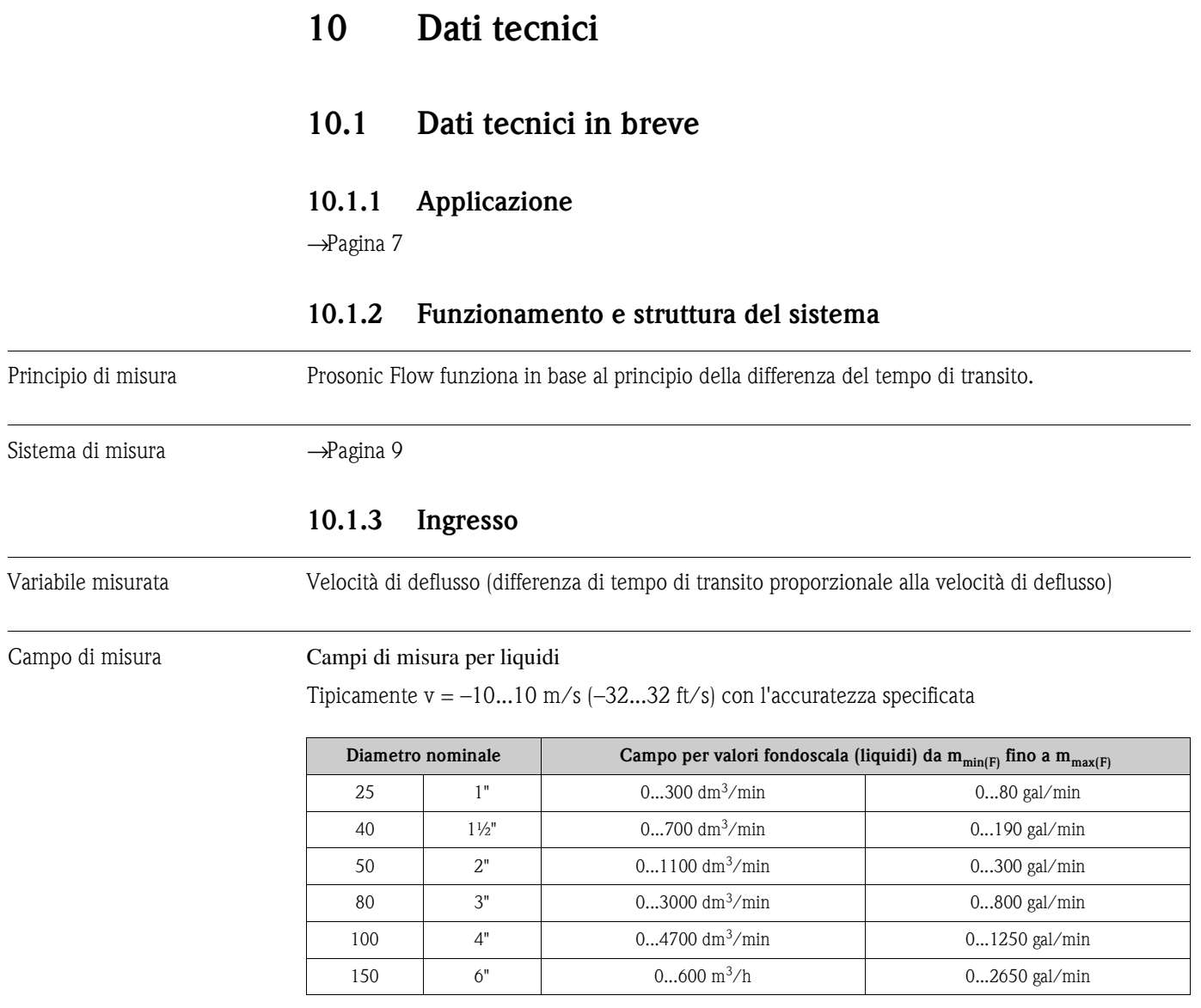

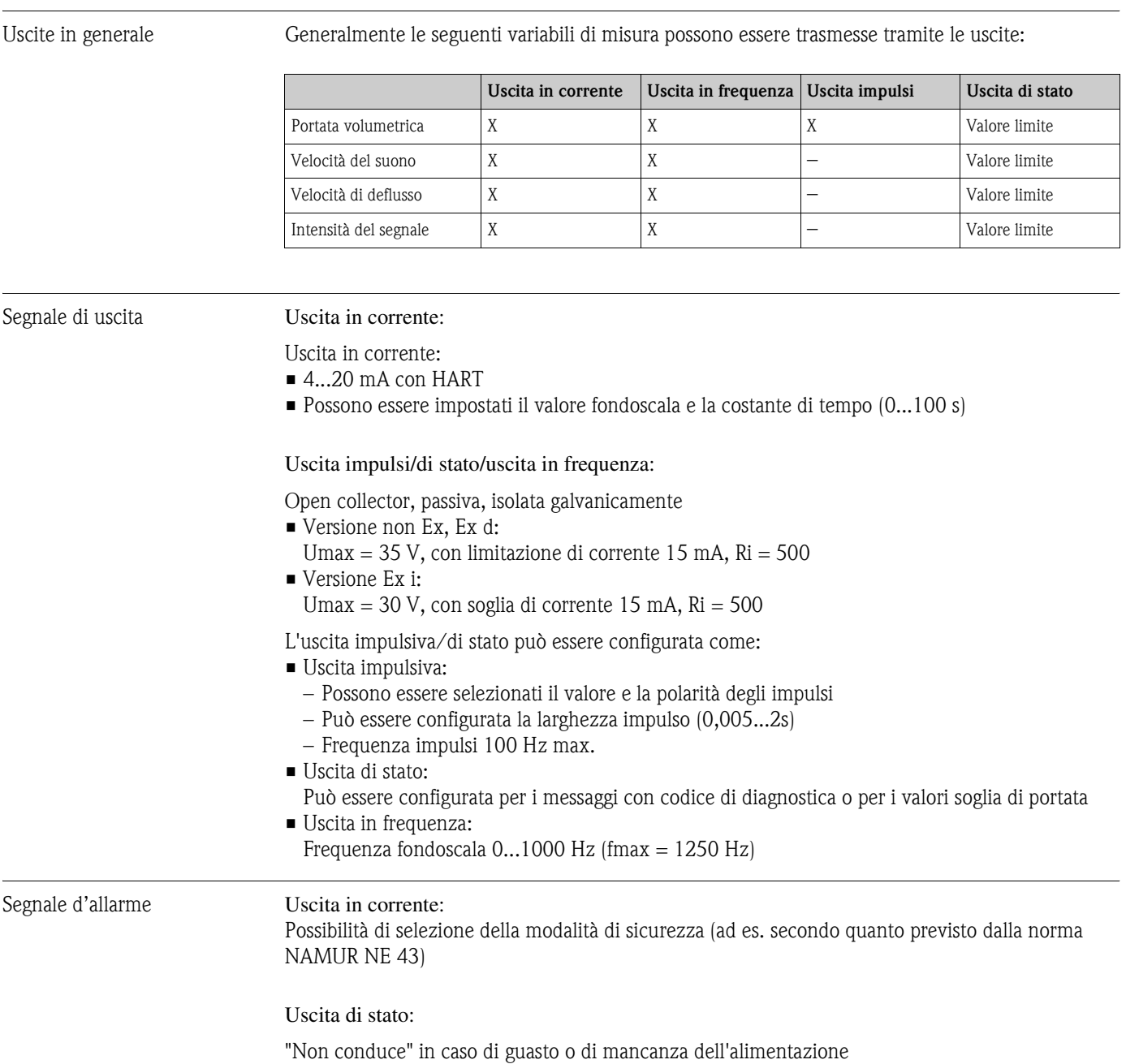

# **10.1.4 Uscita**

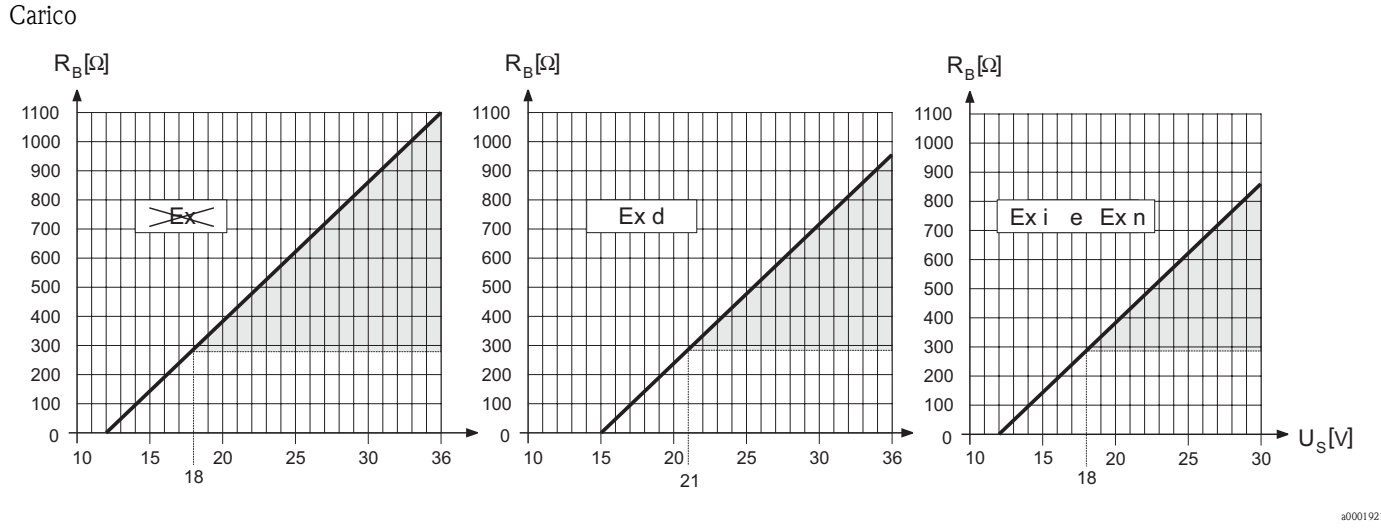

Fig. 29: Comportamento del carico e della tensione di alimentazione

L'area evidenziata in grigio indica il carico consentito (con HART: 250 Ω min). Il carico è calcolato come segue:

$$
R_{B} = \frac{(U_{S} - U_{K1})}{(I_{max} - 10^{-3})} = \frac{(U_{S} - U_{K1})}{0.022}
$$

 $R_B$  Carico, resistenza di carico<br>  $I<sub>B</sub>$  Tensione di alimentazione

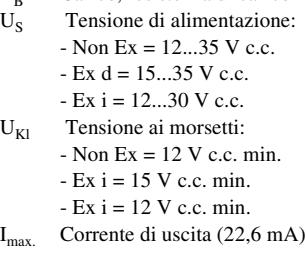

Taglio bassa portata I punti di commutazione per il taglio bassa portata possono essere impostati in base alle specifiche.

Isolamento galvanico Tutti i circuiti in entrata, uscita e di alimentazione sono isolati galvanicamente l'uno dall'altro.

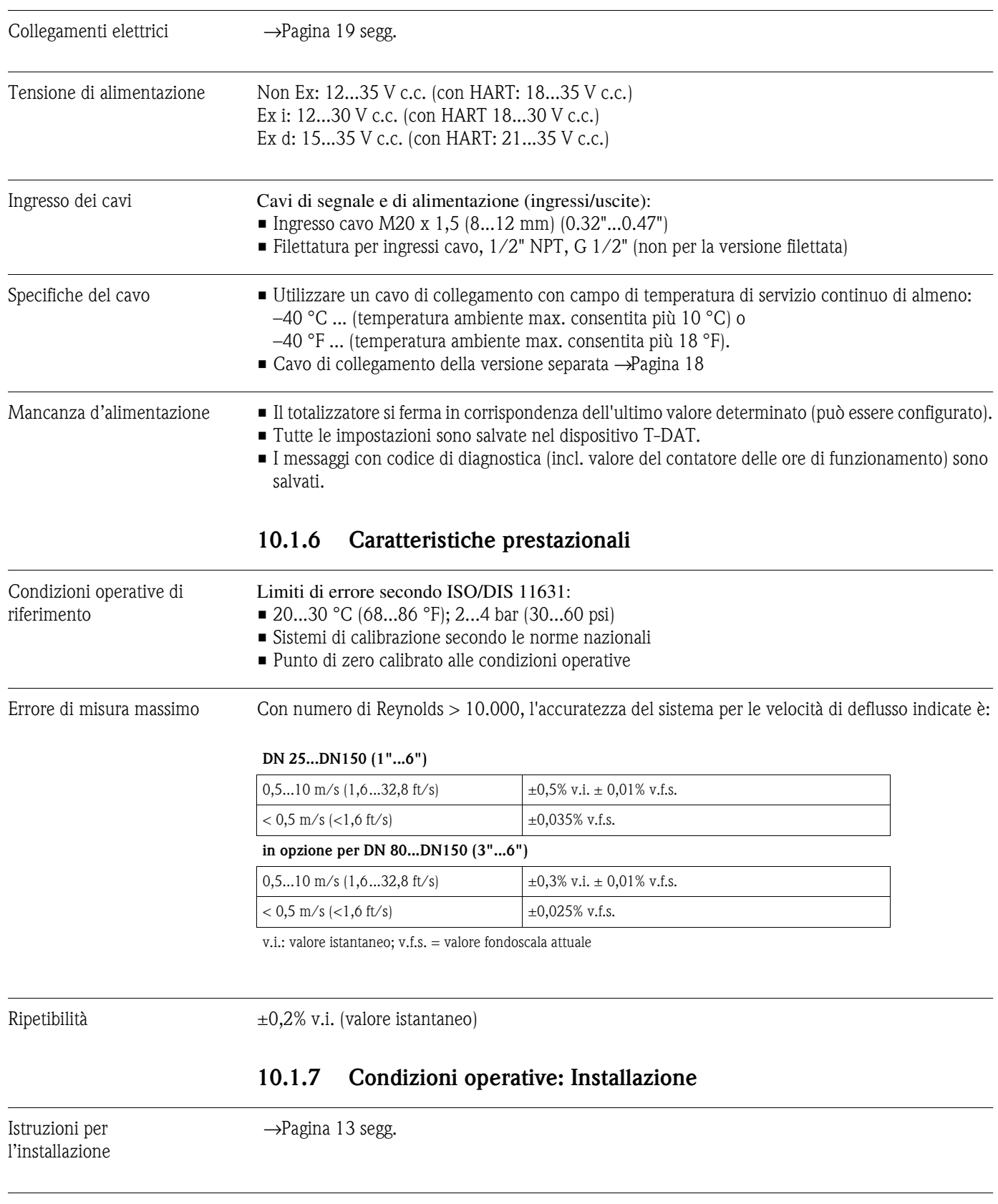

### <span id="page-63-0"></span>**10.1.5 Alimentazione**

Lunghezza del cavi di collegamento

 $\rightarrow$  [Pagina 18](#page-17-1)

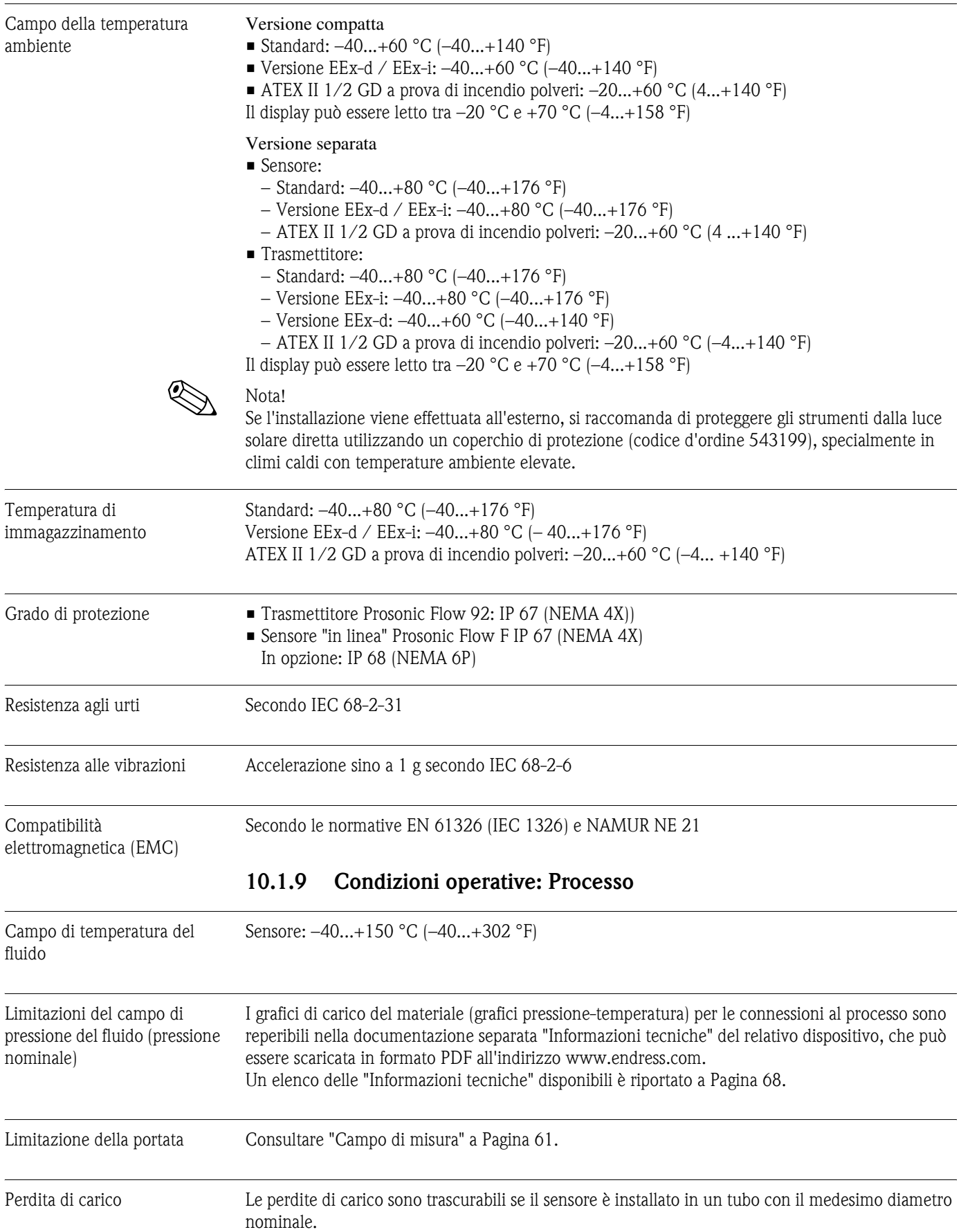

### **10.1.8 Condizioni operative: Ambiente**

### **10.1.10 Costruzione meccanica**

Struttura, dimensioni Le dimensioni e lunghezze del sensore e del trasmettitore sono reperibili nella documentazione separata "Informazioni tecniche" del relativo dispositivo, che può essere scaricata in formato PDF all'indirizzo www.endress.com.

Un elenco delle "Informazioni tecniche" disponibili è riportato a [Pagina 68.](#page-67-0)

Peso (unità SI)

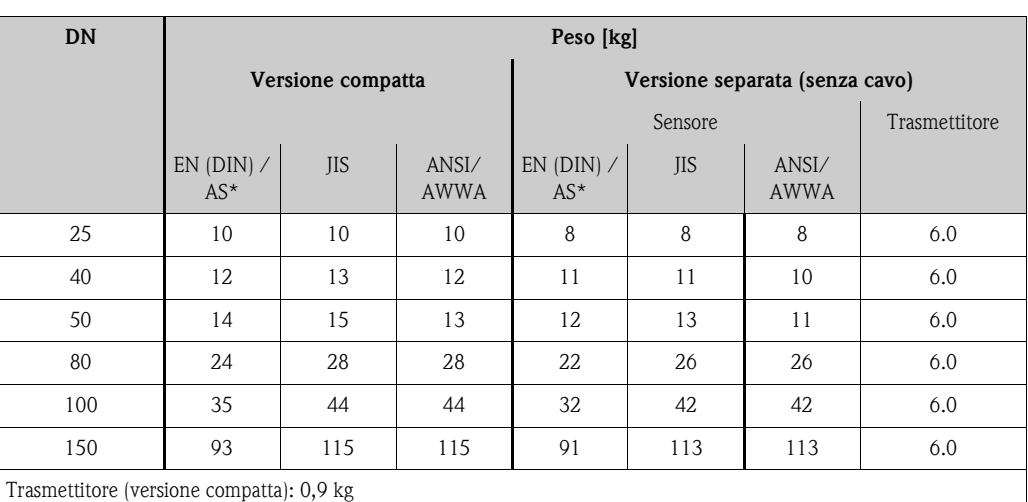

I pesi indicati sono riferiti alla pressione nominale standard, esclusi gli imballaggi

\* Per flange secondo AS sono disponibili solo DN 25 e DN 50

#### Peso (unità US)

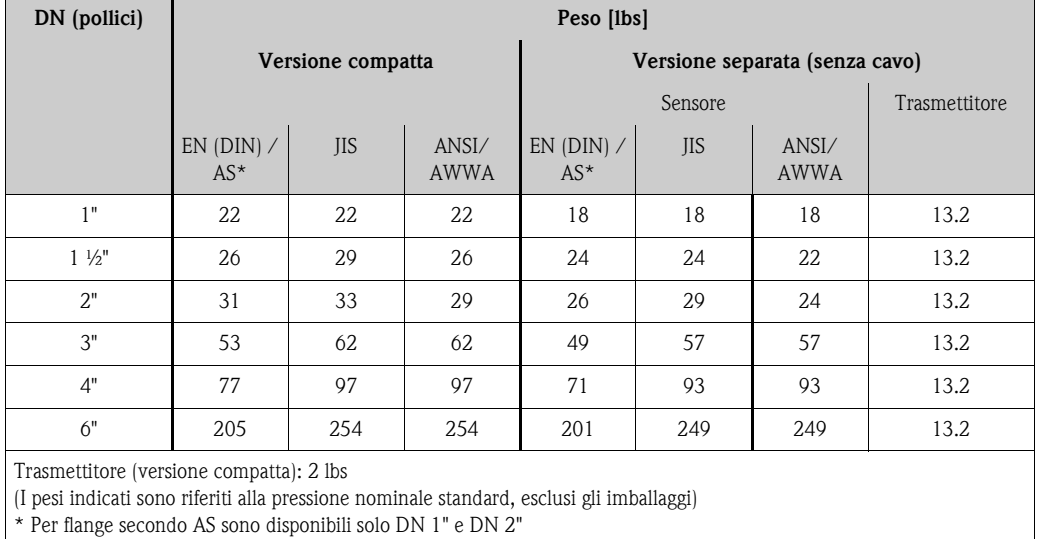

#### Materiale **Custodia del trasmettitore e custodia di connessione del sensore (versione separata):**

Custodia compatta: in alluminio pressofuso, verniciato a polvere

#### **Corpo del sensore:**

Acciaio inox, ASTM A351-CF3M, secondo NACE MR0175 e MR0103

#### **Flange:**

- EN (DIN) saldate in 1.4404 (AISI 316L)
- ANSI e JIS saldate in F316/F316L, secondo NACE MR0175 e MR0103

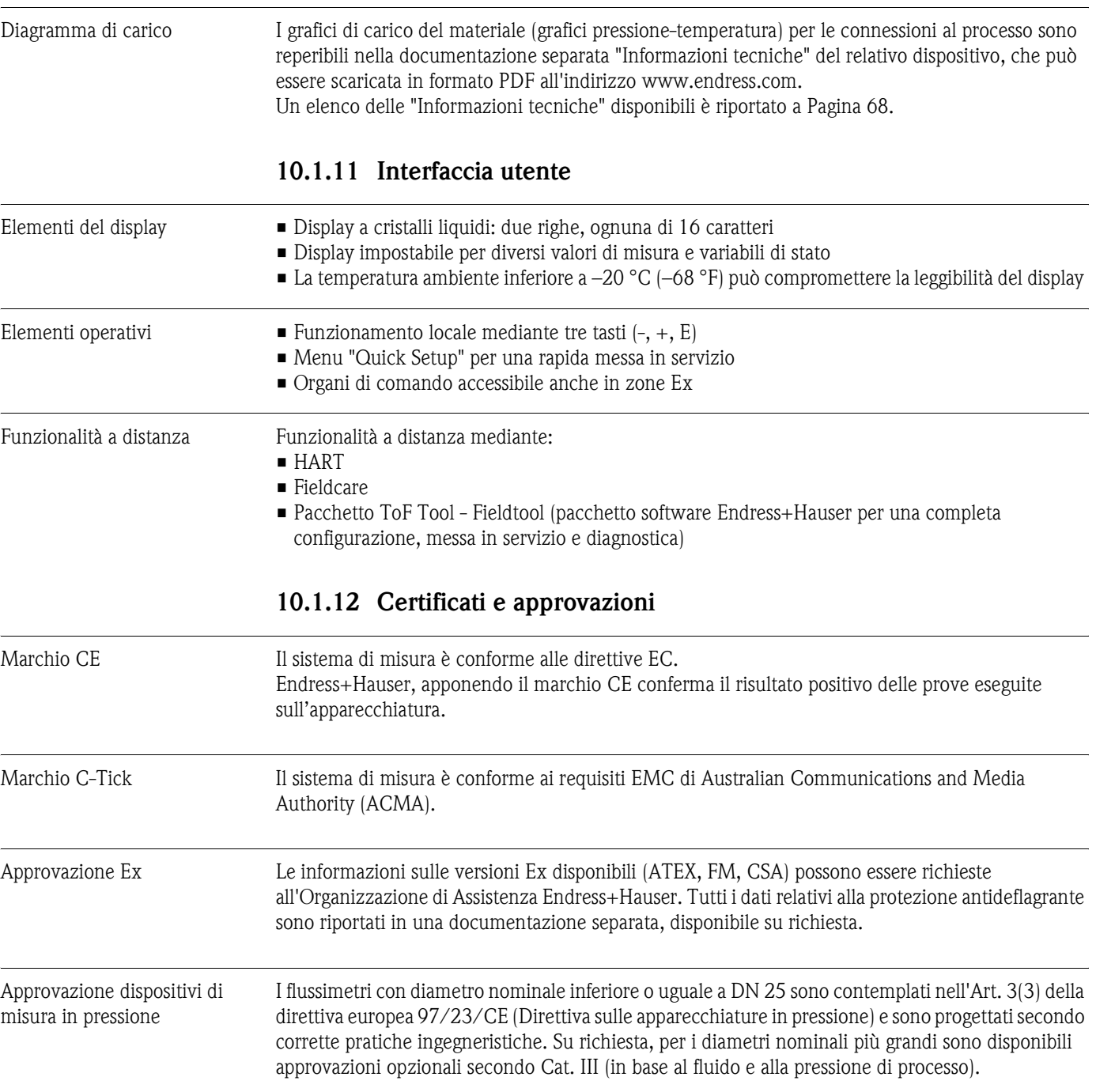

Altre norme e linee guida • EN 60529

Classe di protezione della custodia (codice IP)

- **EN 61010-1** Misure di sicurezza per attrezzature elettriche di misura, controllo, regolazione e per procedure di laboratorio.
	- EN 61326/A1 (IEC 1326) "Emissioni secondo i requisiti in Classe A". Compatibilità elettromagnetica (requisiti EMC).
	- NAMUR NE 21 Compatibilità elettromagnetica (EMC) di attrezzature industriali e di laboratorio.
- NAMUR NE 43 Livello del segnale standard per le informazioni di guasto dei trasmettitori digitali con segnale di uscita analogico.
- ANSI/ISA-S.61010-1(82.02.01) CSA-C22.2 n. 1010.1 ANSI/UL 61010-1 Requisiti di sicurezza elettrica per apparecchiature di misura, controllo e utilizzo in laboratorio. Grado di inquinamento 2
- **Standard NACE MR0103** Requisiti standard dei materiali - Materiali resistenti alla corrosione da solfuri in ambienti corrosivi di raffineria.
- **Standard NACE MR0175** Specifica per materiali resistenti ai solfuri per attrezzature impiegate nell'industria petrolchimica.

### **10.1.13 Informazioni per l'ordine**

Per richiedere informazioni dettagliate e il codice d'ordine del componente prescelto, rivolgersi al servizio di assistenza Endress+Hauser.

### **10.1.14 Accessori**

Diversi accessori sono disponibili per il sensore e il trasmettitore e possono essere ordinati separatamente a Endress+Hauser.→ [Pagina 47](#page-46-0)

### **10.1.15 Documentazione**

- Tecnologie per la misura di portata (FA005D/06/en)
- <span id="page-67-0"></span>• Informazioni tecniche, Prosonic Flow 92F (TI072D/06/en)
- Documentazione supplementare sulle certificazioni Ex: ATEX, FM, CSA

# **11 Descrizione delle funzioni del dispositivo**

# **11.1 Rappresentazione della matrice operativa**

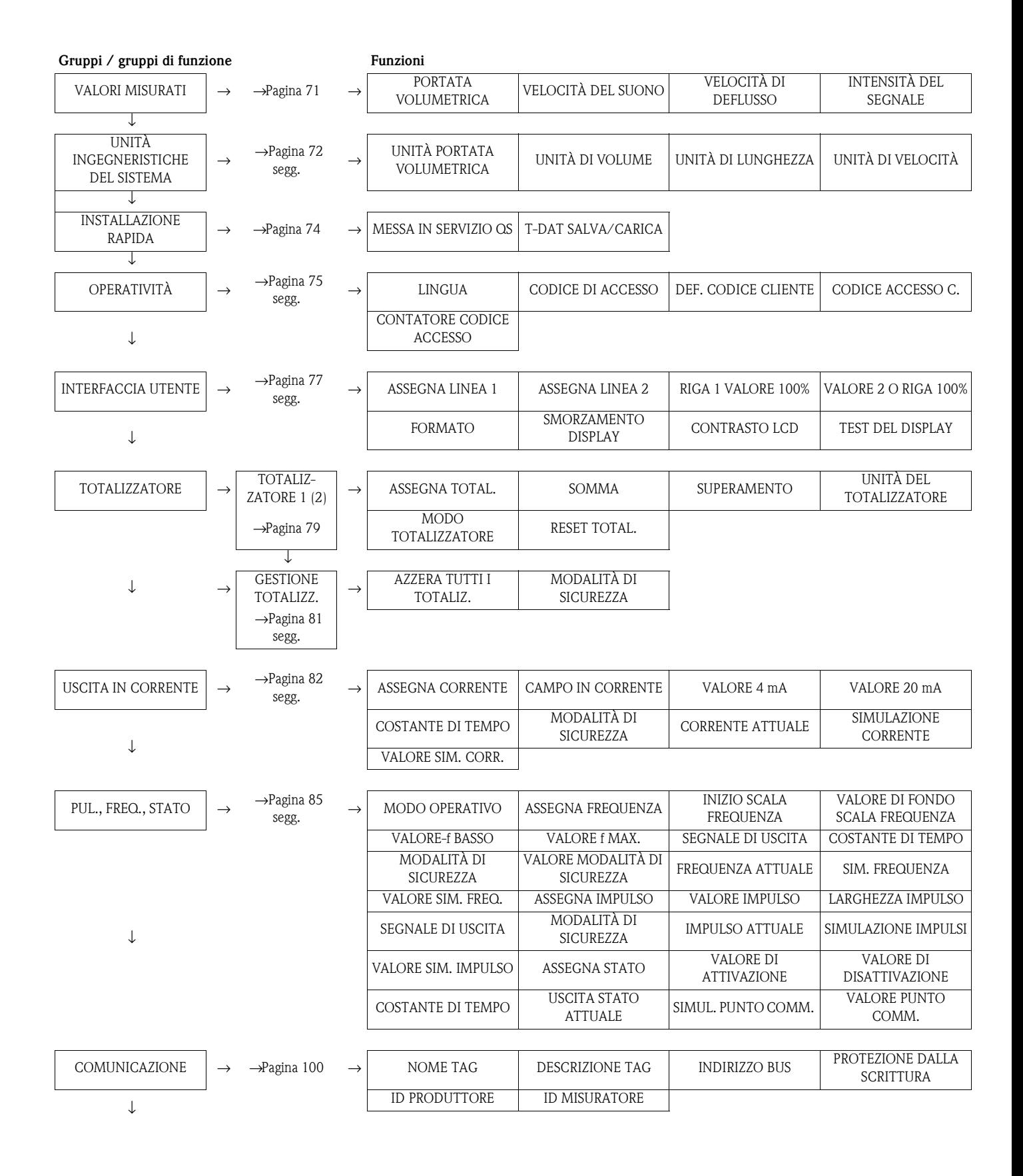

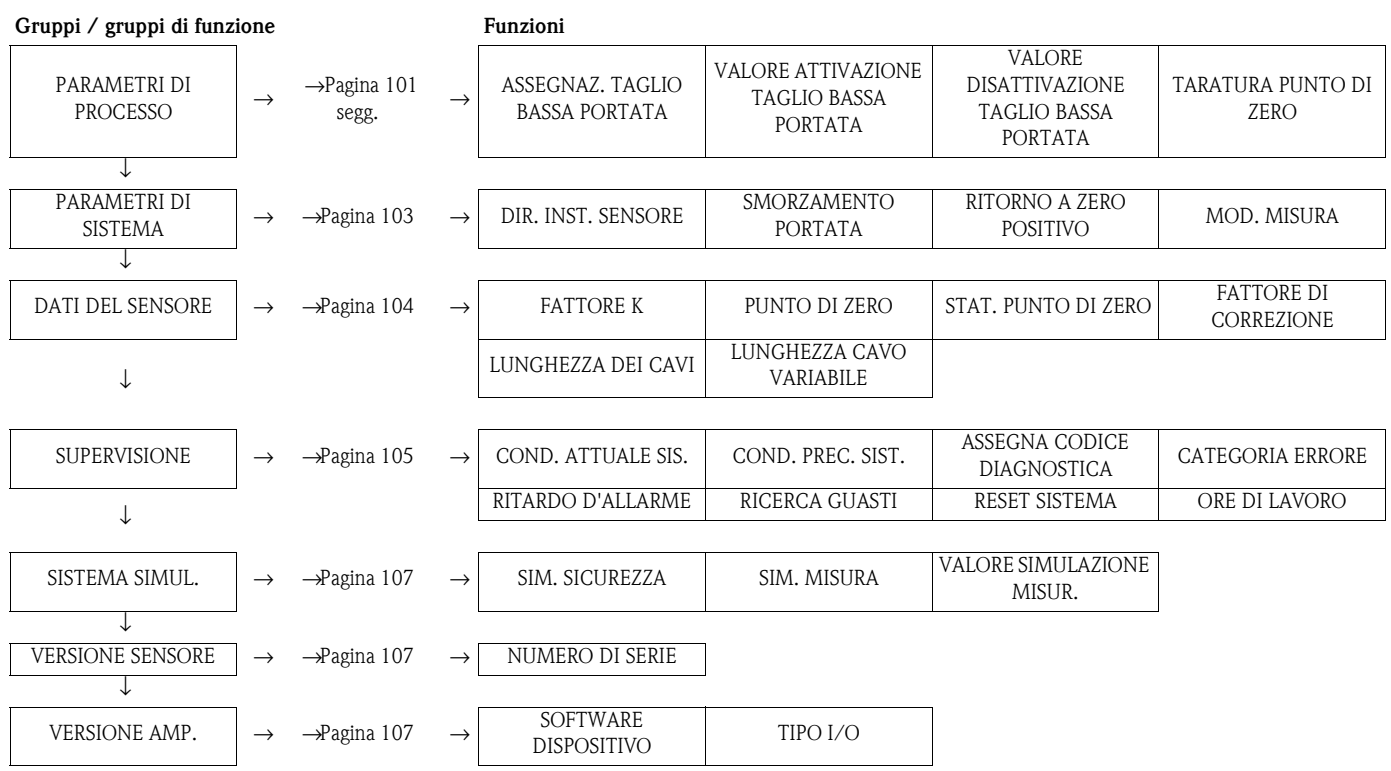

# <span id="page-70-0"></span>**11.2 Gruppo VALORI MISURATI**

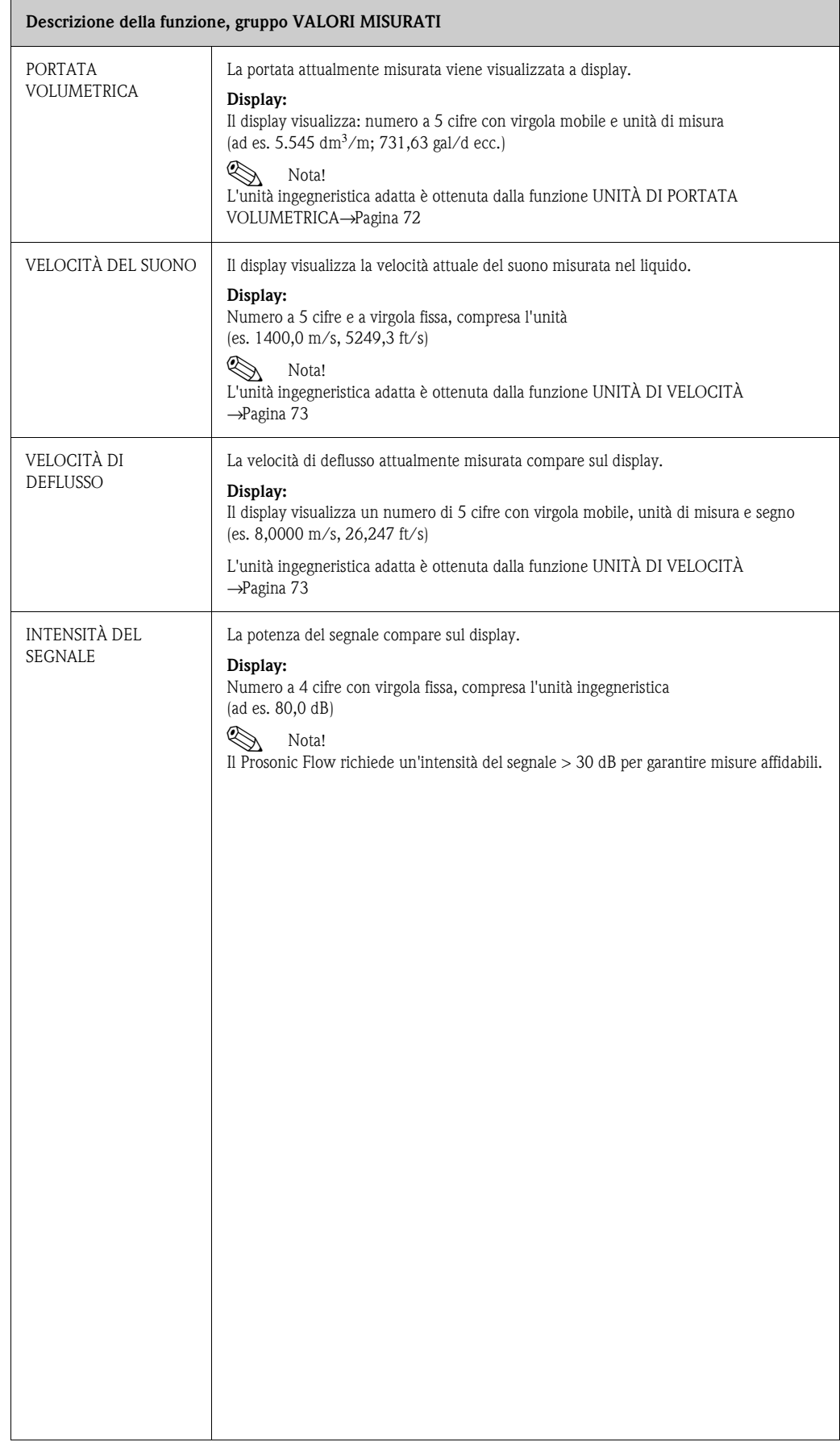

# <span id="page-71-0"></span>**11.3 Gruppo UNITÀ DI SISTEMA**

<span id="page-71-1"></span>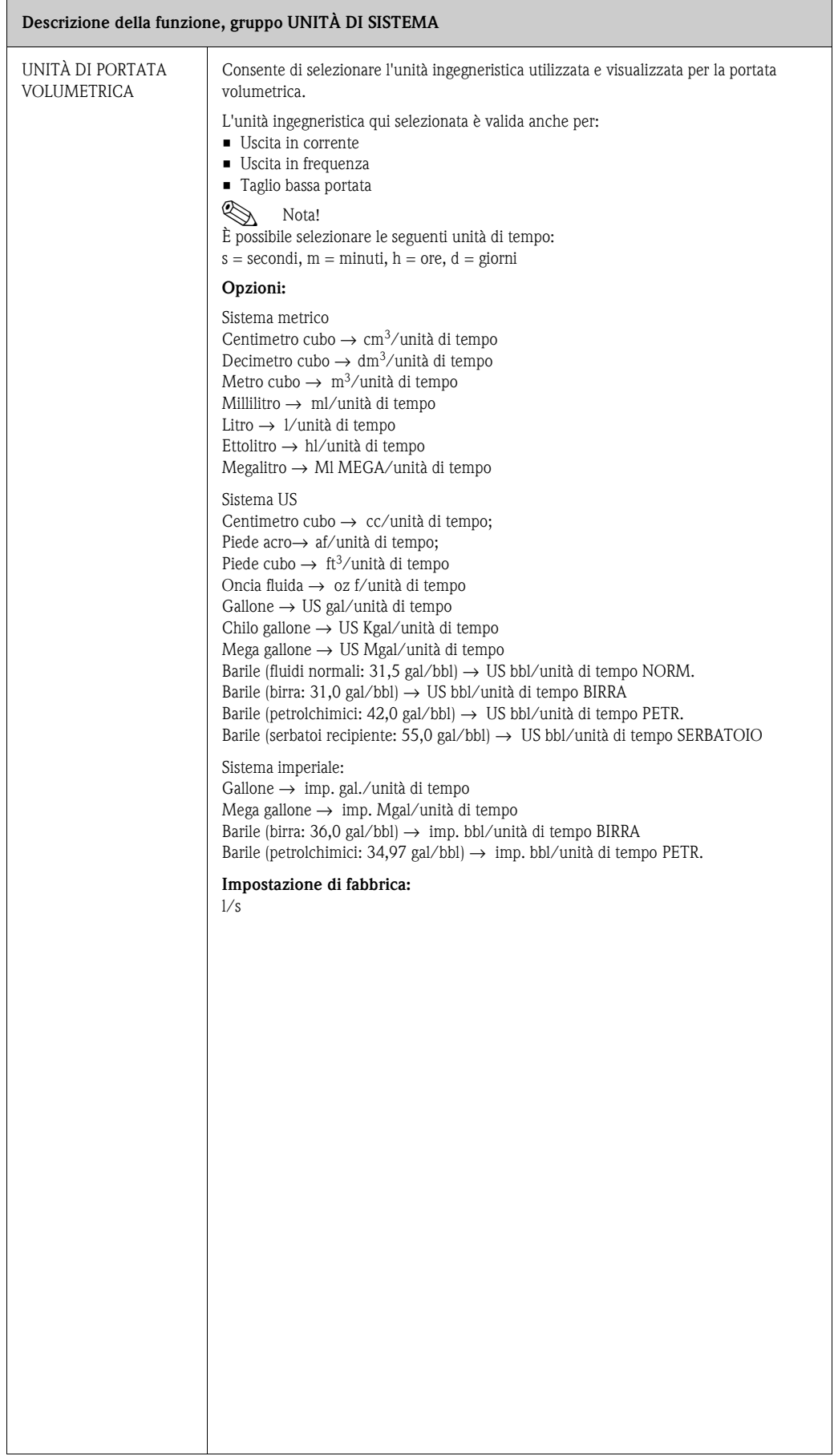
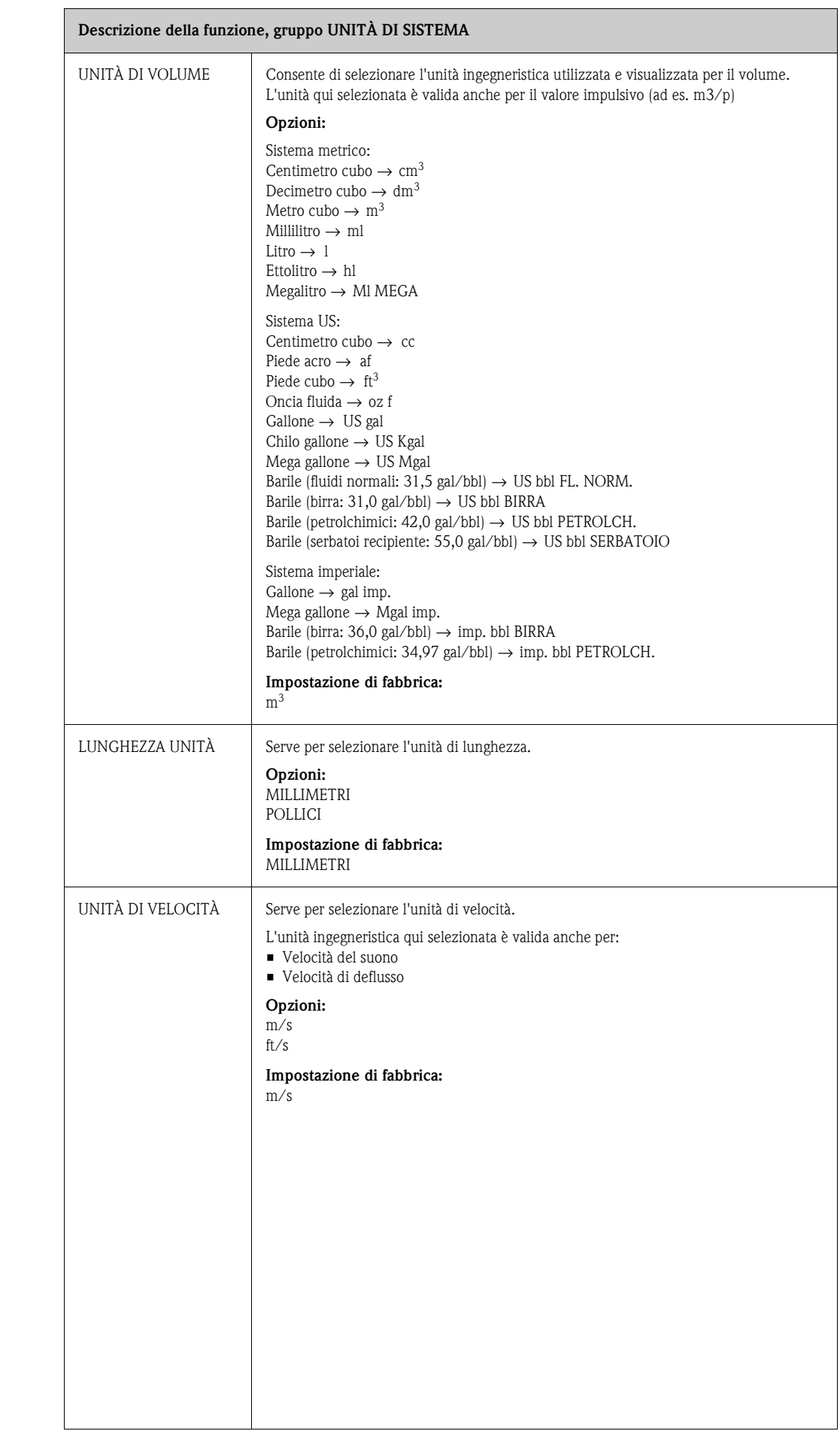

# **11.4 Gruppo QUICK SETUP**

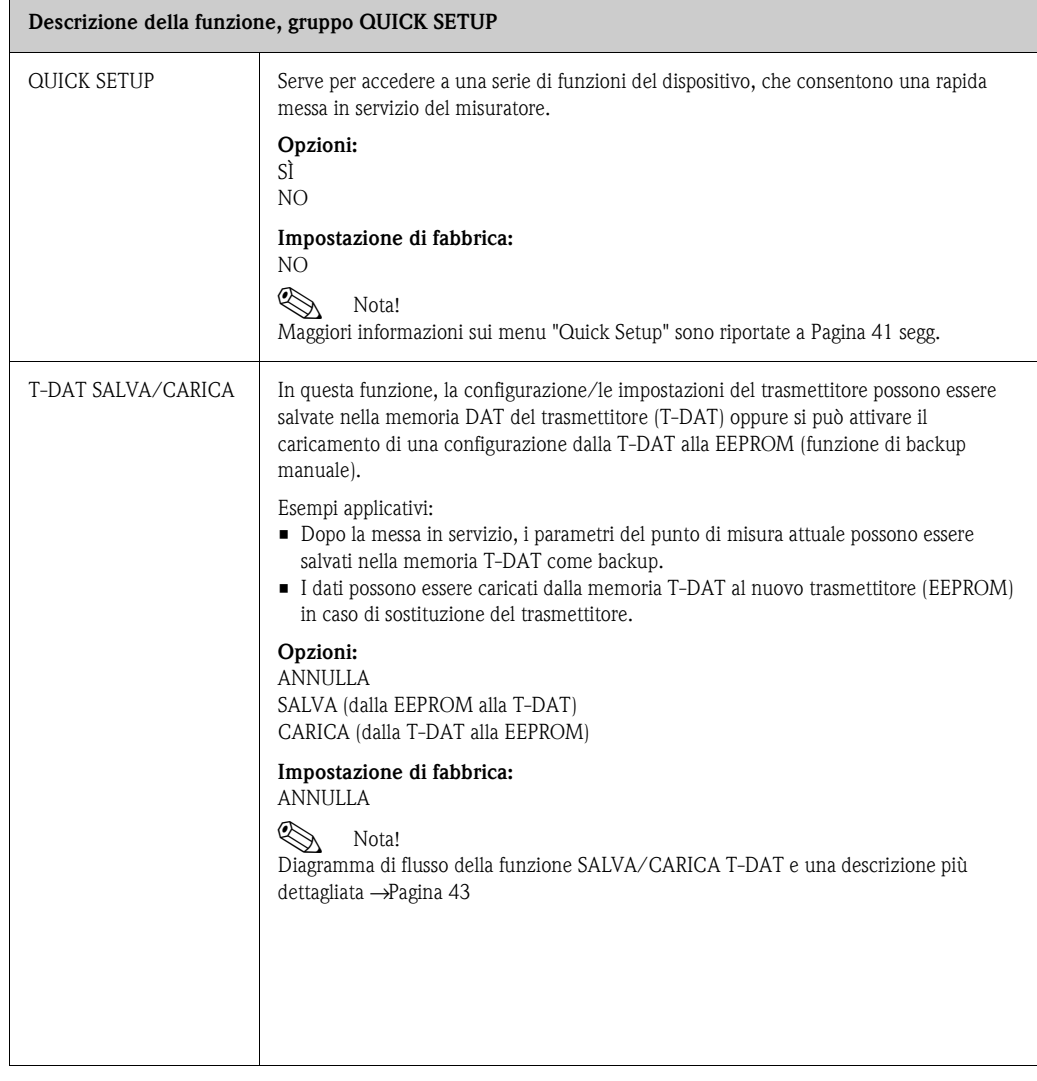

# <span id="page-74-0"></span>**11.5 Gruppo OPERATIVITÀ**

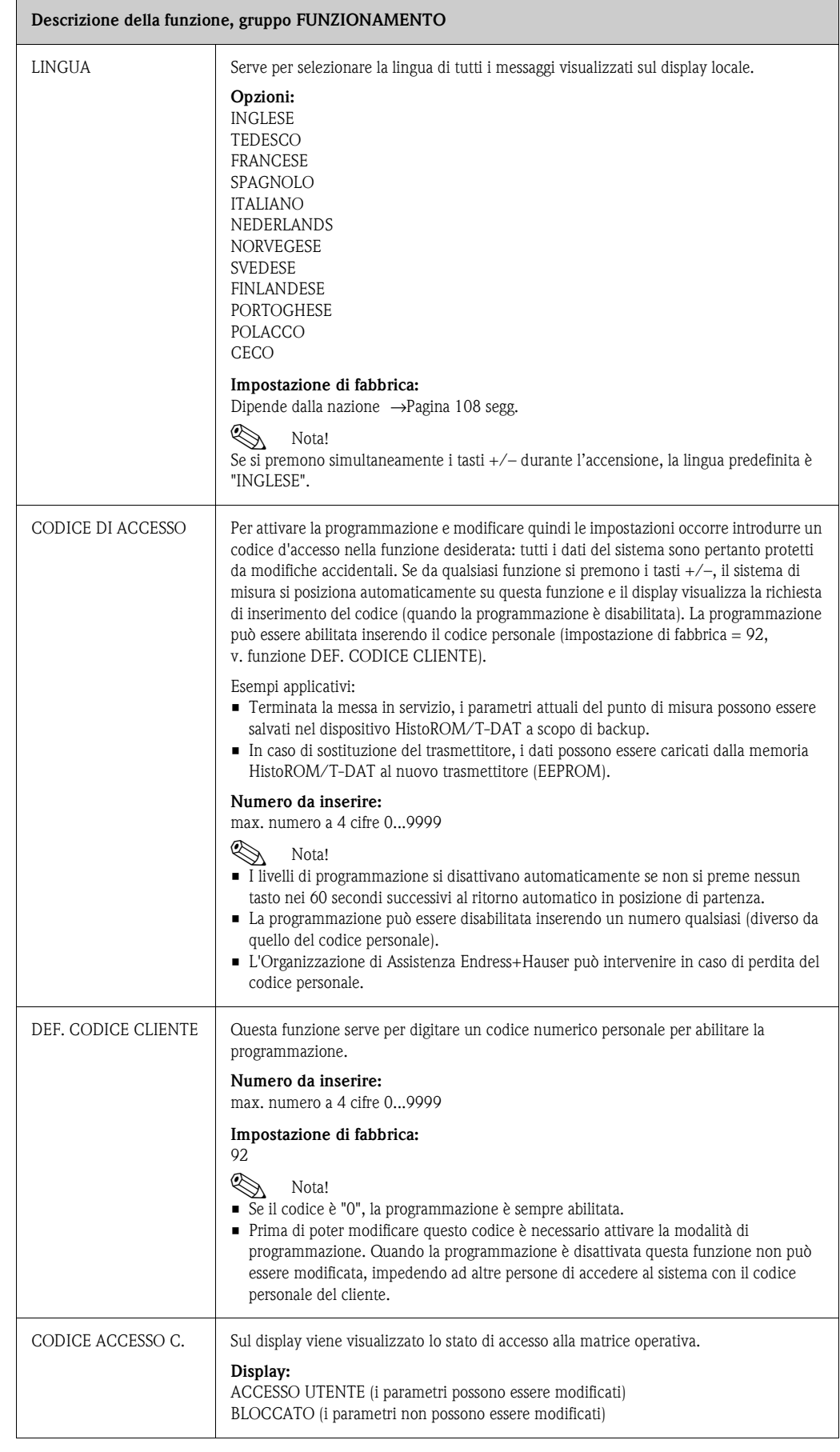

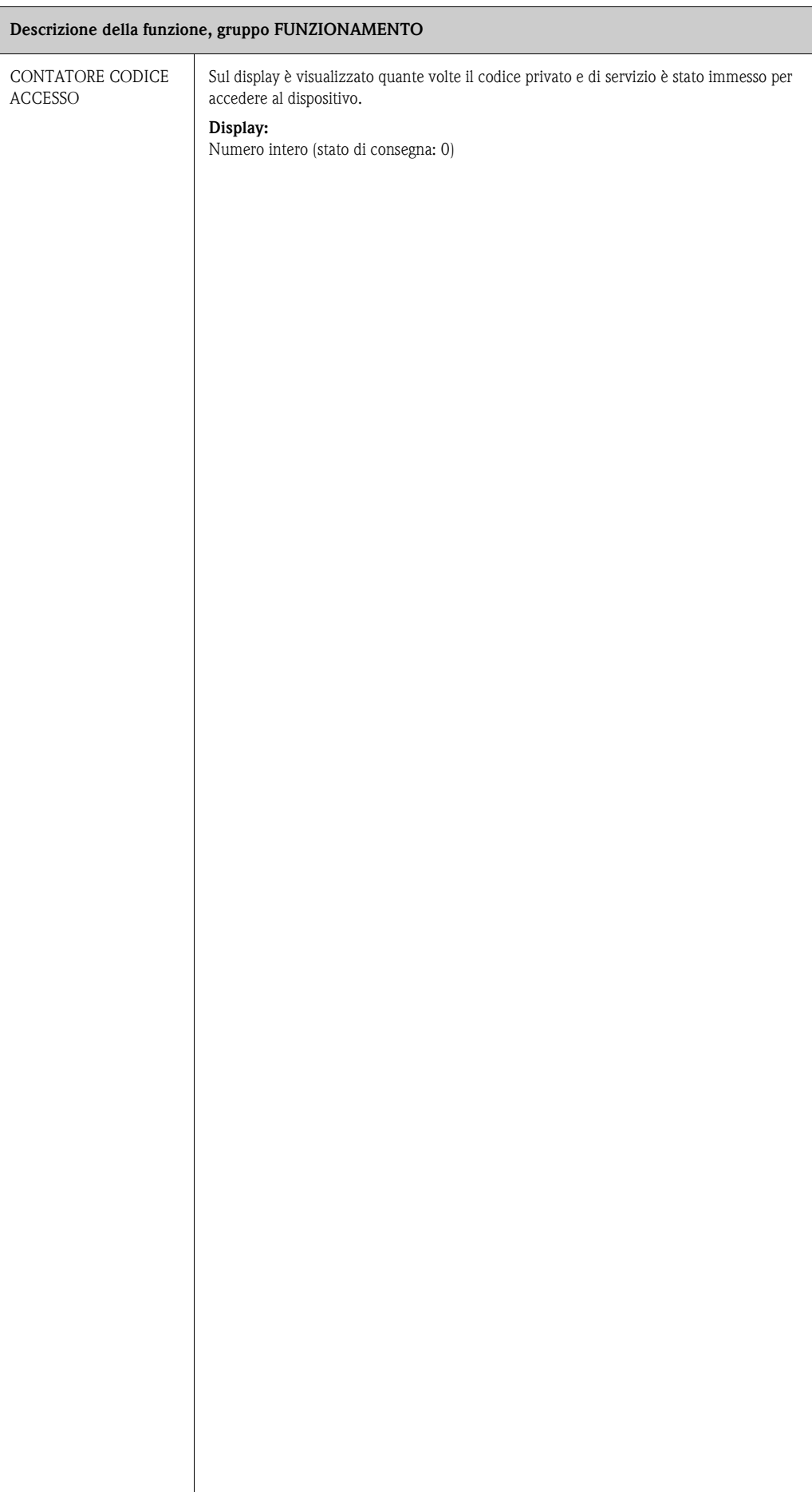

# **11.6 Gruppo INTERFACCIA UTENTE**

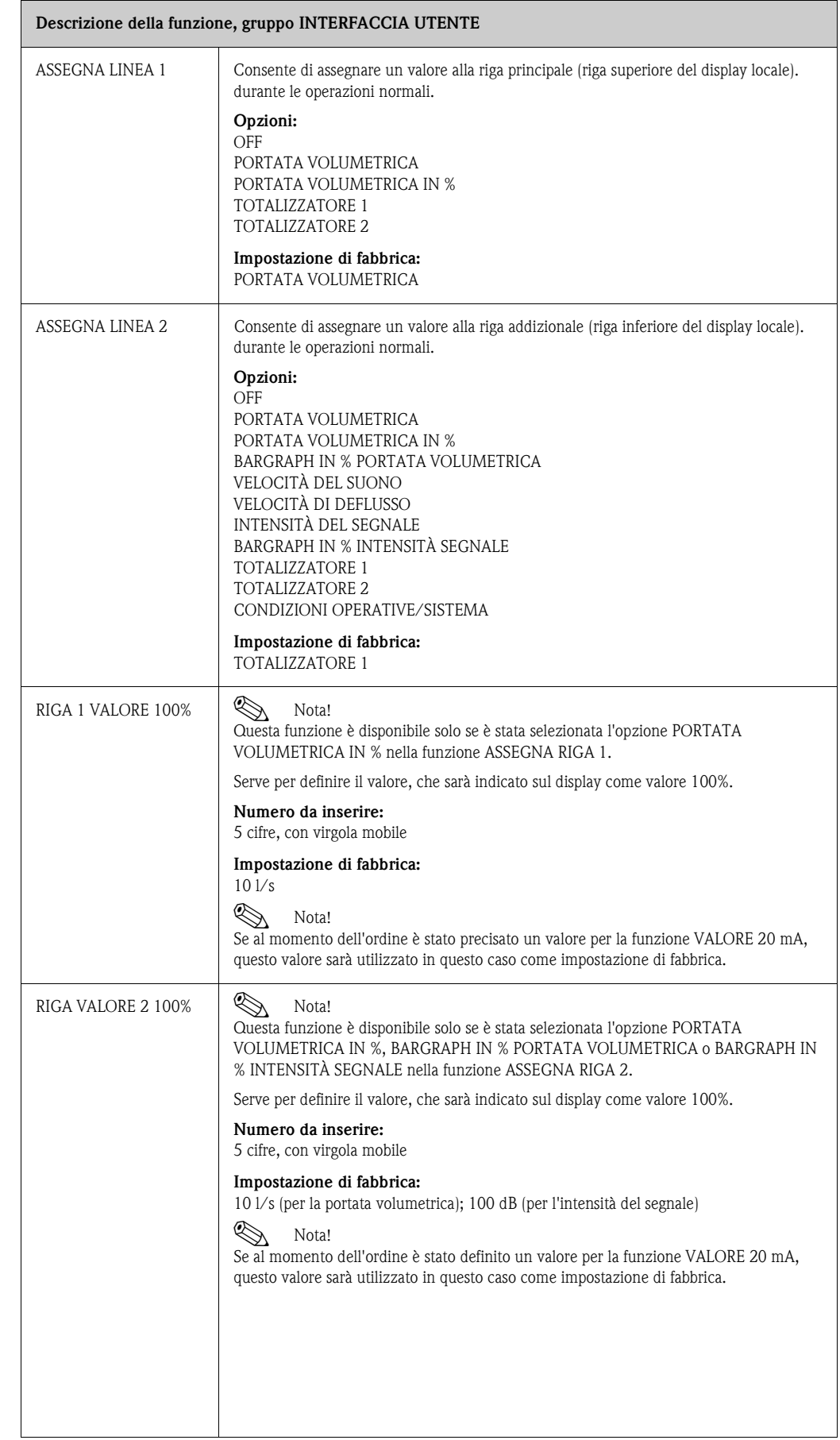

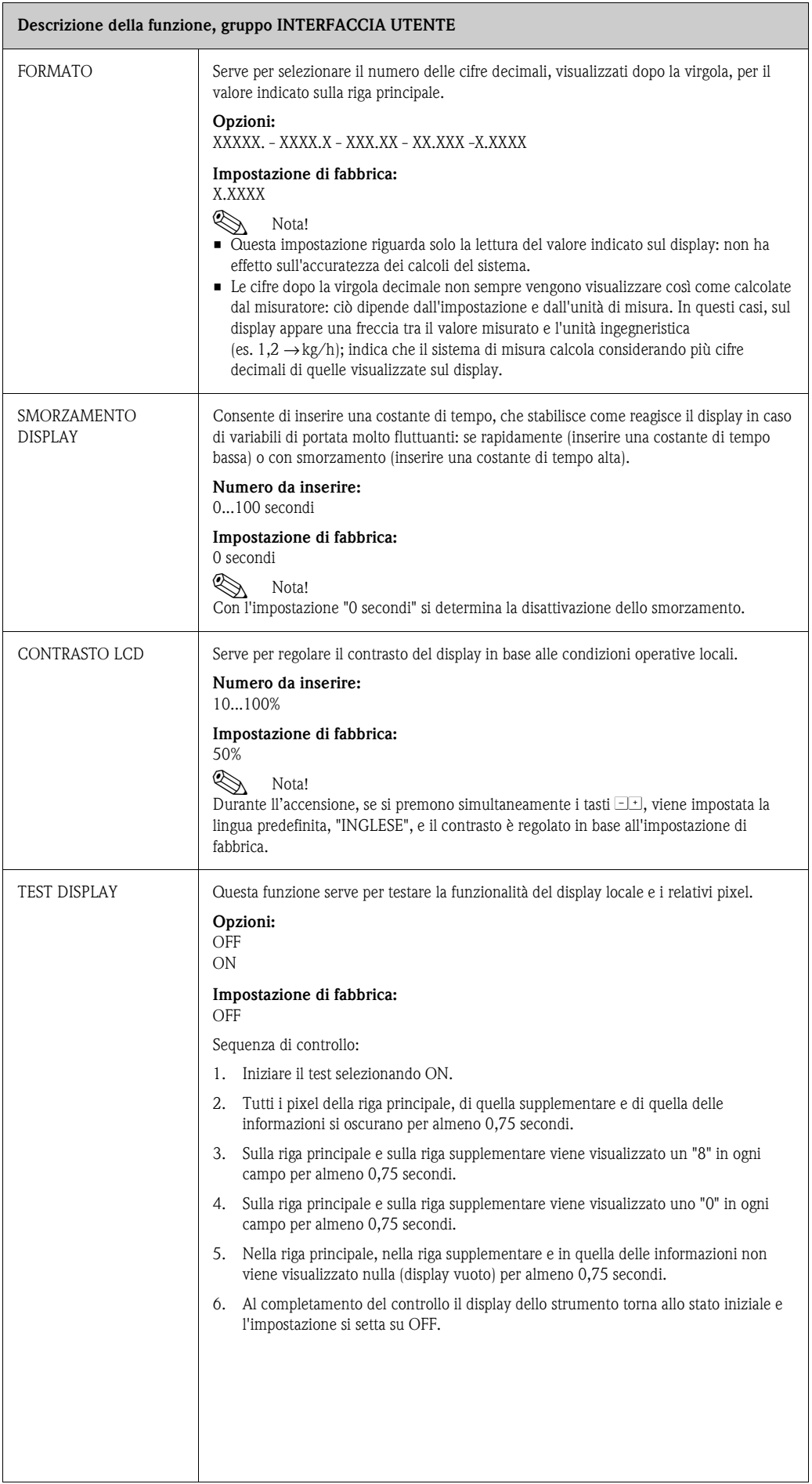

### <span id="page-78-0"></span>**11.7 Gruppo TOTALIZZATORE**

#### **11.7.1 Gruppo di funzione TOTALIZZATORE 1 (TOTALIZZATORE 2)**

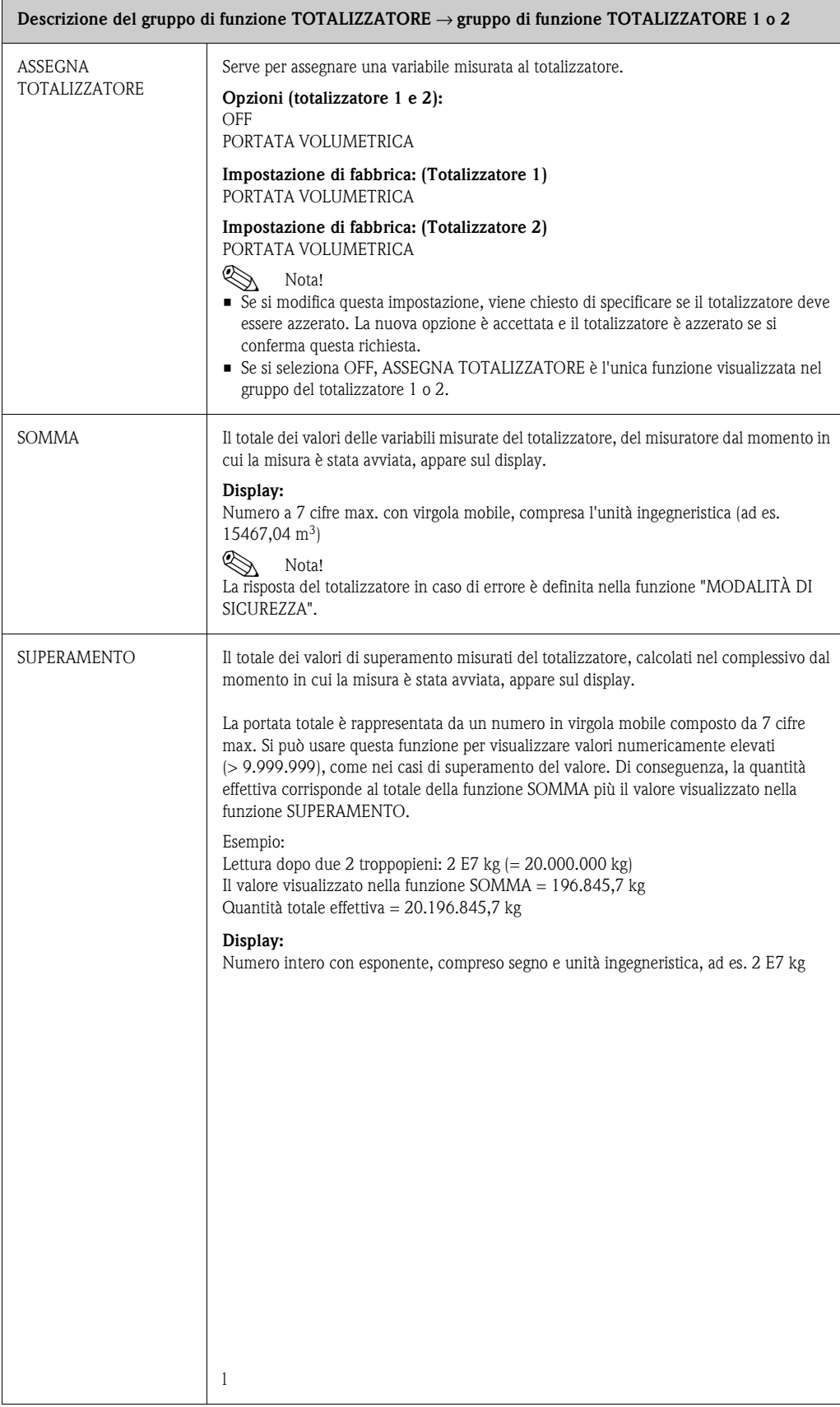

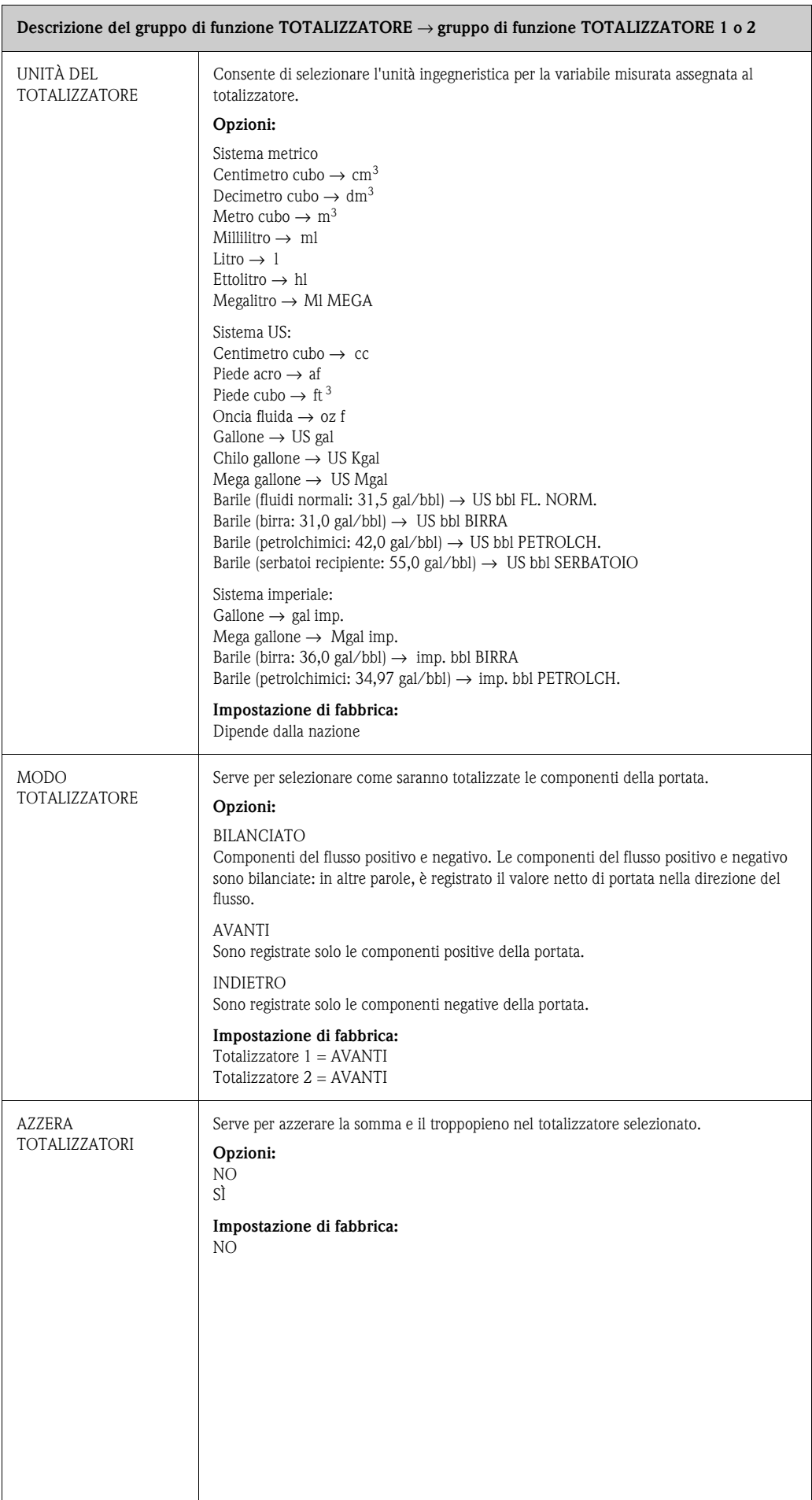

#### **11.7.2 Gruppo GESTIONE TOTALIZZATORE**

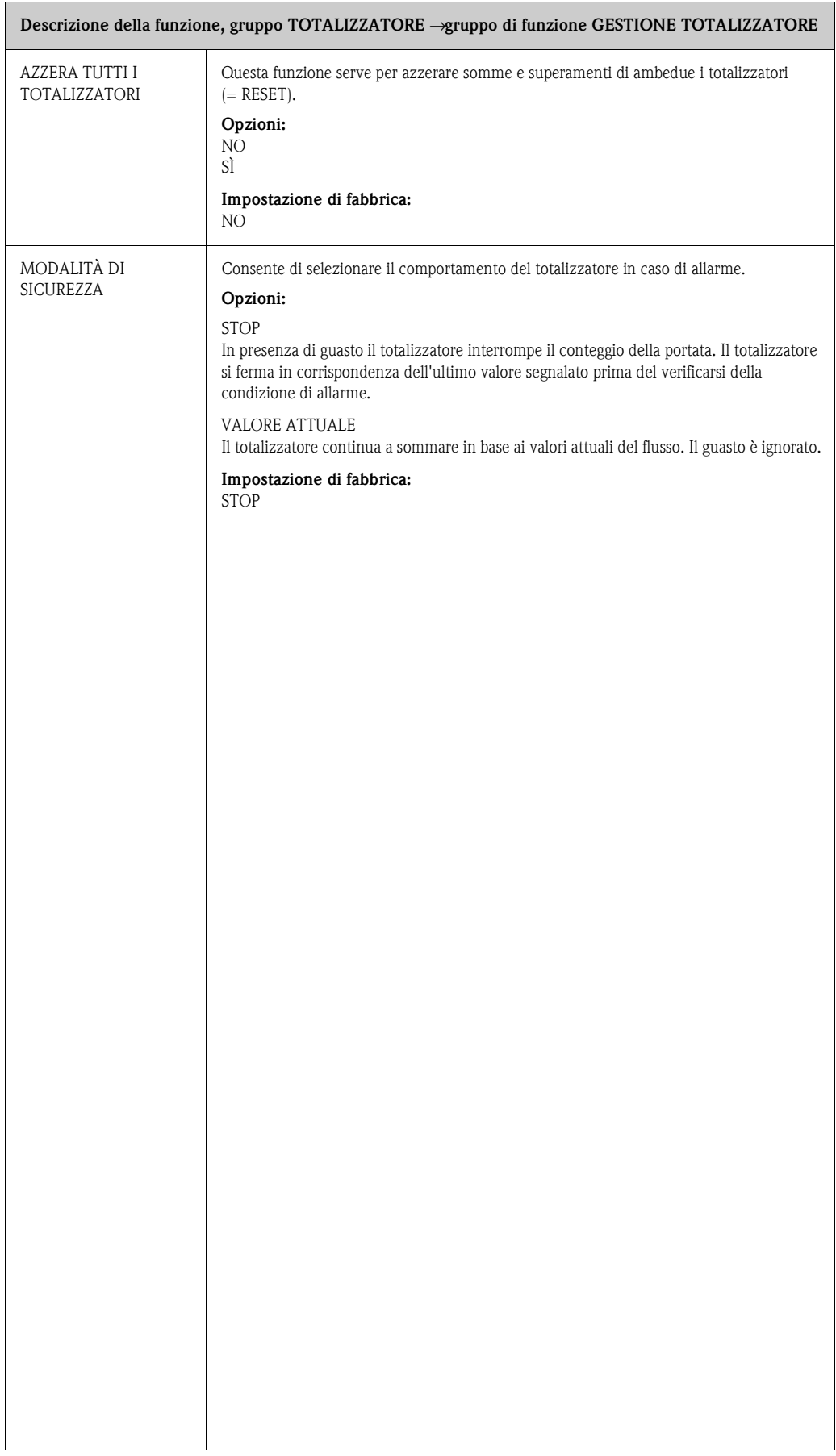

# <span id="page-81-0"></span>**11.8 Gruppo USCITA IN CORRENTE**

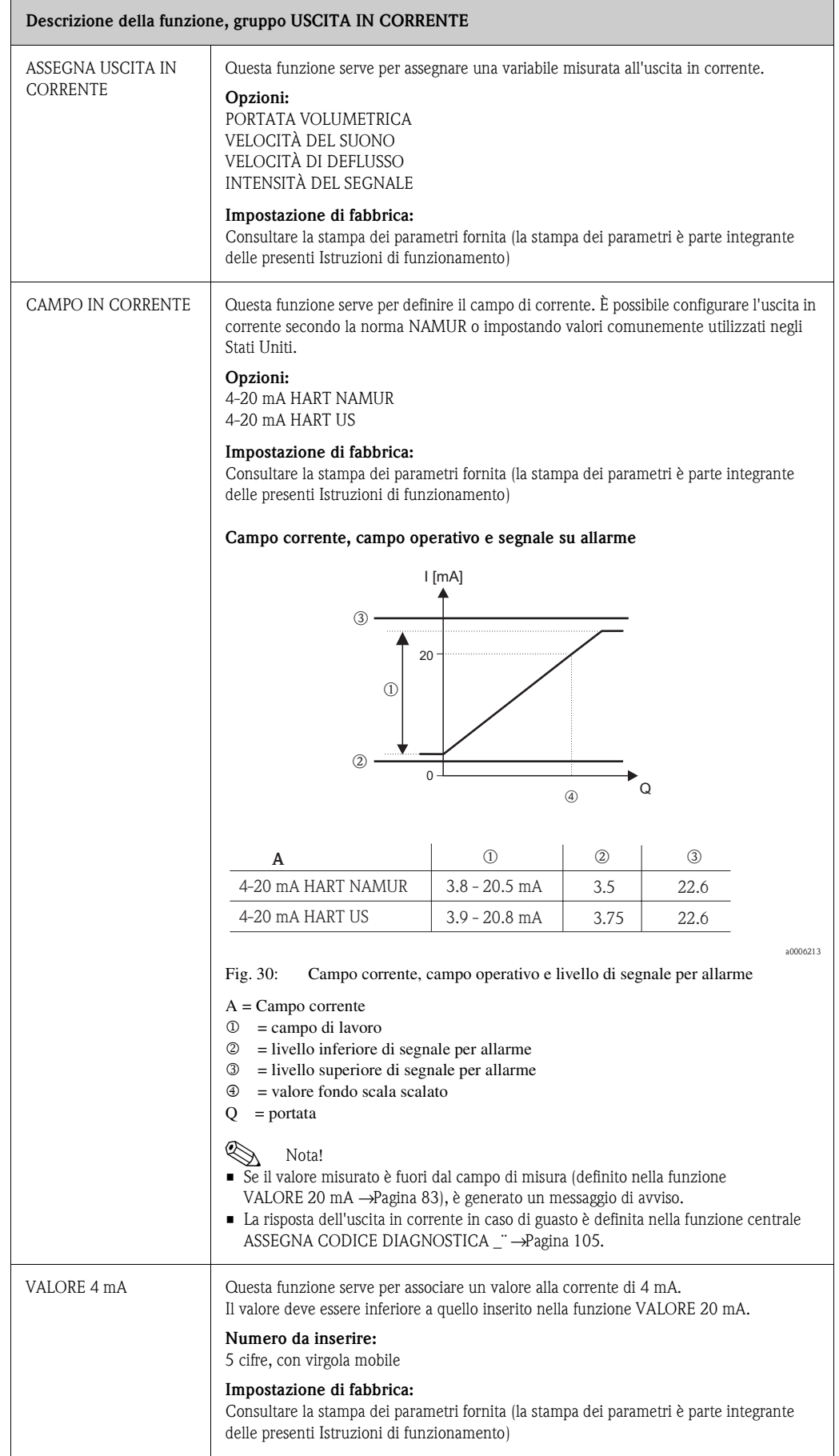

<span id="page-82-0"></span>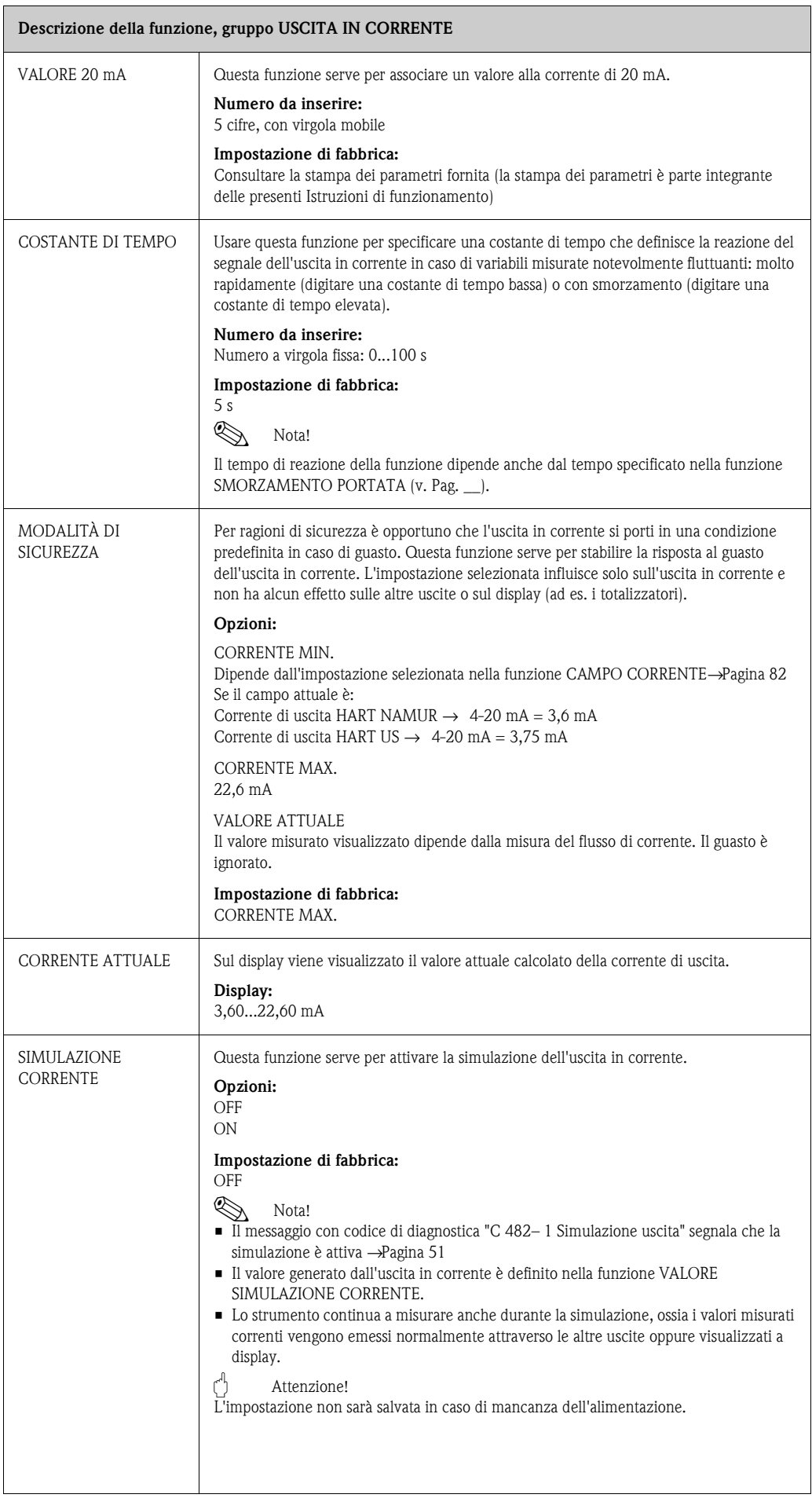

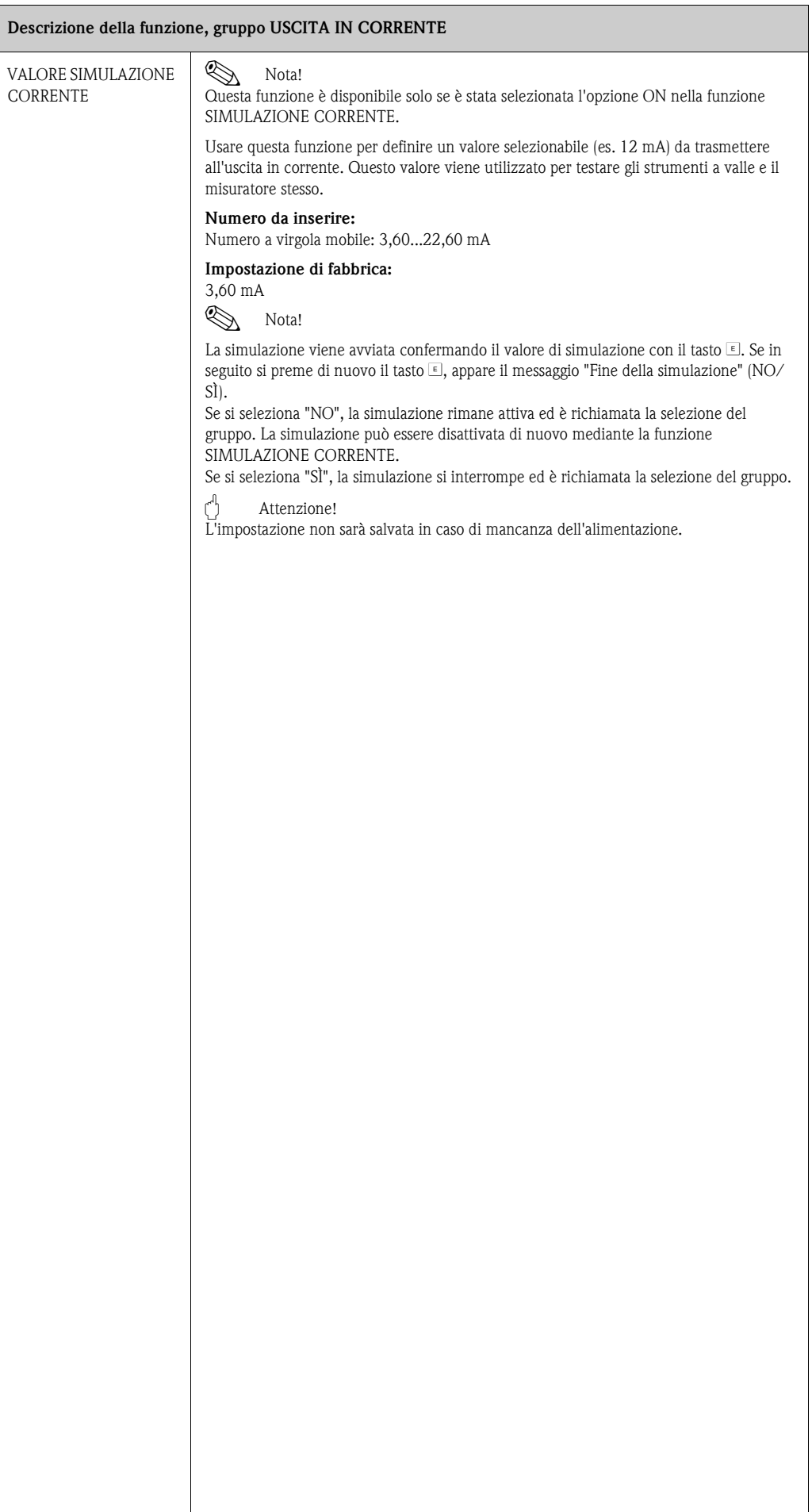

# **11.9 Gruppo IMPULSO, FREQUENZA, STATO**

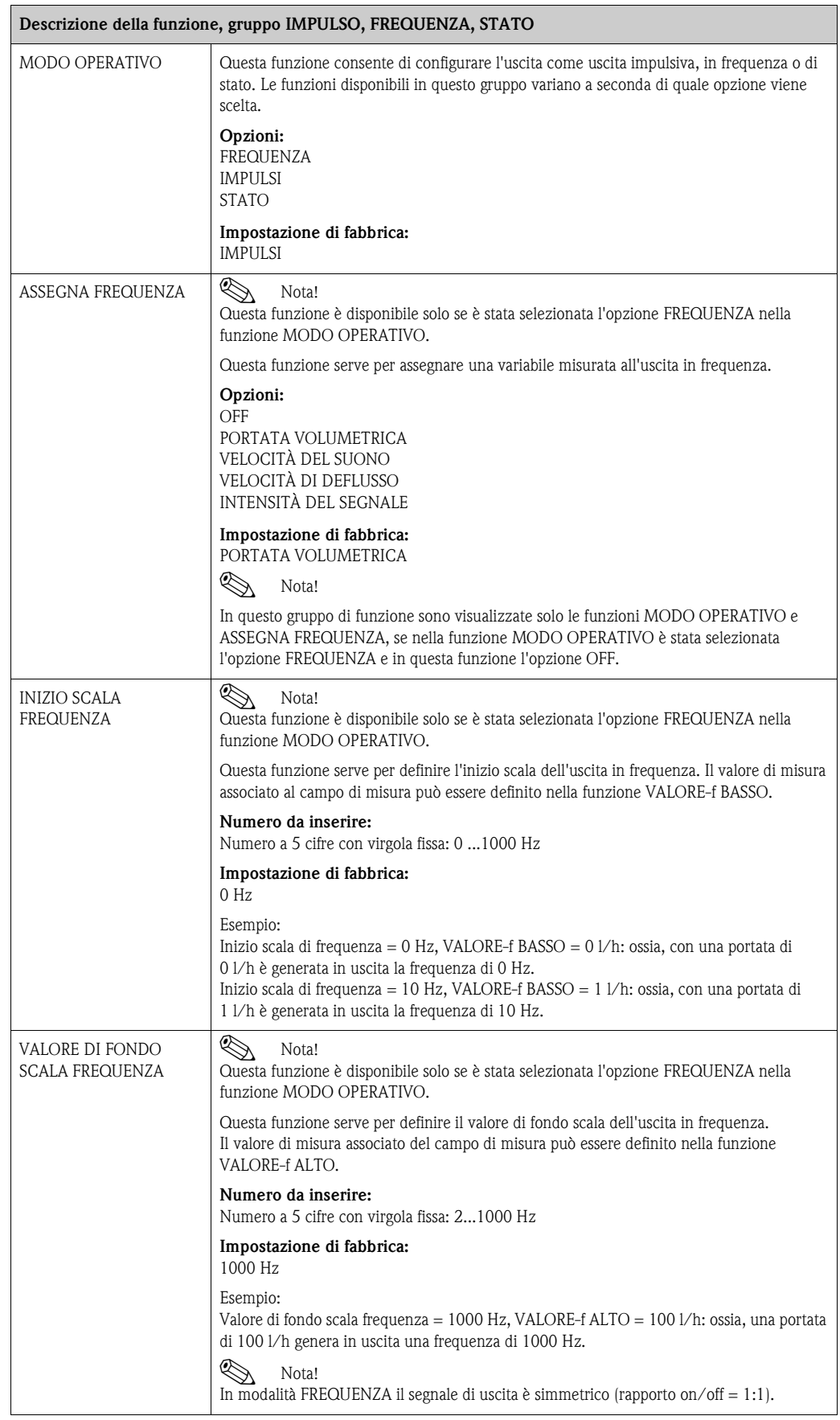

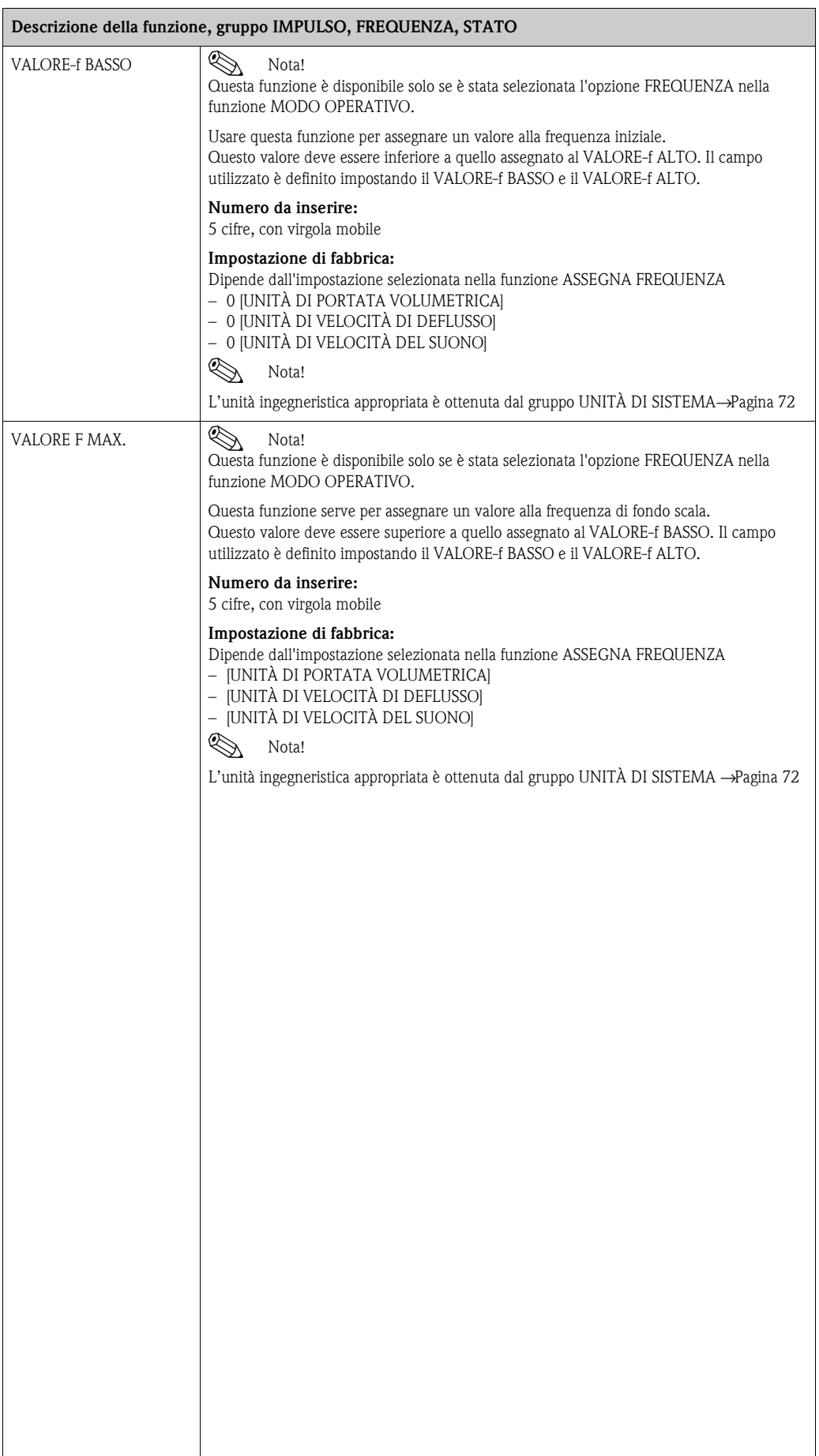

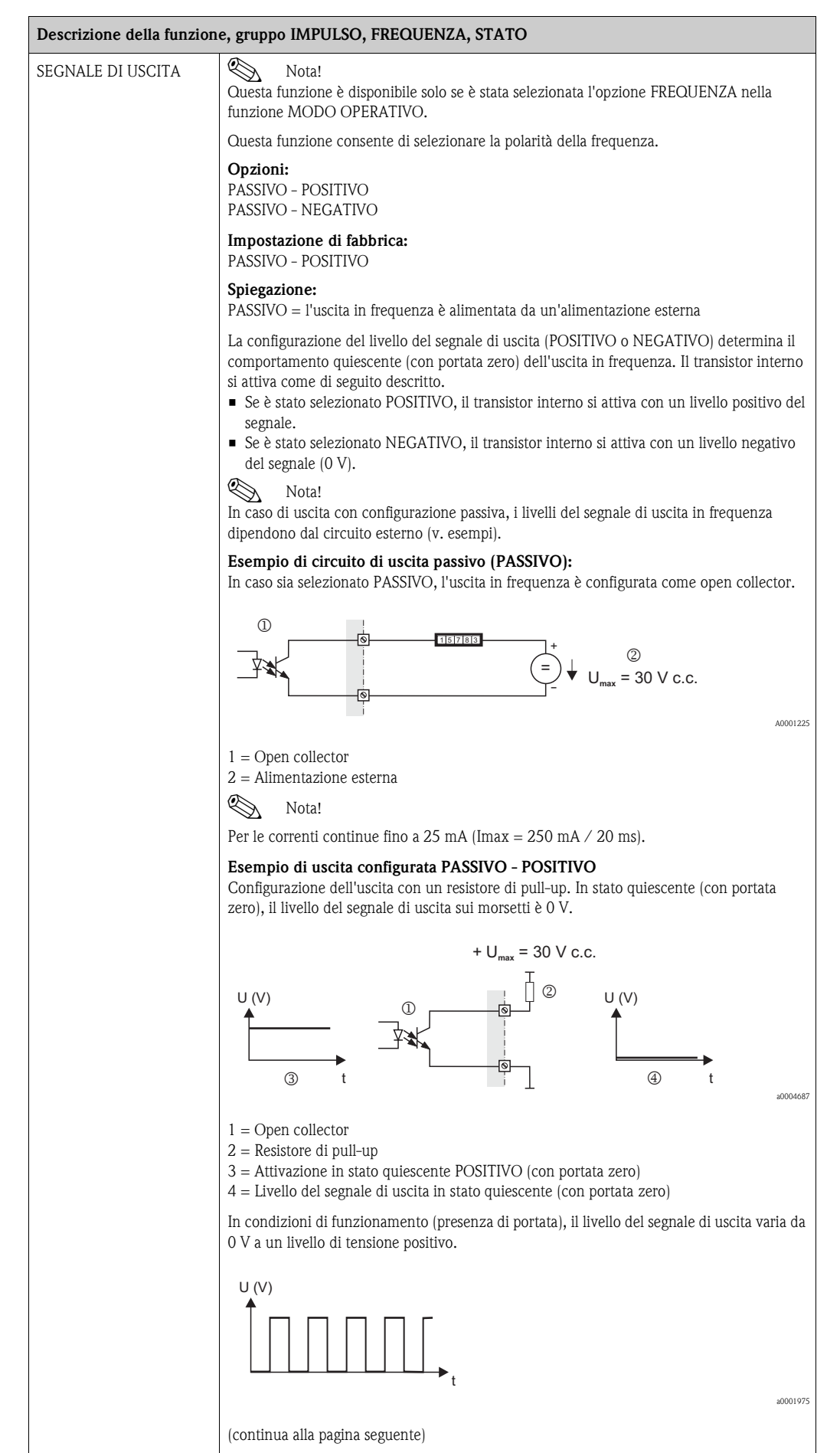

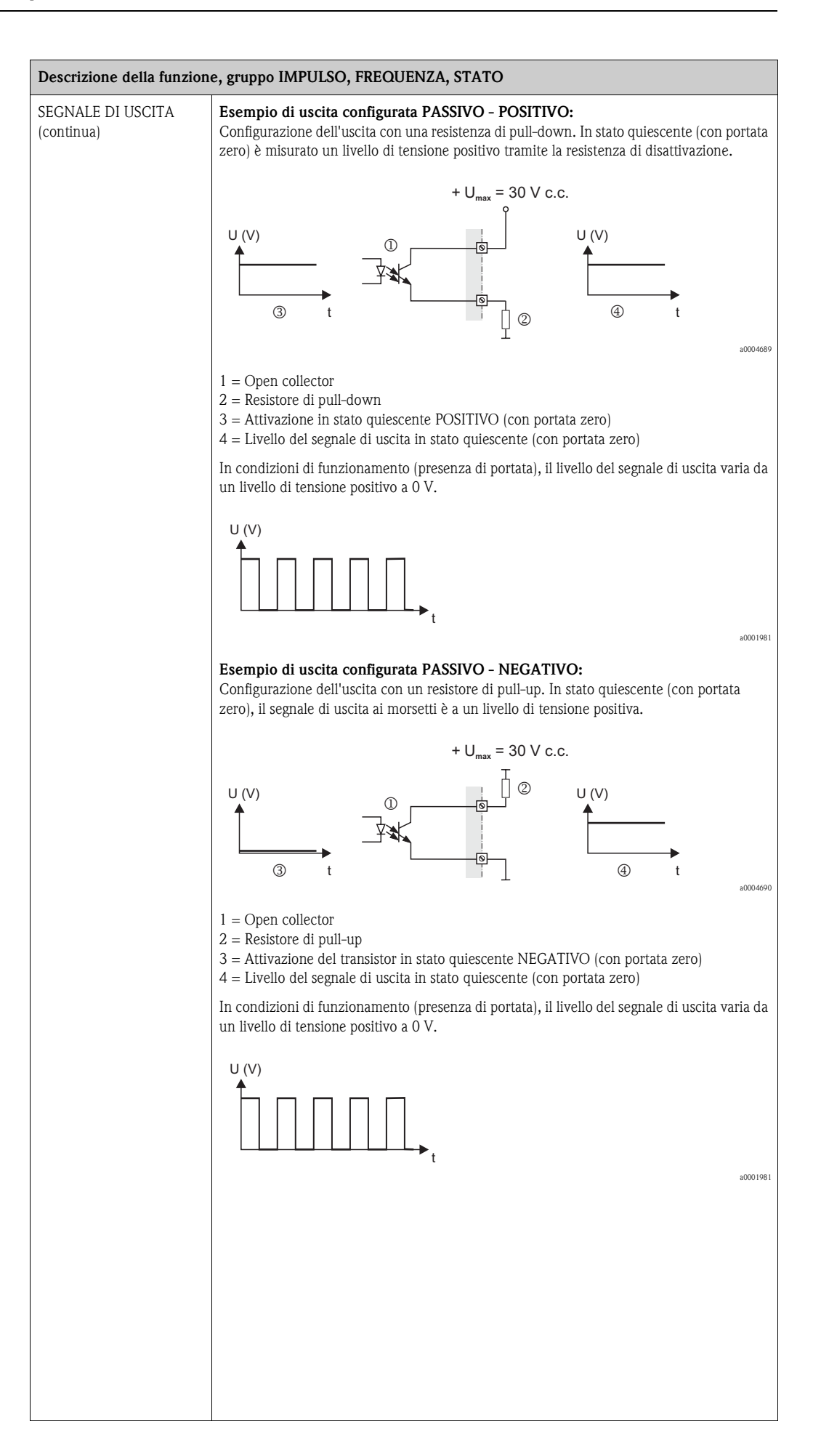

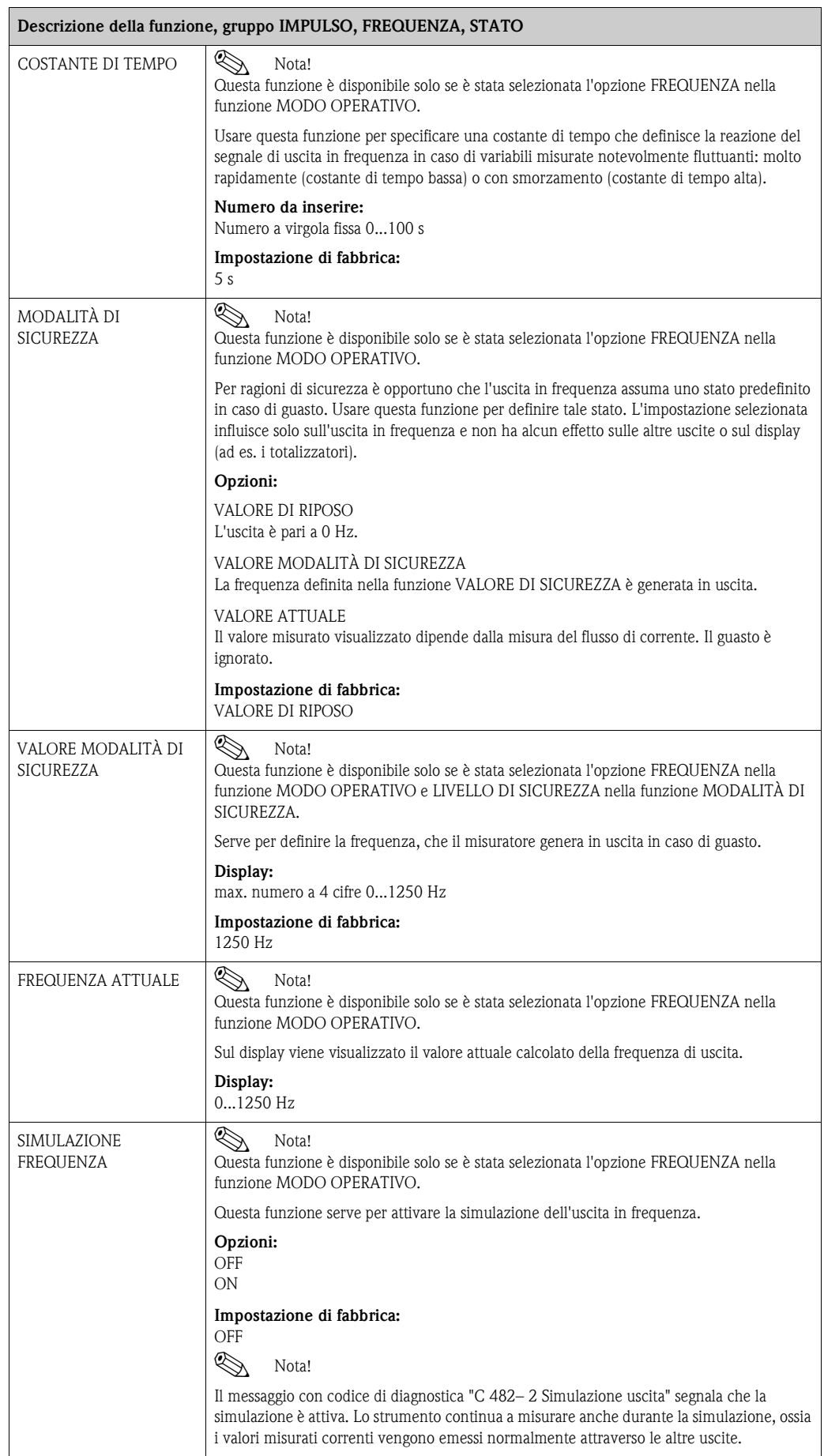

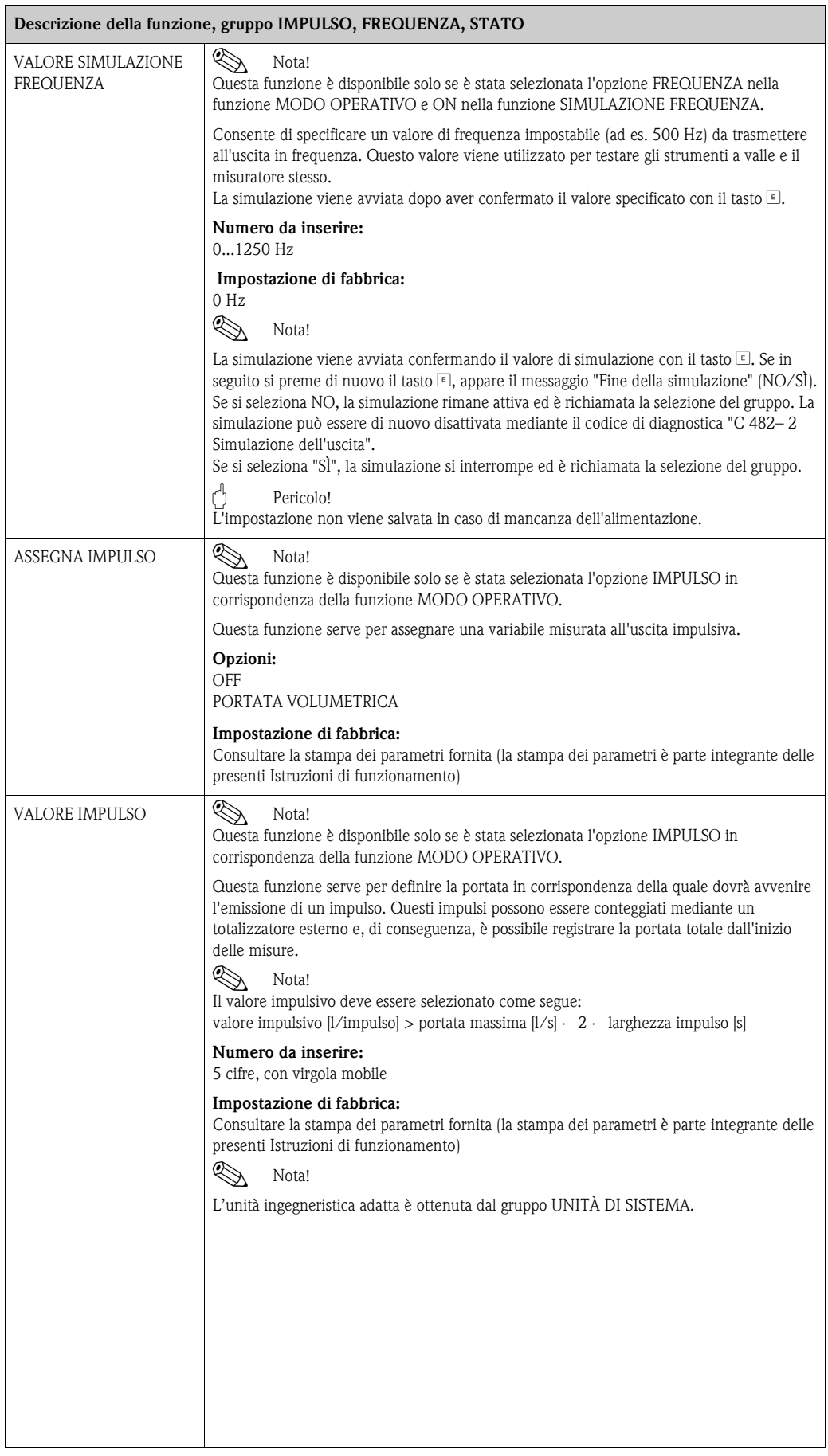

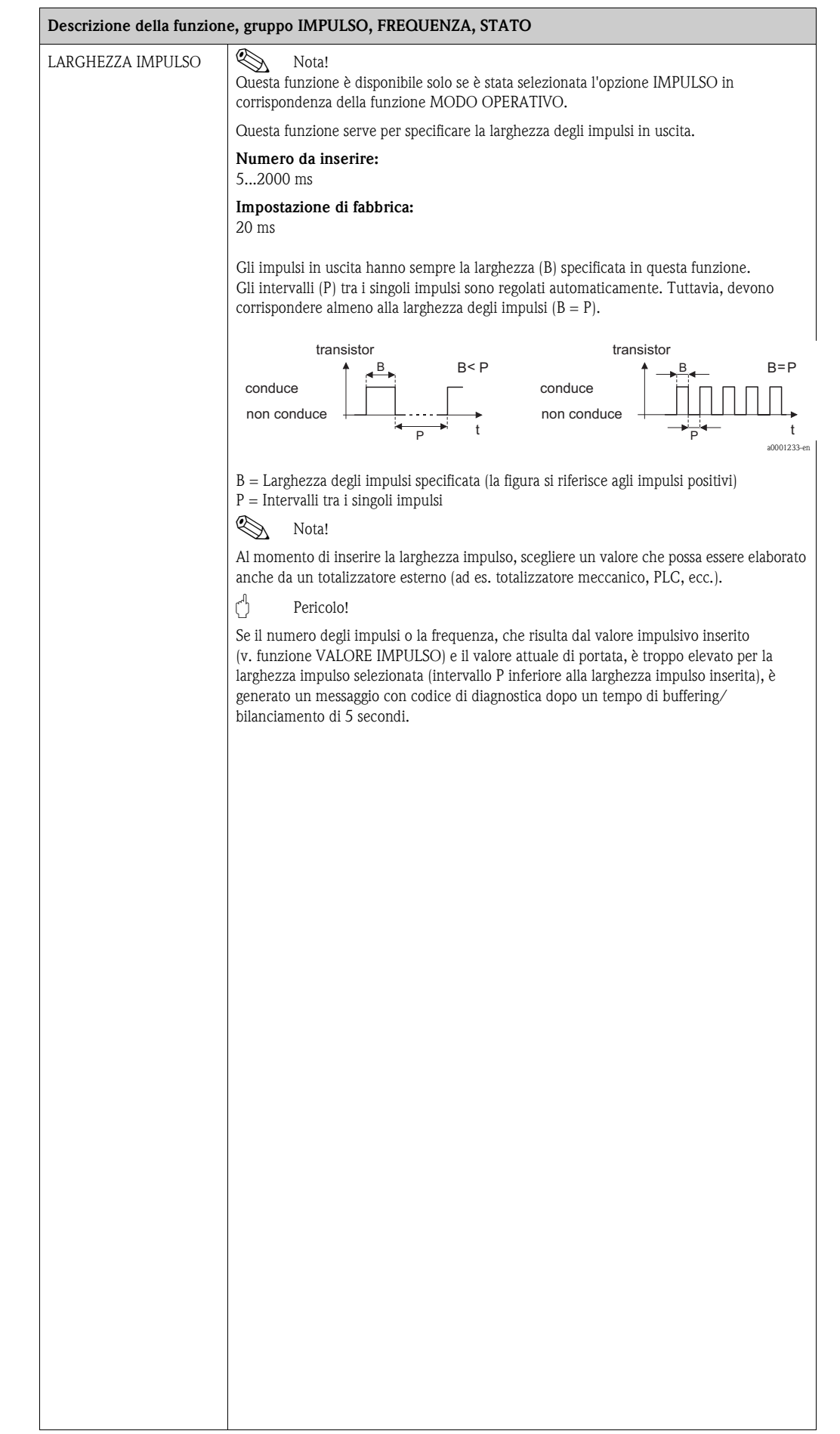

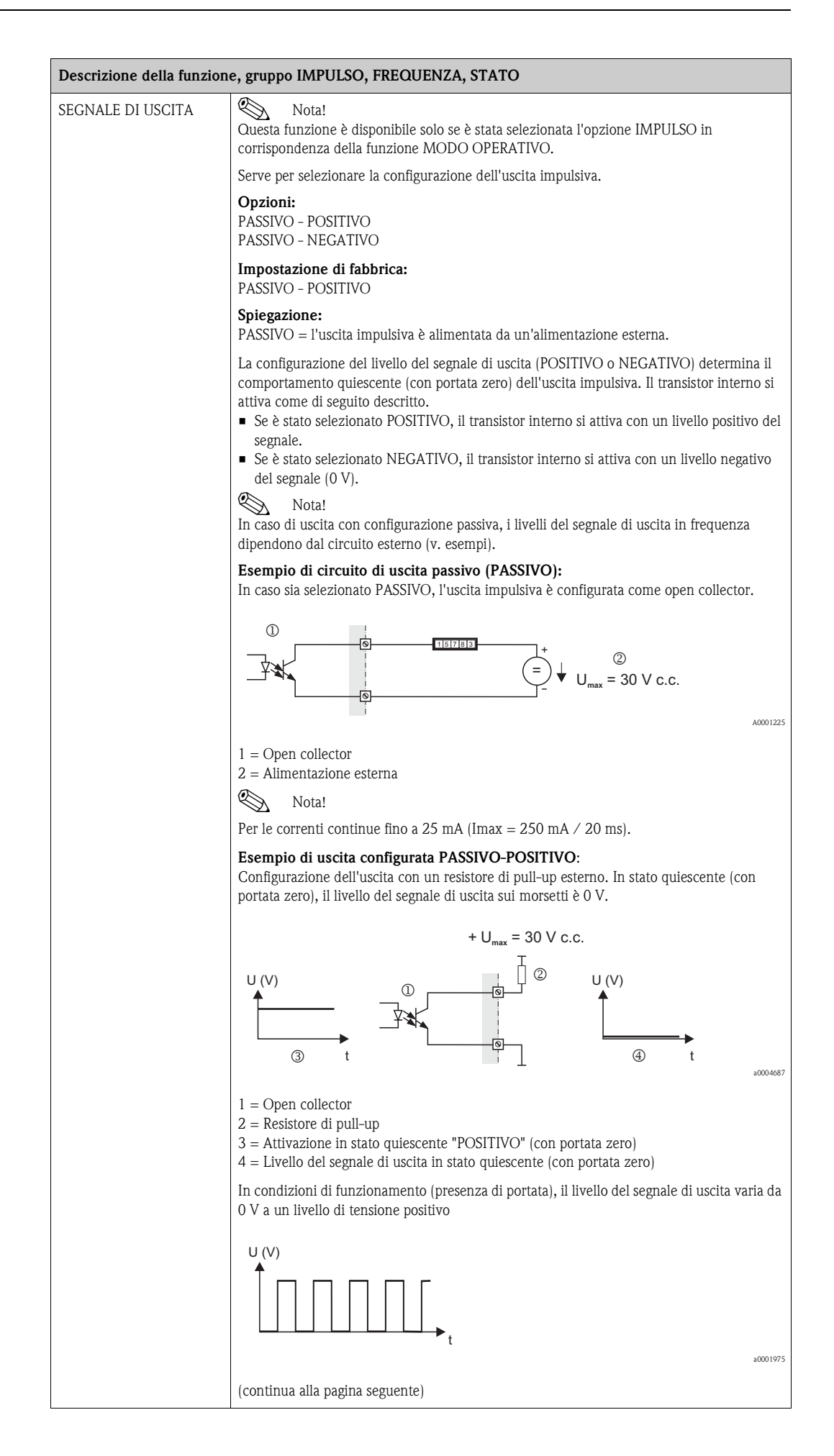

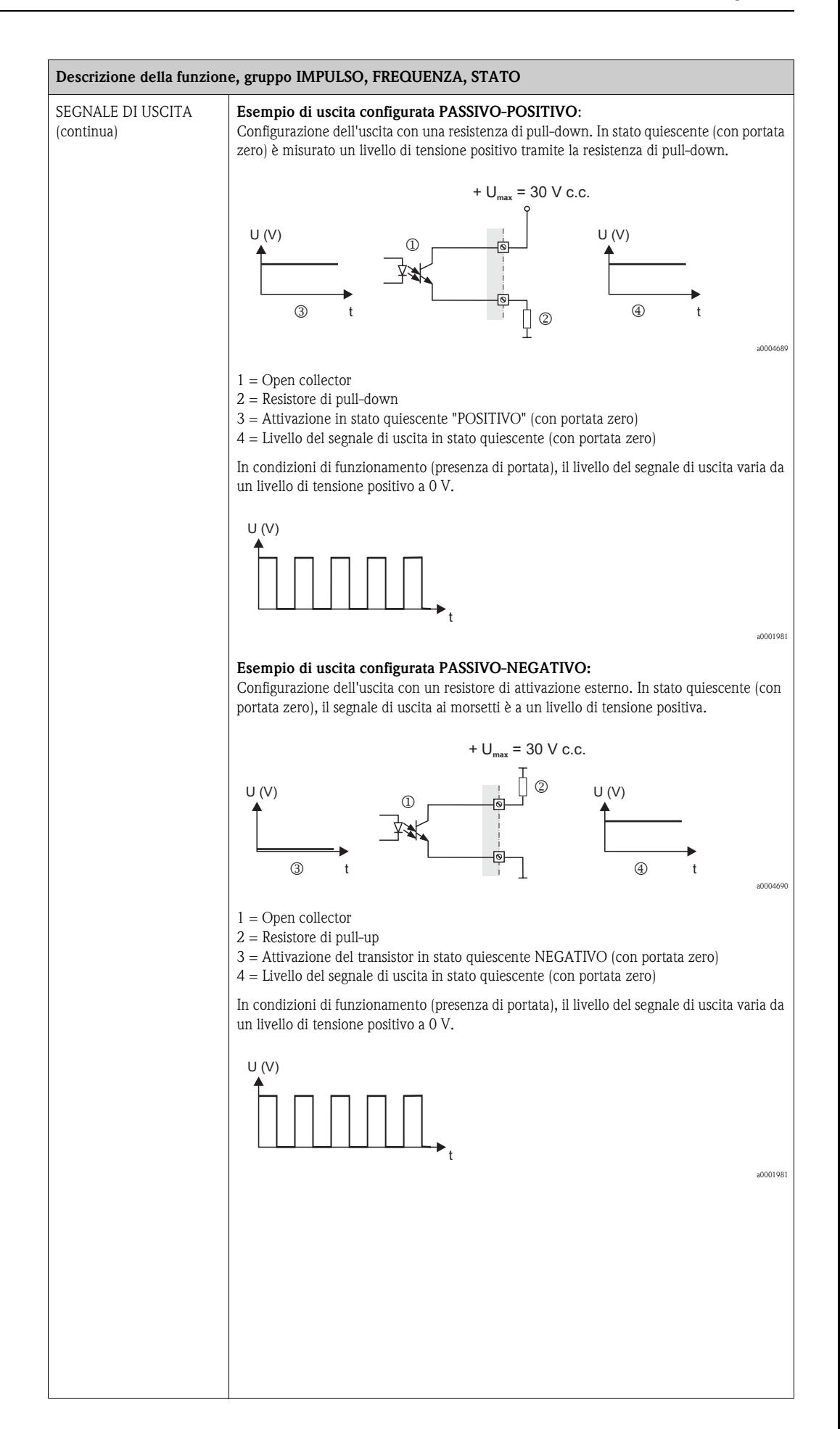

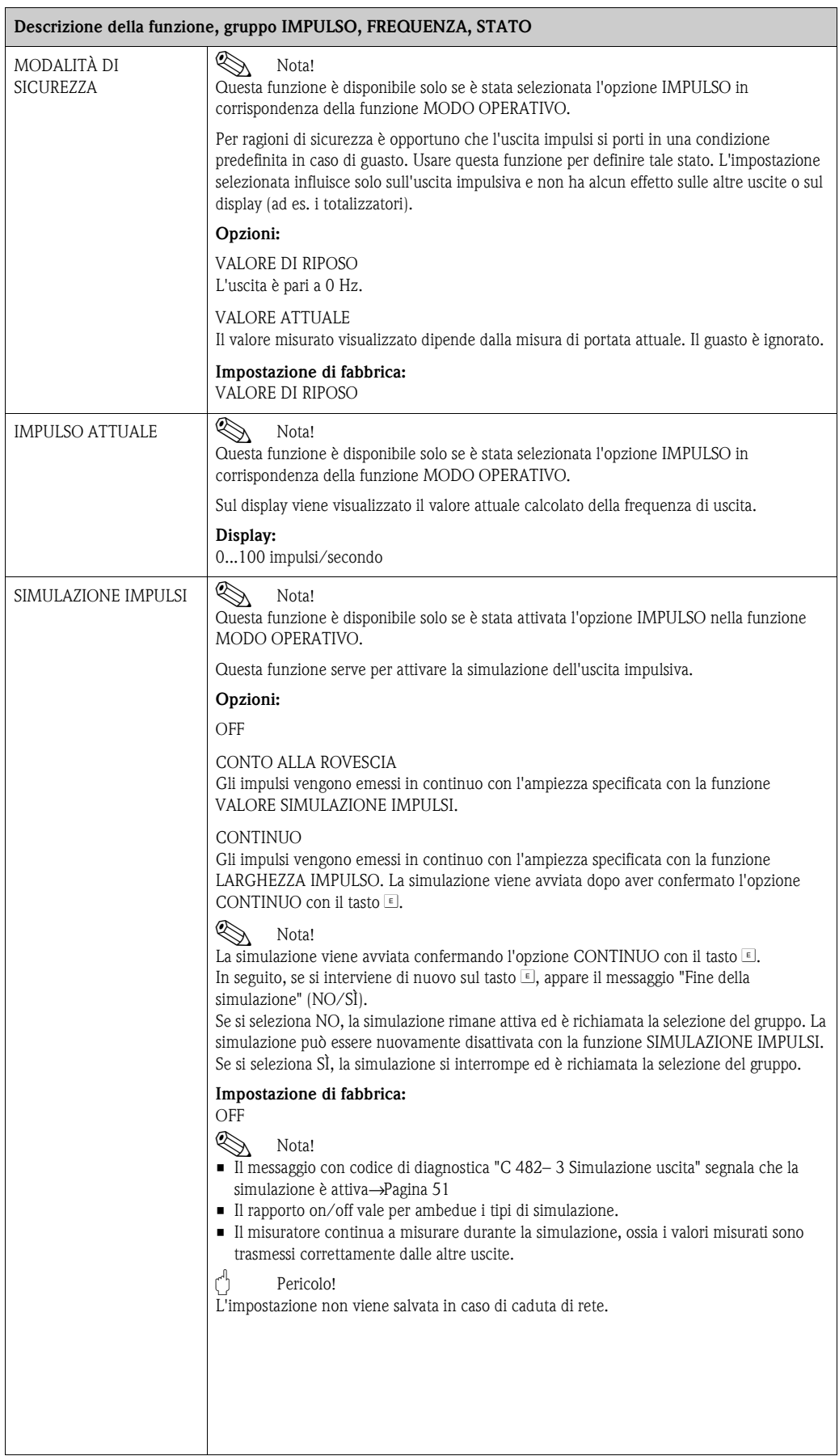

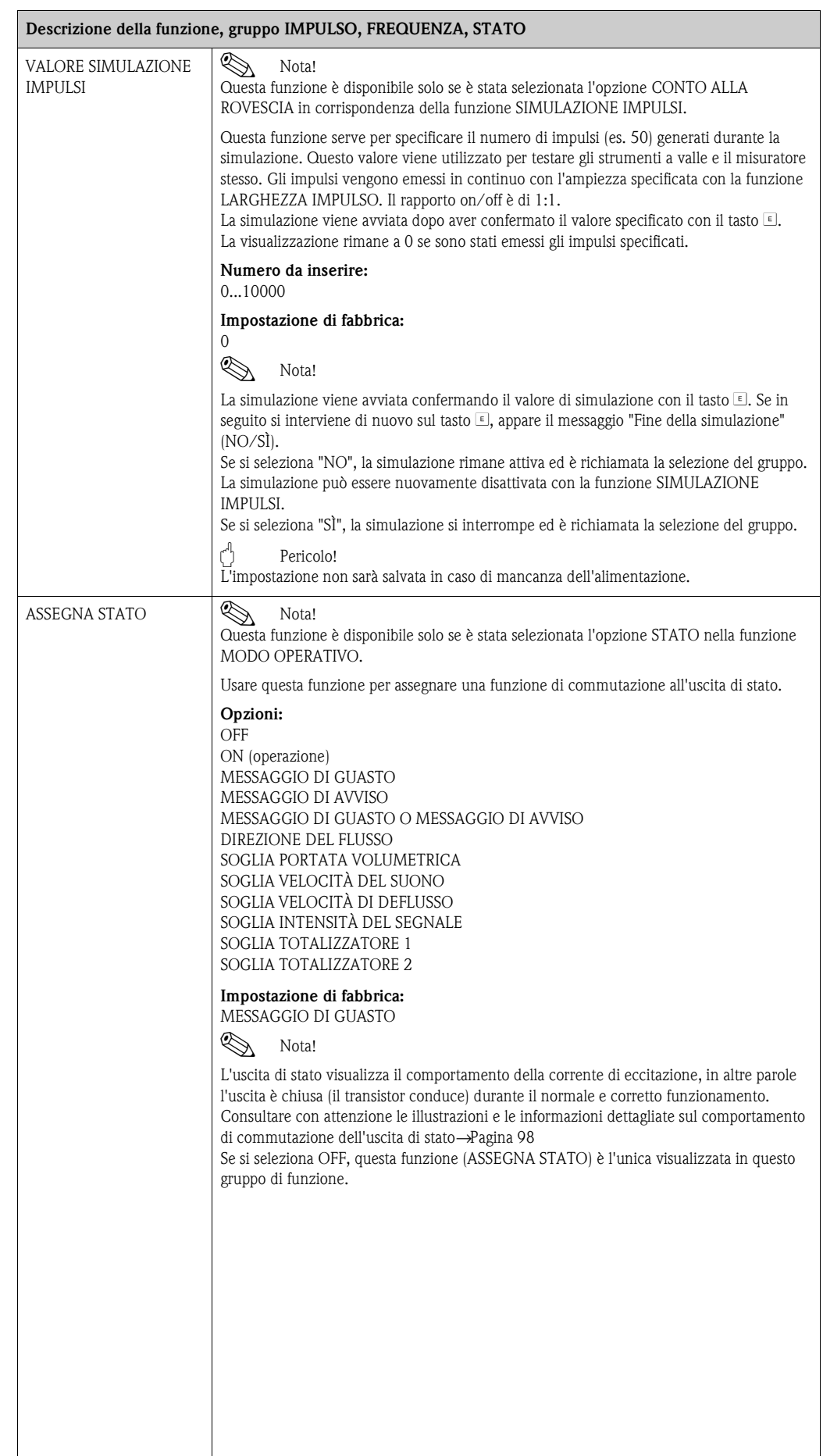

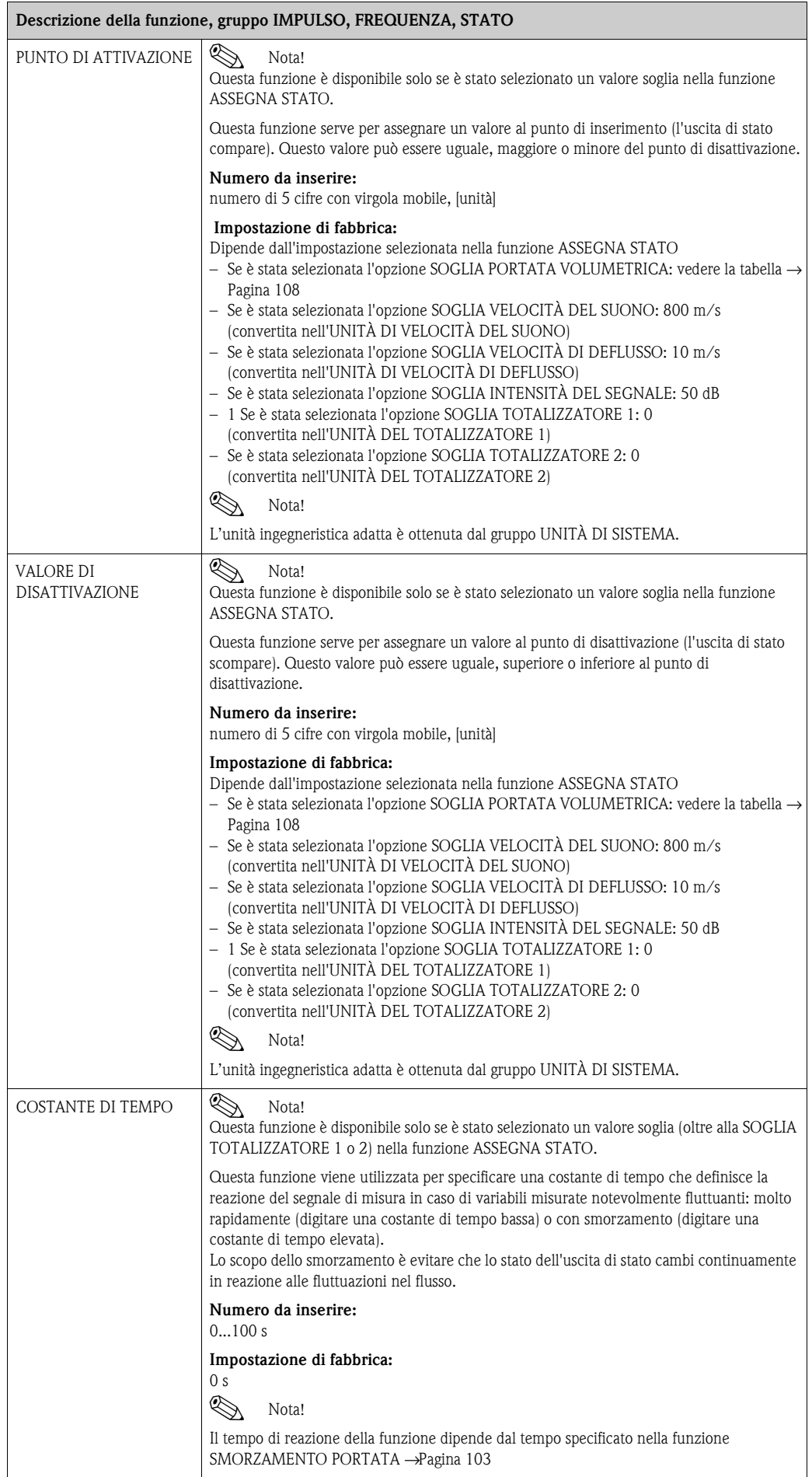

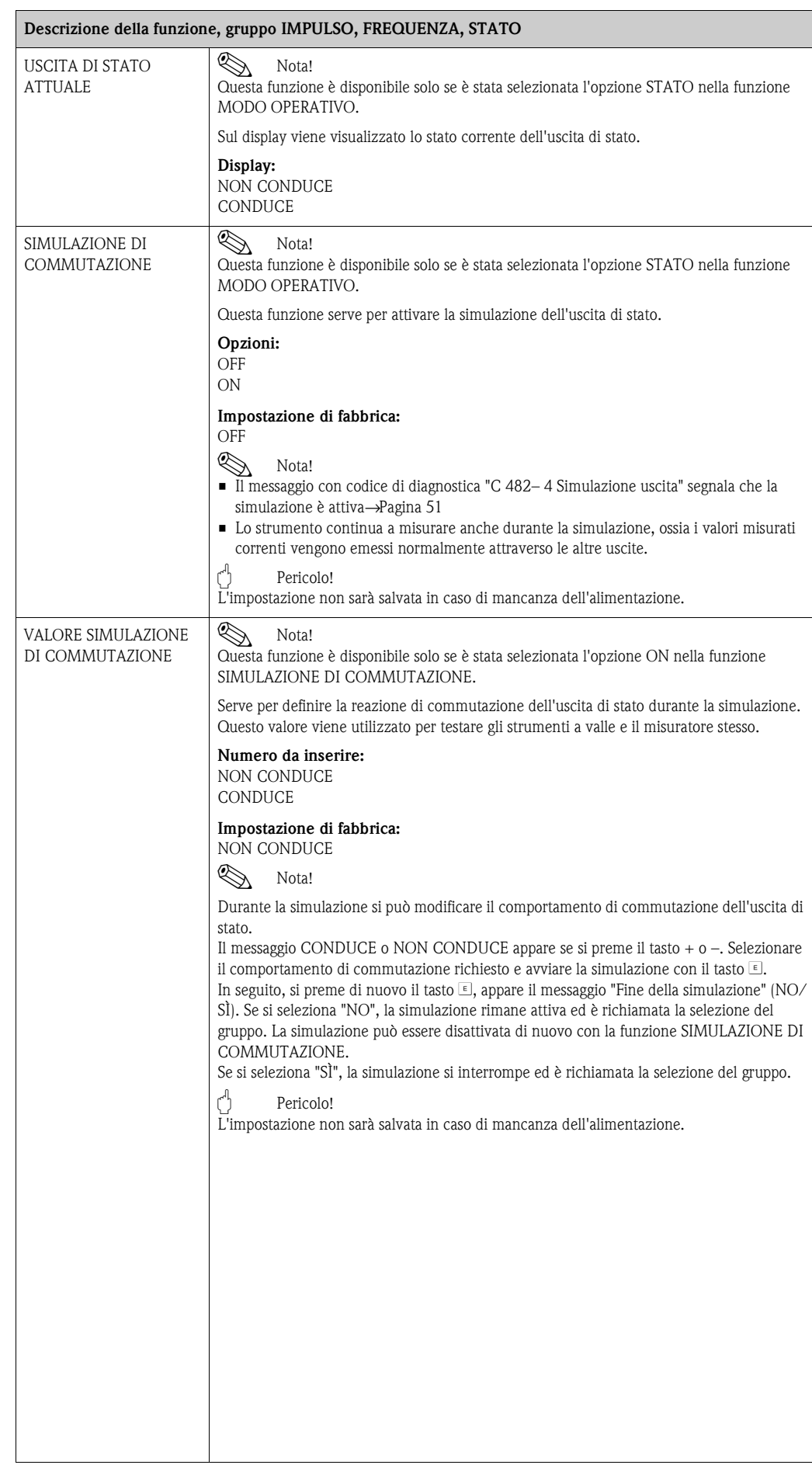

#### <span id="page-97-0"></span>**11.10 Informazioni sulla risposta dell'uscita di stato**

#### **Informazioni generali**

Se per l'uscita di stato è stata impostata l'opzione "VALORE SOGLIA", i punti di commutazione richiesti possono essere definiti con le funzioni VALORE ON e VALORE OFF. Quando la variabile misurata in questione raggiunge tali valori predefiniti, l'uscita di stato scatta come mostrato dalla figura seguente.

#### **Uscita di stato configurata per il valore limite**

L'uscita di stato viene commutata non appena si ha un superamento inferiore o superiore rispetto alla variabile misurata corrente rispetto a un punto di commutazione predefinito. Applicazione: controllo delle condizioni agli estremi relative a flusso o processo.

Variabile misurata

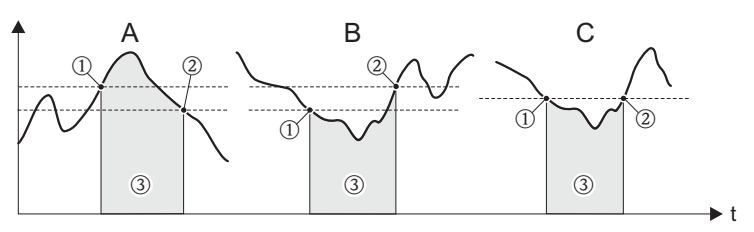

1 = VALORE ON ≤ OFF (sicurezza di massimo)

2 = VALORE ON > OFF (sicurezza di minimo)

3 = Uscita di stato disattivata (non conduce)

#### **Comportamento di commutazione dell'uscita di stato**

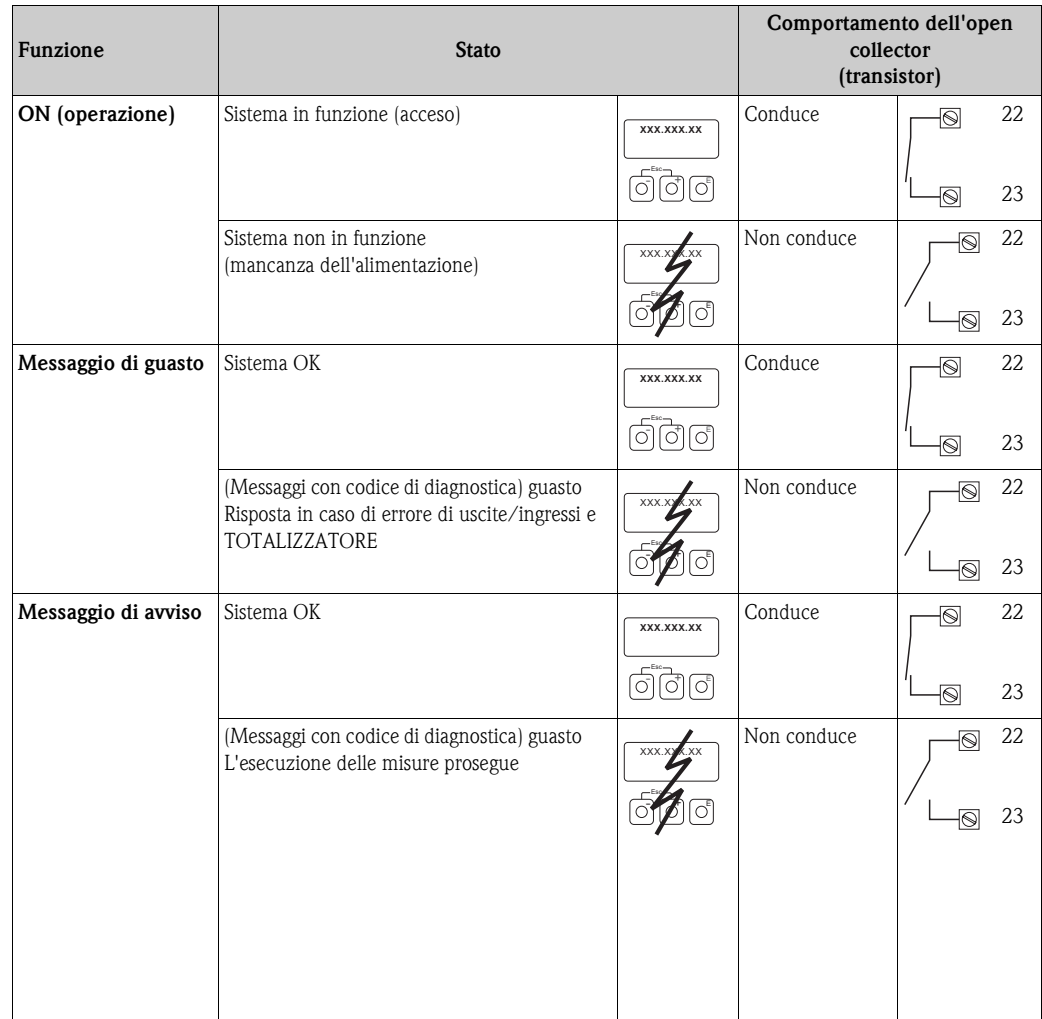

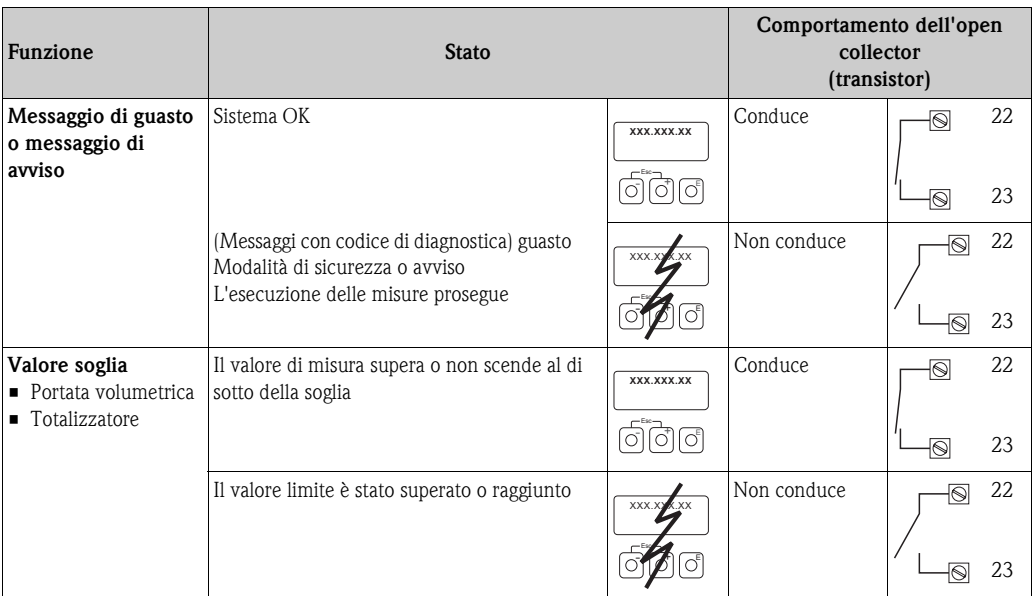

r

#### **11.11 Gruppo COMUNICAZIONE**

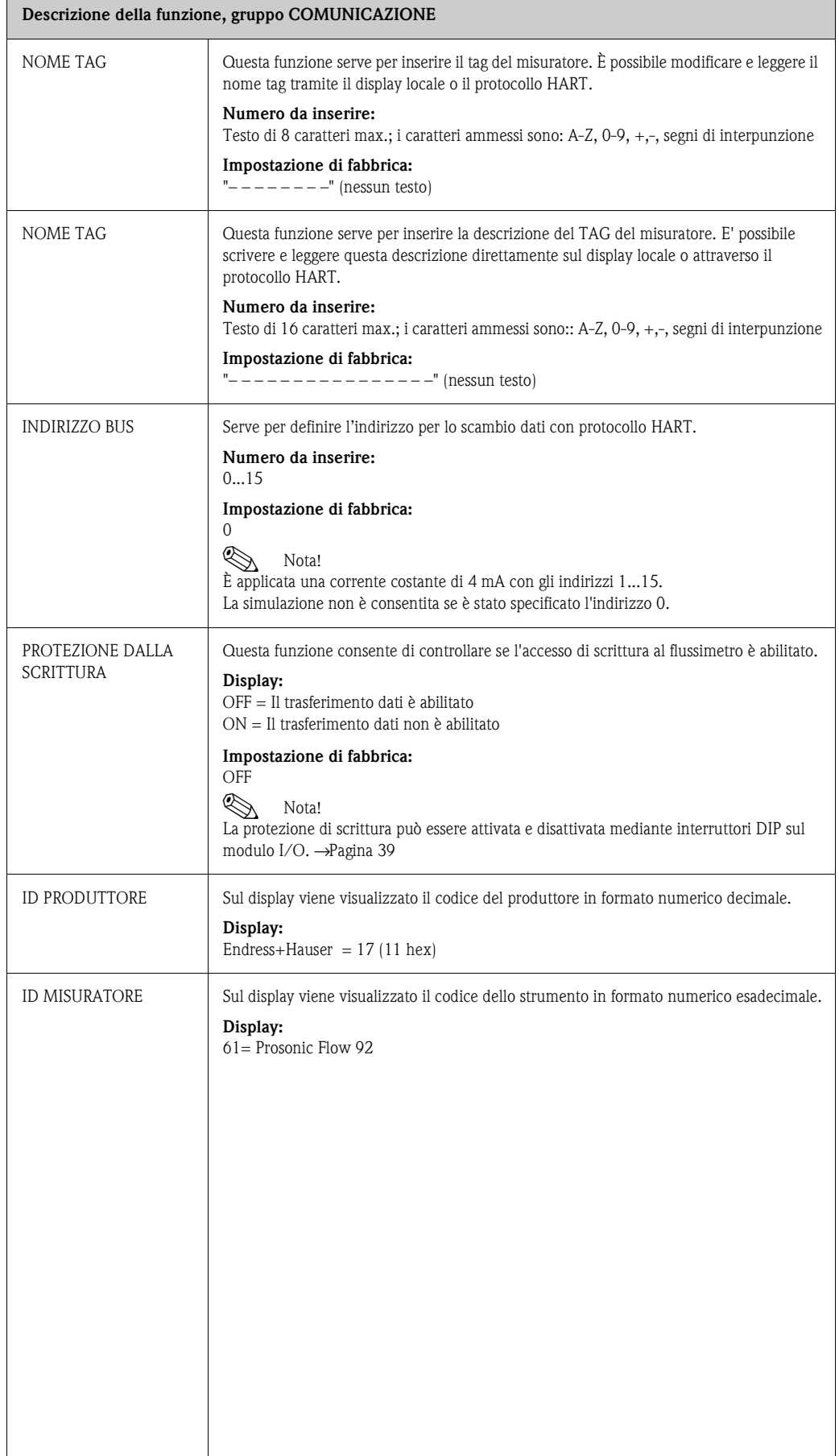

### **11.12 Gruppo PARAMETRI DI PROCESSO**

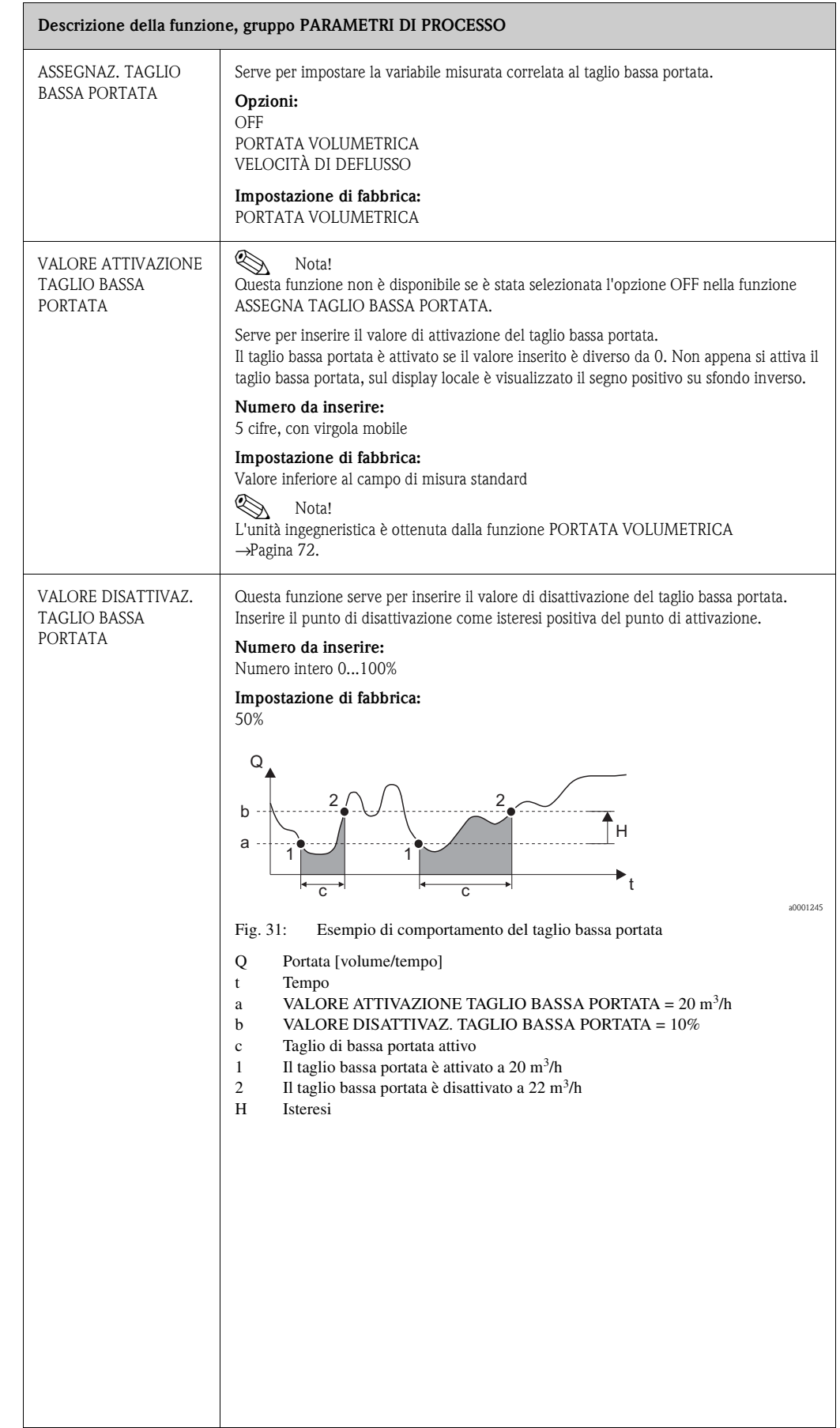

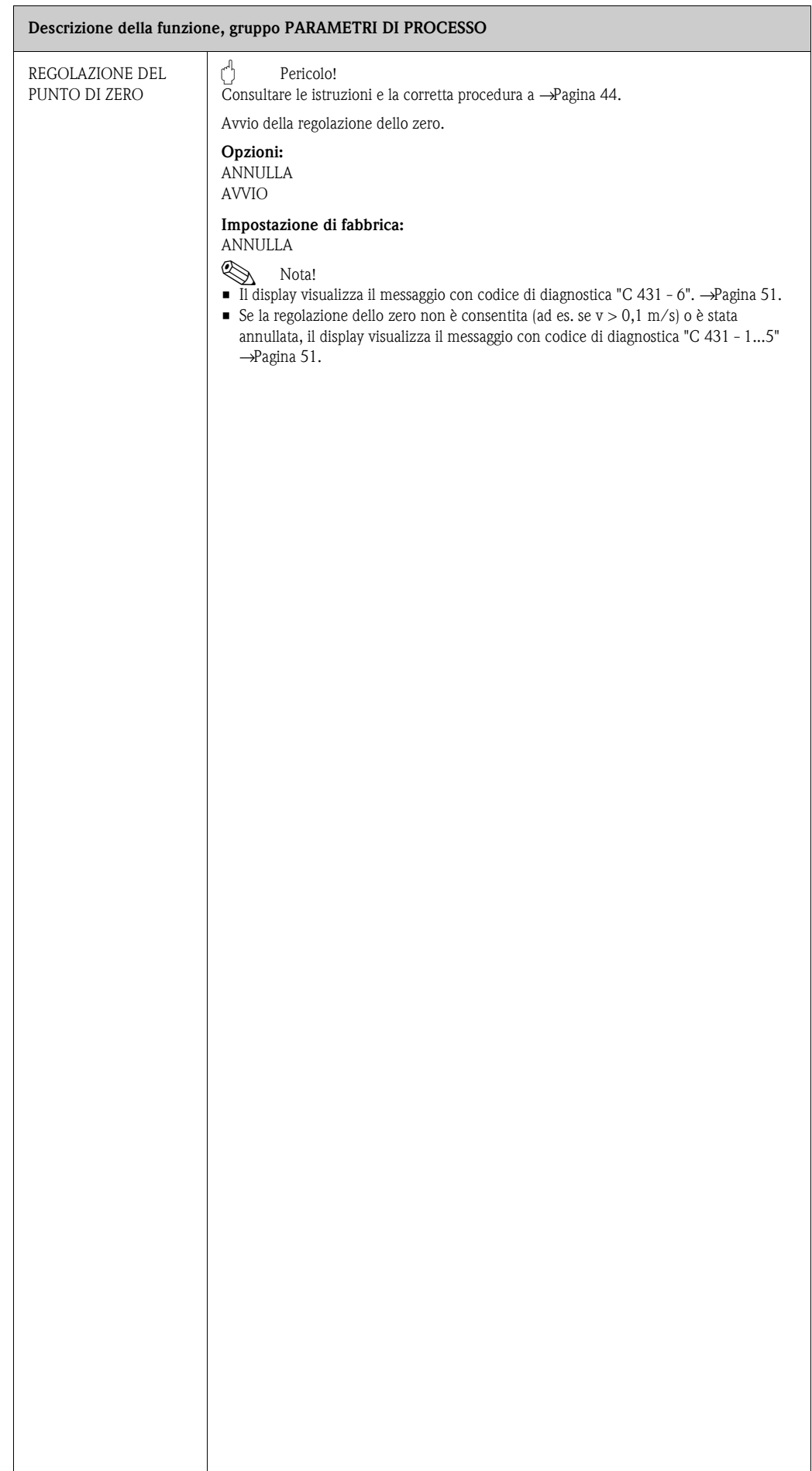

## <span id="page-102-0"></span>**11.13 Gruppo PARAMETRI DI SISTEMA**

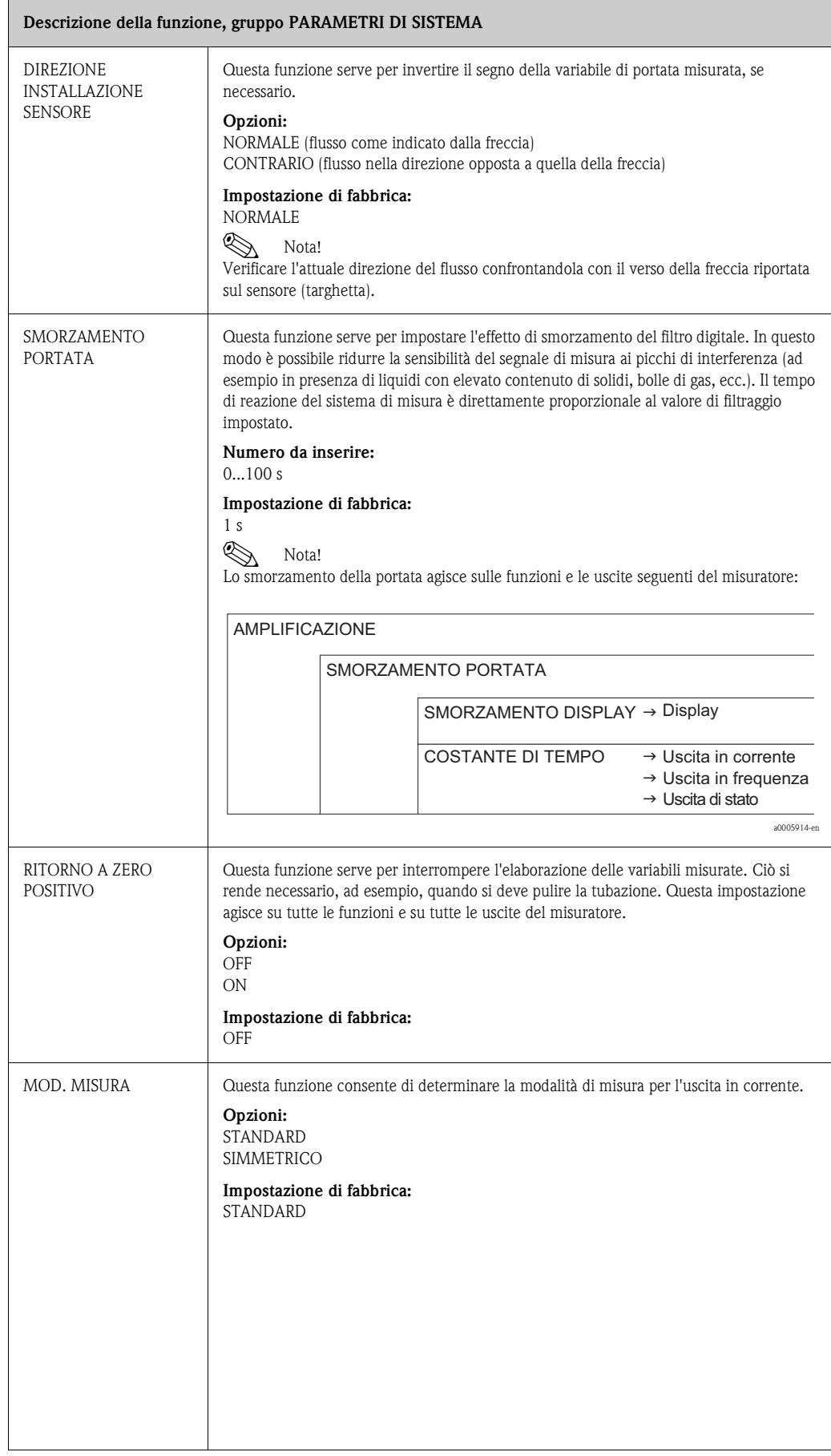

# **11.14 Gruppo DATI DEL SENSORE**

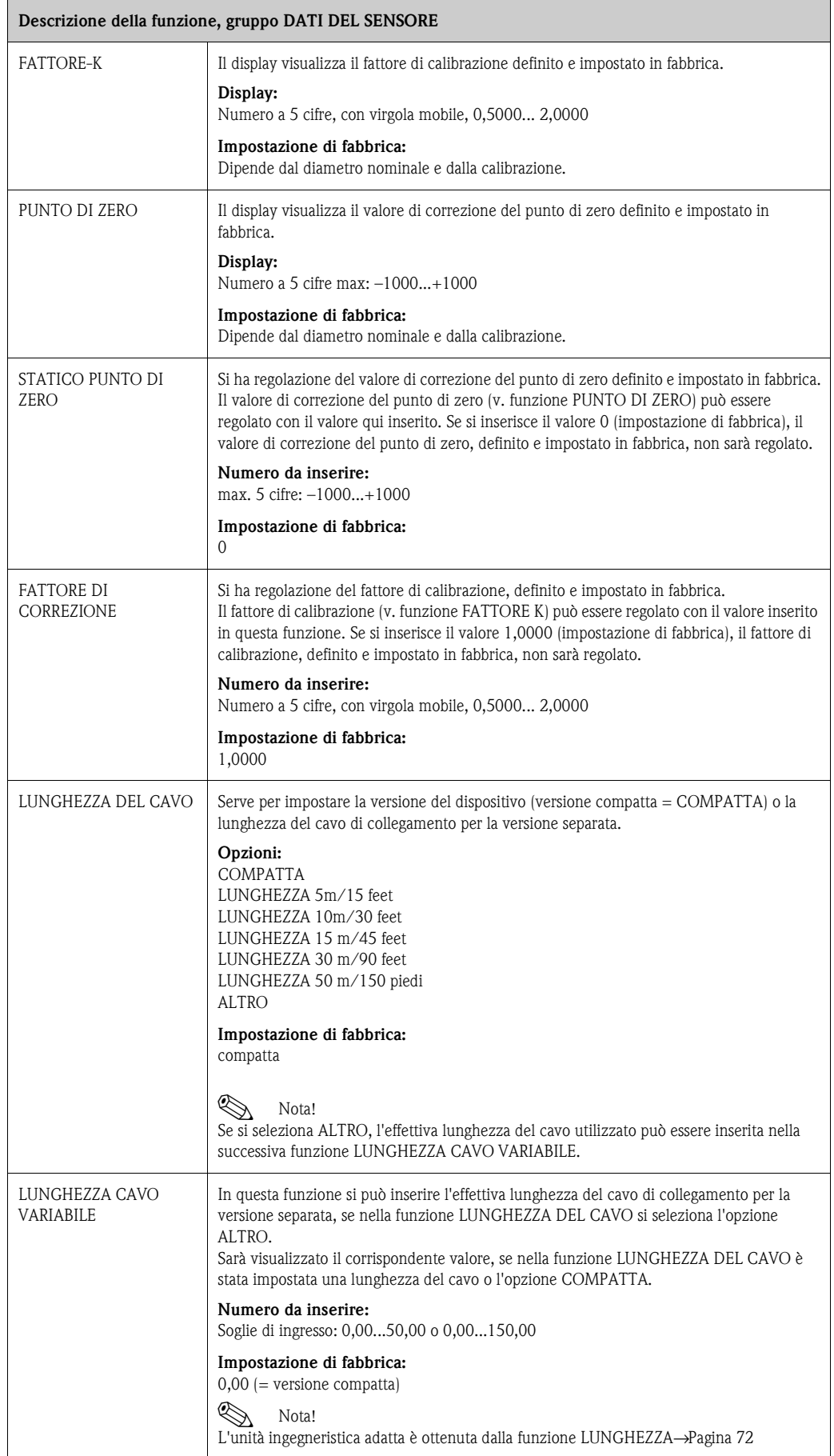

# **11.15 Gruppo SUPERVISIONE**

<span id="page-104-0"></span>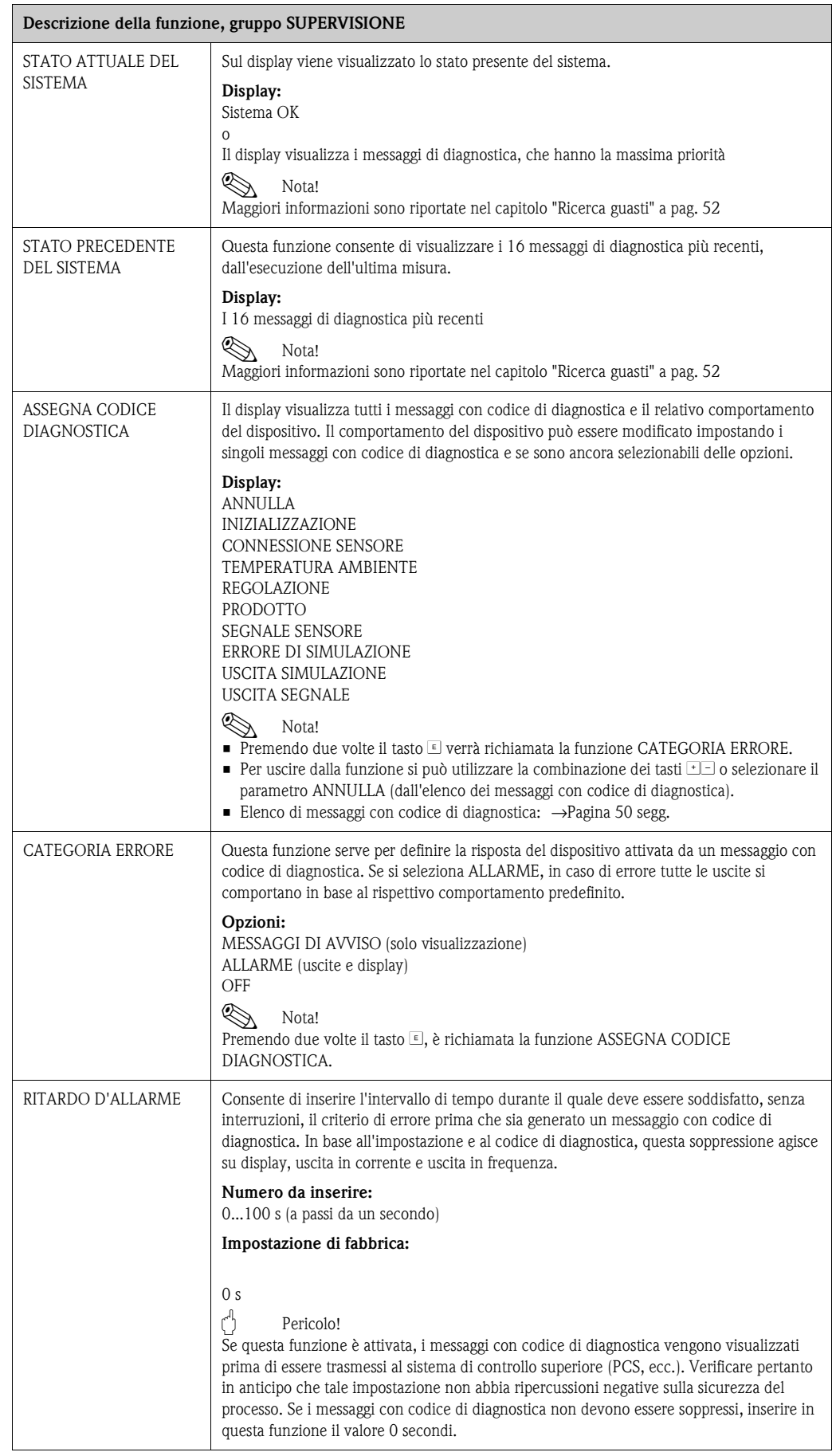

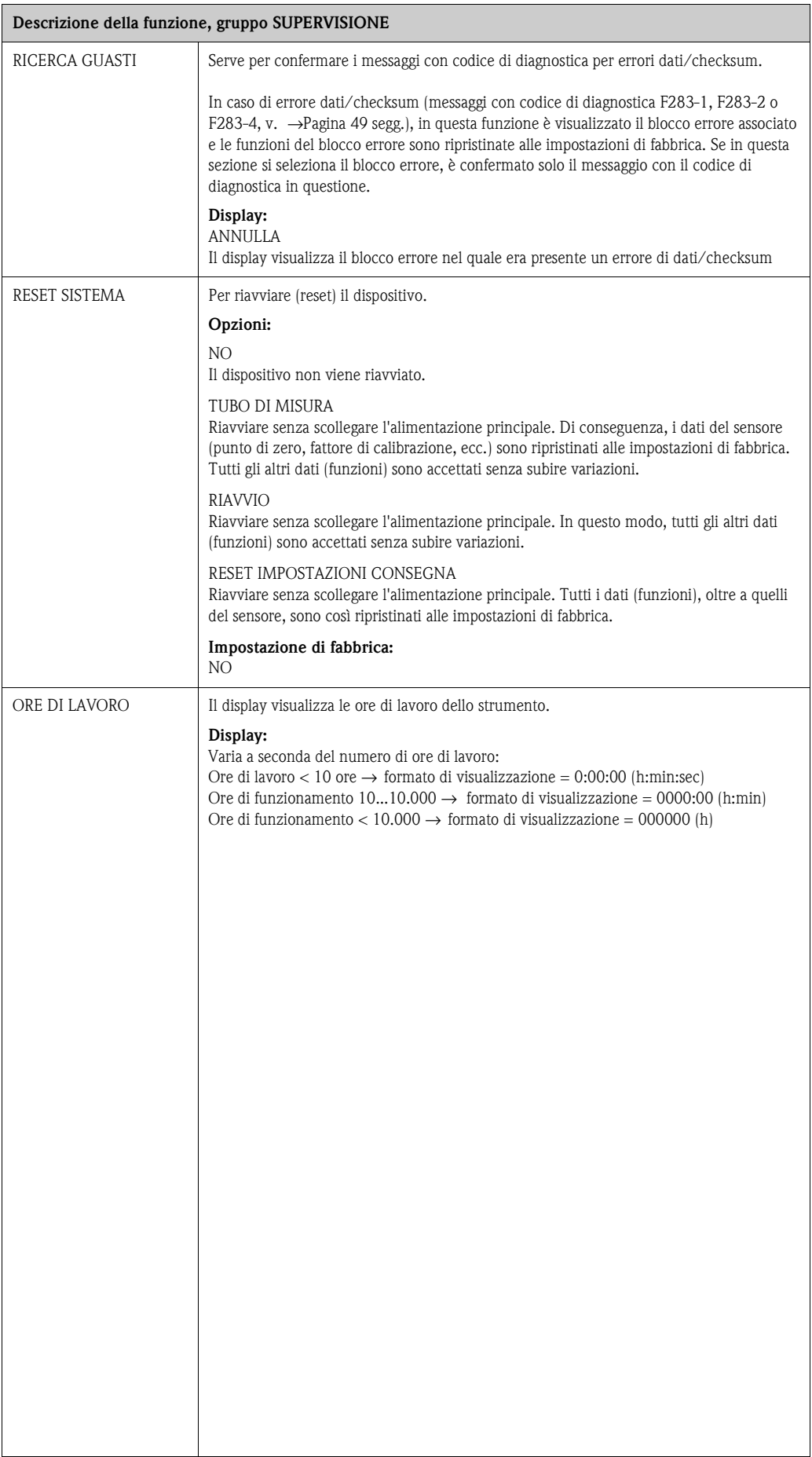

 $\Gamma$ 

### **11.16 Gruppo SIMULAZIONE SISTEMA**

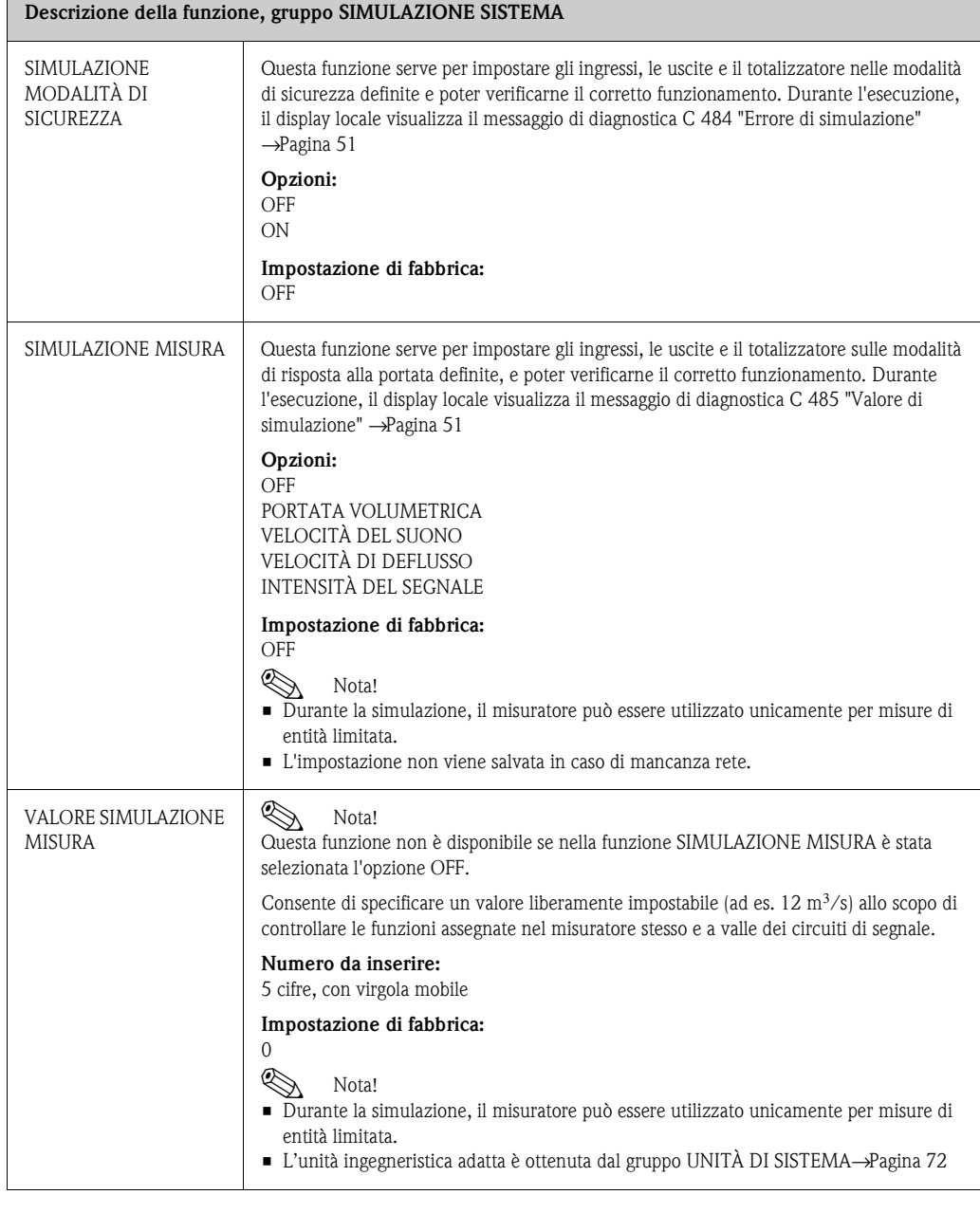

### **11.17 Gruppo VERSIONE SENSORE**

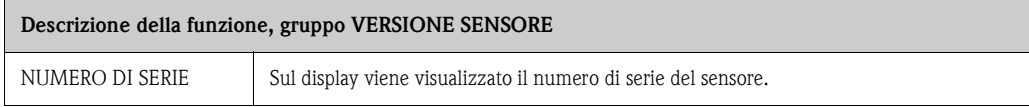

#### **11.18 Gruppo VERSIONE AMPLIFICATORE**

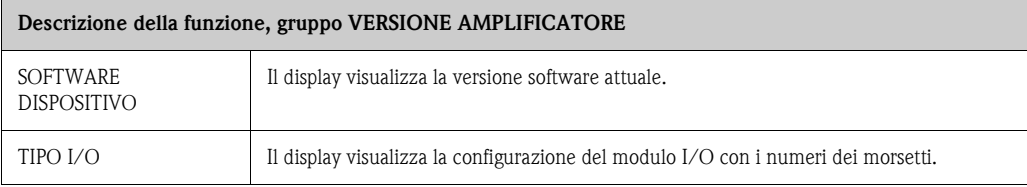

#### **12 Impostazioni di fabbrica**

#### <span id="page-107-0"></span>**12.1 Sistema metrico (non per USA e Canada)**

#### **12.1.1 Unità ingegneristiche per temperatura, densità, lunghezza** → **[Pagina 72](#page-71-0)**

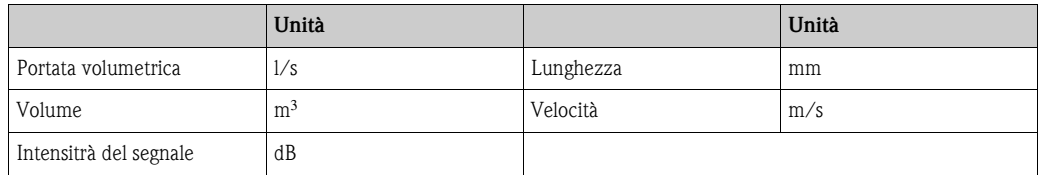

#### **12.1.2** Lingua→Pagina 75

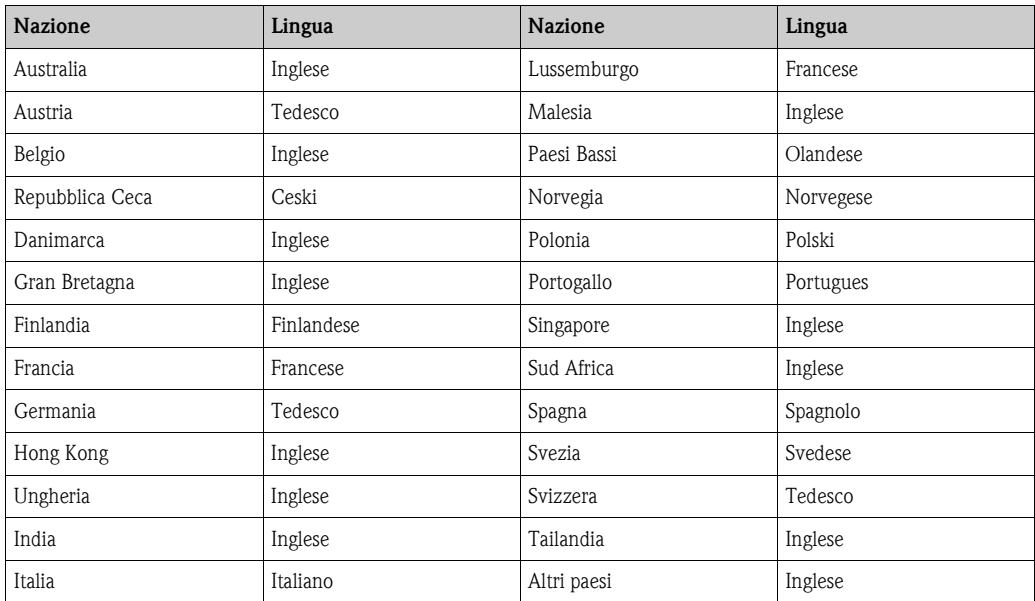

#### **12.1.3 Unità ingegneristiche del totalizzatore 1 + 2** → **[Pagina 79](#page-78-0)**

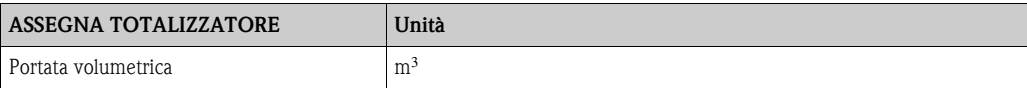
#### **12.1.4 Valore di attivazione e valore di disattivazione** →**[Pagina 101 segg.](#page-100-0)**

Le impostazioni di fabbrica riportate nella tabella sono indicate nell'unità ingegneristica dm $\frac{3}{s}$ . Se si seleziona un'unità ingegneristica diversa nella funzione UNITÀ DI PORTATA VOLUMETRICA, il valore corrispondente sarà convertito e visualizzato nell'unità ingegneristica selezionata. →[Pagina 72 segg.](#page-71-0)

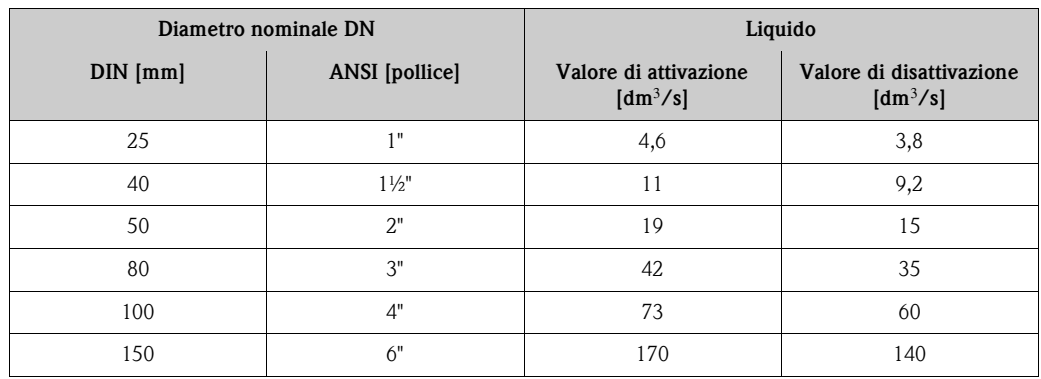

### **12.2 Unità US (solo per USA e Canada)**

#### **12.2.1 Unità ingegneristiche per temperatura, densità, lunghezza, lingua** → **[Pagina 72](#page-71-0)**

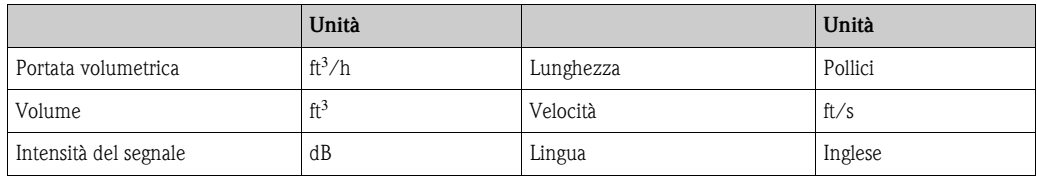

#### **12.2.2** Unità ingegneristiche del totalizzatore 1 + 2 → [Pagina 79](#page-78-0)

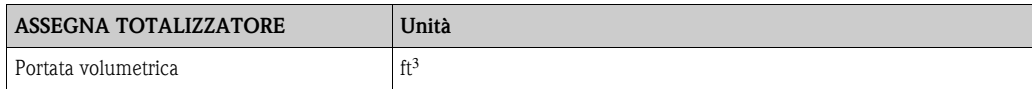

#### **12.2.3 Valore di attivazione e valore di disattivazione** →**[Pagina 101 segg.](#page-100-0)**

Le impostazioni di fabbrica riportate nella tabella sono indicate nell'unità ingegneristica dm<sup>3</sup>/s. Se si seleziona un'unità ingegneristica diversa nella funzione UNITÀ DI PORTATA VOLUMETRICA, il valore corrispondente sarà convertito e visualizzato nell'unità ingegneristica selezionata. →[Pagina 72 segg.](#page-71-0)

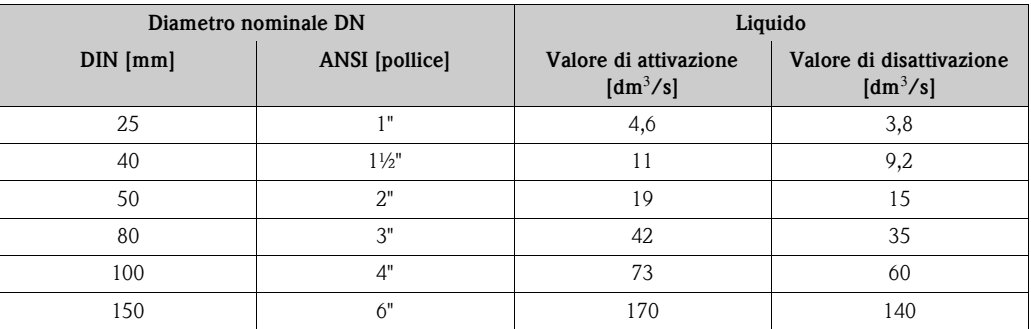

## **Indice analitico**

#### **Valori numerici**

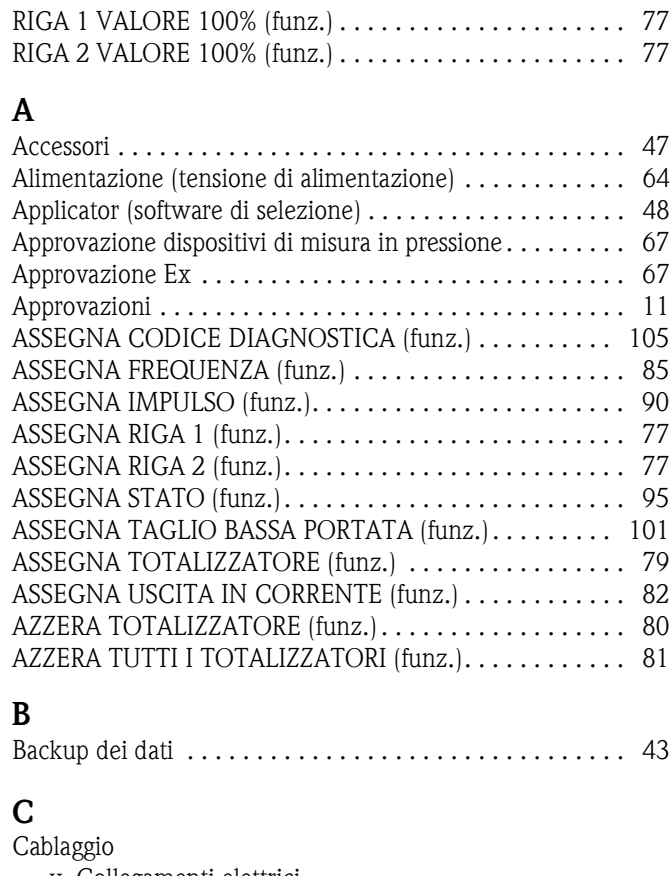

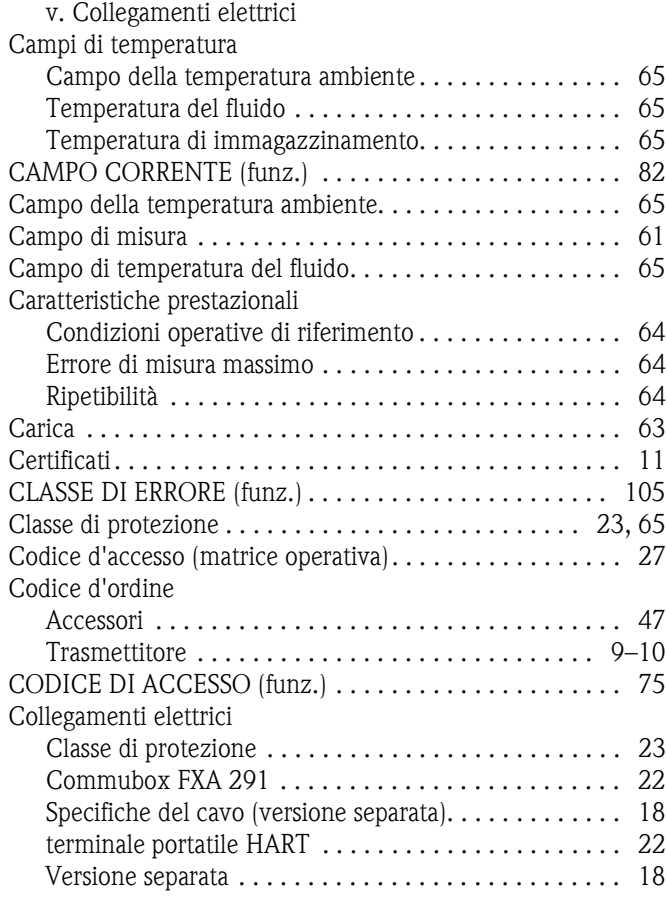

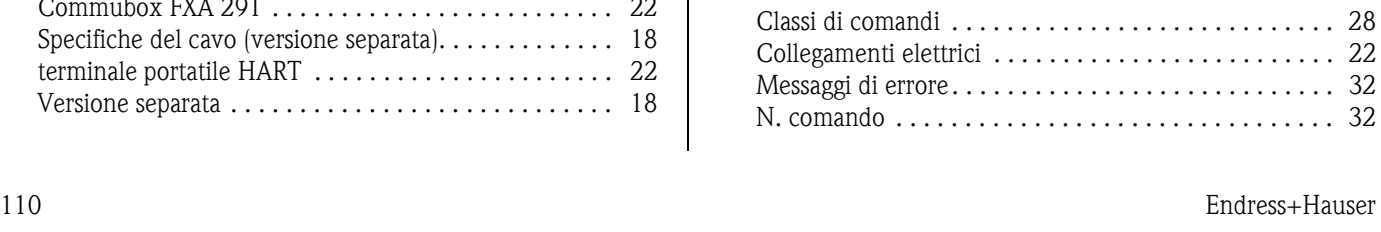

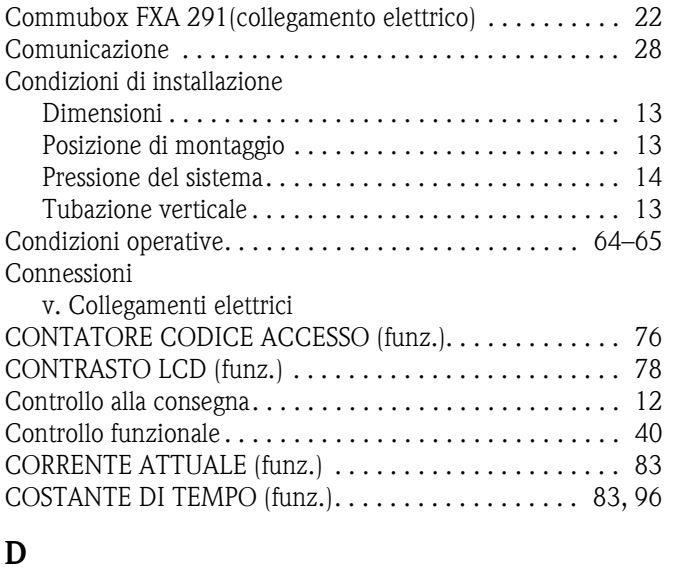

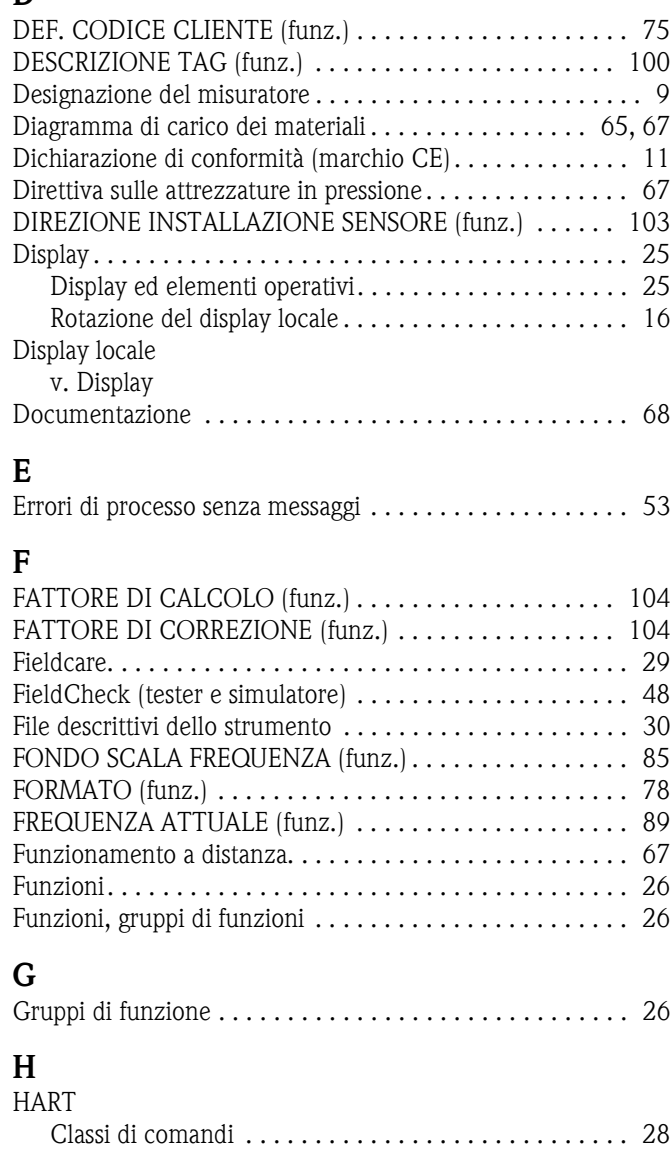

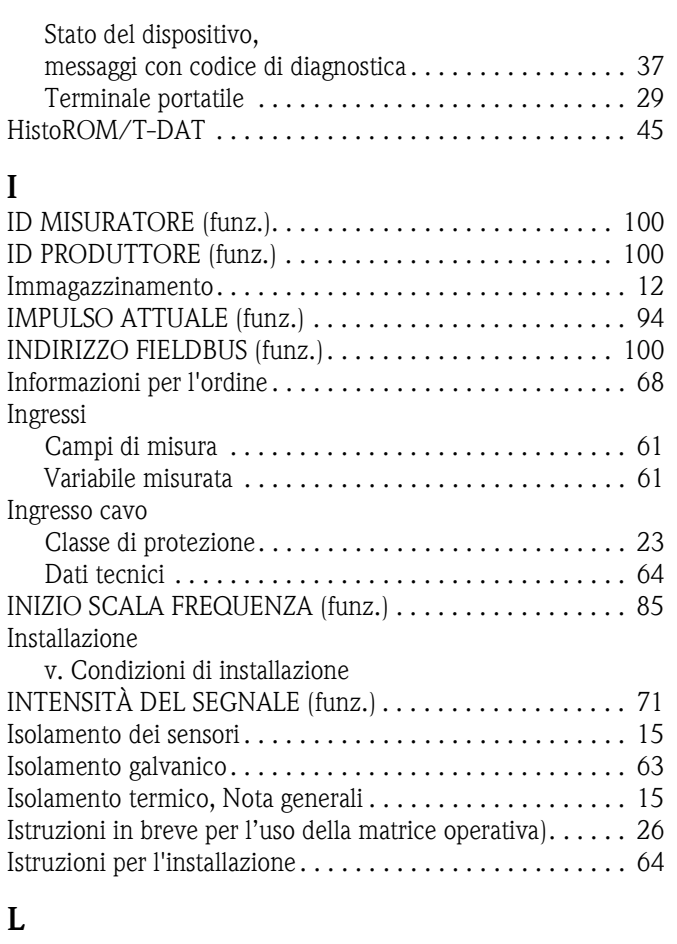

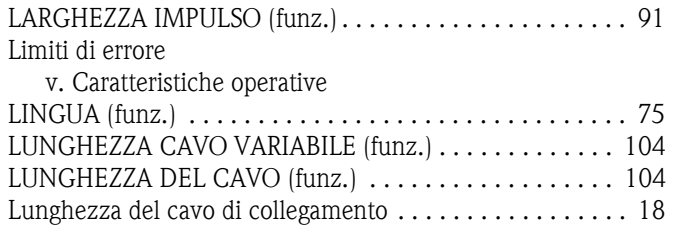

#### **M**

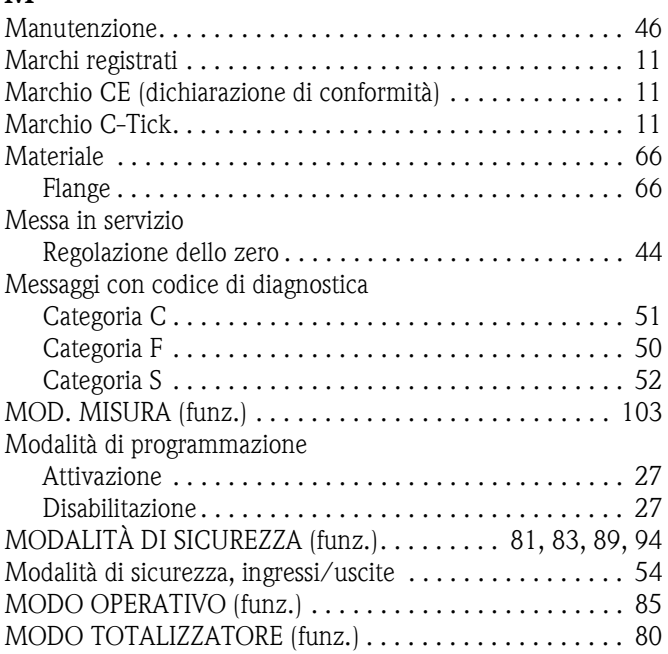

#### **N**

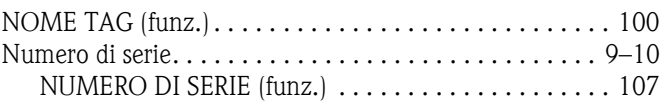

#### **O**

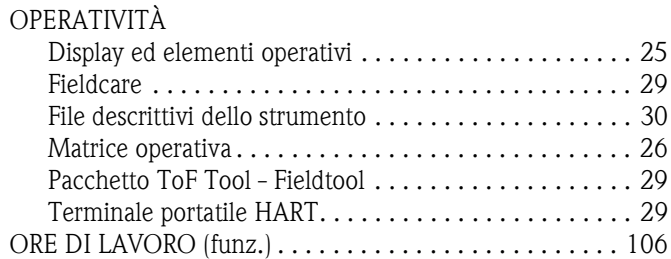

### **P**

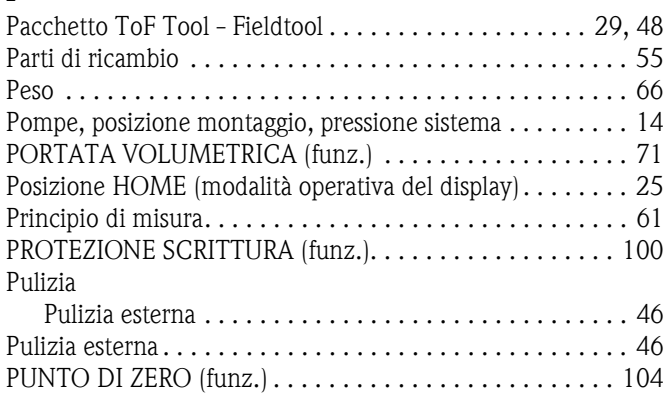

### **Q**

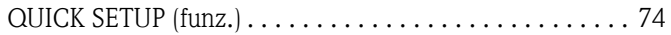

#### **R**

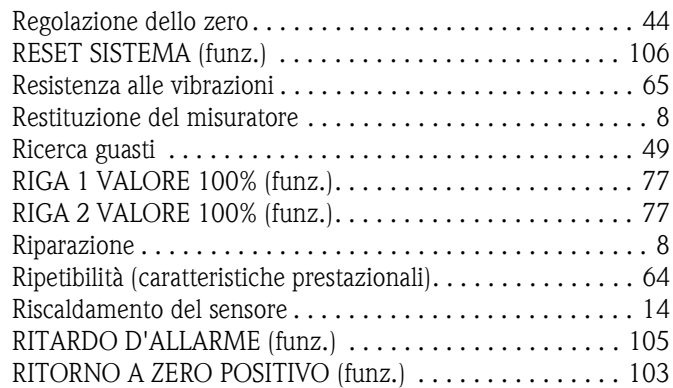

### **S**

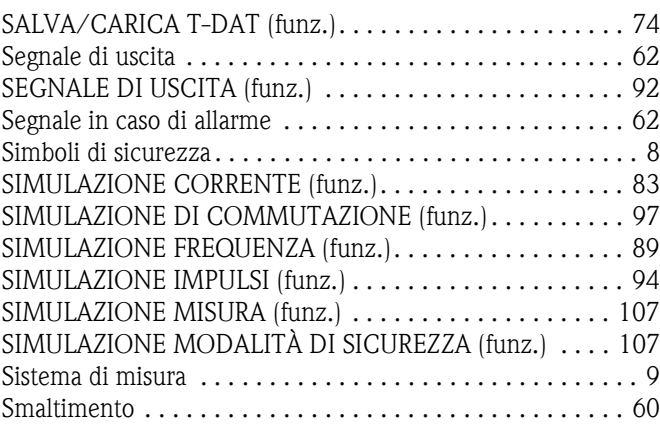

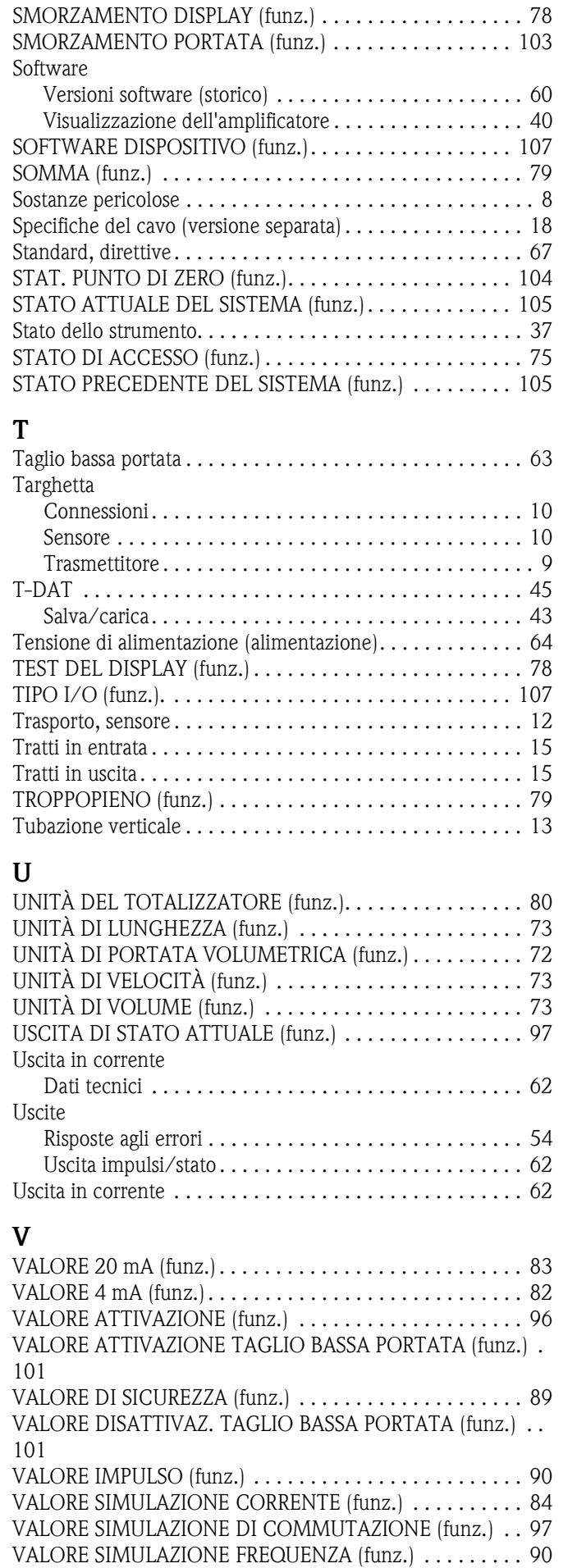

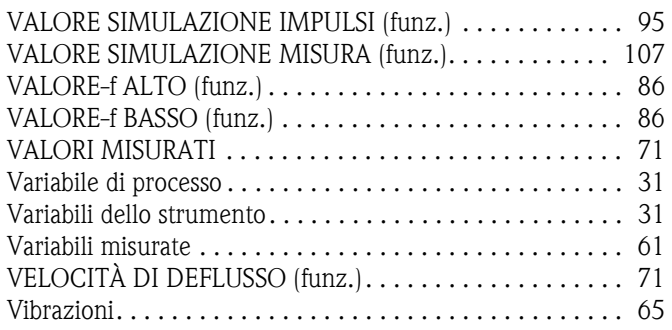

# Erklärung zur Kontamination Dichiarazione di decontaminazione

Endress+Hauser

People for Process Automation

Per ragioni legali e per la sicurezza dei nostri dipendenti e delle apparecchiature in funzione abbiamo bisogno di questa "Dichiarazione di decontaminazione" con la Sua firma prima di poter procedere con la riparazione. Si consiglia di tenere la dichiarazione compilata in ogni sua parte con i documenti relativi allo strumento e con i documenti di spedizione in ogni caso. Se necessario, aggiungere i fogli relativi alla sicurezza e/o eventuali istruzioni specifiche.

Aufgrund der gesetzlichen Vorschriften und zum Schutz unserer Mitarbeiter und Betriebseinrichtungen, benötigen wir die unterschriebene "Erklärung zur Kontamination", bevor Ihr Auftrag bearbeitet werden kann. Legen Sie diese unbedingt den Versandpapieren bei oder bringen Sie sie idealerweise außen an der Verpackung an.

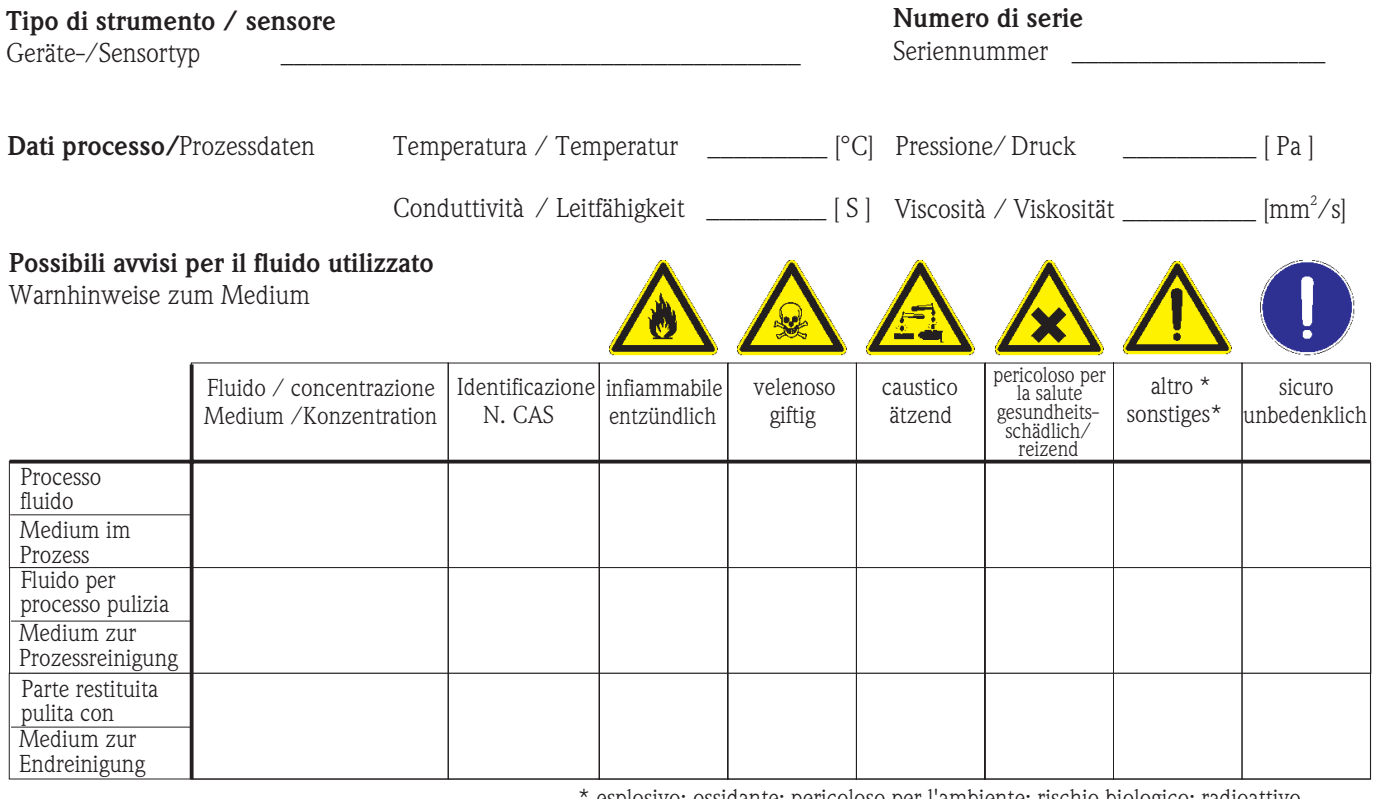

esplosivo; ossidante; pericoloso per l'ambiente; rischio biologico; radioattivo

\* explosiv; brandfördernd; umweltgefährlich; biogefährlich; radioaktiv

Barrare la casella applicabile, allegare scheda di sicurezza e, se necessario, istruzioni di movimentazione speciali. Zutreffendes ankreuzen; trifft einer der Warnhinweise zu, Sicherheitsdatenblatt und ggf. spezielle Handhabungsvorschriften beilegen.

Motivo dell'invio / Grund zur Rücksendung

#### Dati dell'azienda /Angaben zum Absender

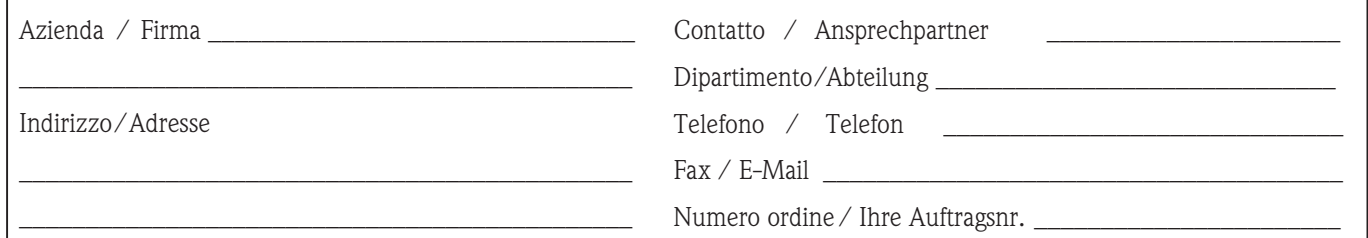

 $\_$  ,  $\_$  ,  $\_$  ,  $\_$  ,  $\_$  ,  $\_$  ,  $\_$  ,  $\_$  ,  $\_$  ,  $\_$  ,  $\_$  ,  $\_$  ,  $\_$  ,  $\_$  ,  $\_$  ,  $\_$  ,  $\_$  ,  $\_$  ,  $\_$  ,  $\_$  ,  $\_$  ,  $\_$  ,  $\_$  ,  $\_$  ,  $\_$  ,  $\_$  ,  $\_$  ,  $\_$  ,  $\_$  ,  $\_$  ,  $\_$  ,  $\_$  ,  $\_$  ,  $\_$  ,  $\_$  ,  $\_$  ,  $\_$  ,  $\_$  , and the set of the set of the set of the set of the set of the set of the set of the set of the set of the set of the set of the set of the set of the set of the set of the set of the set of the set of the set of th

Certifico che l'apparecchiatura inviata non determina rischi per la salute o la sicurezza causati da contaminazione. In quanto è stata pulita e decontaminata conformemente alle norme e alle corrette pratiche industriali.

Hiermit bestätigen wir, dass die zurückgesandten Teile sorgfältig gereinigt wurden, und nach unserem Wissen frei von Rückständen in gefahrbringender Menge sind.

#### Sede Italiana

Endress+Hauser Italia S.p.A. Via Donat Cattin 2/a 20063 Cernusco s/N Milano Italy

Tel. +39 02 92 19 21 Fax +39 02 92 19 23 62 www.endress.com info@it.endress.com

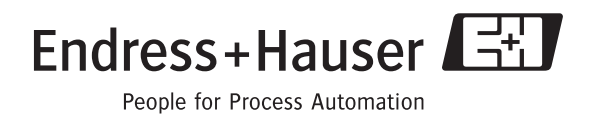

BA121D/06/it/06.06 71028166 FM+SGML6.0 ProMoDo